KAUNO TECHNOLOGIJOS UNIVERSITETAS INFORMATIKOS FAKULTETAS INFORMACIJOS SISTEMŲ KATEDRA

Vaidas Pečiulis

# **Veiklos taisykli**ų **saugyklos valdymo sistema**

Magistro darbas

 Darbo vadovas lekt. dr. T. Skersys

Kaunas, 2008

# KAUNO TECHNOLOGIJOS UNIVERSITETAS INFORMATIKOS FAKULTETAS INFORMACIJOS SISTEMŲ KATEDRA

Vaidas Pečiulis

# **Veiklos taisykli**ų **saugyklos valdymo sistema**

Magistro darbas

Recenzentas

doc. dr. G. Vilutis

2008-01-14

Vadovas

lekt.dr. T. Skersys

2008-01-14

Atliko

 IFM-2/4 gr. stud. Vaidas Pečiulis

2008-01-11

## **TURINYS**

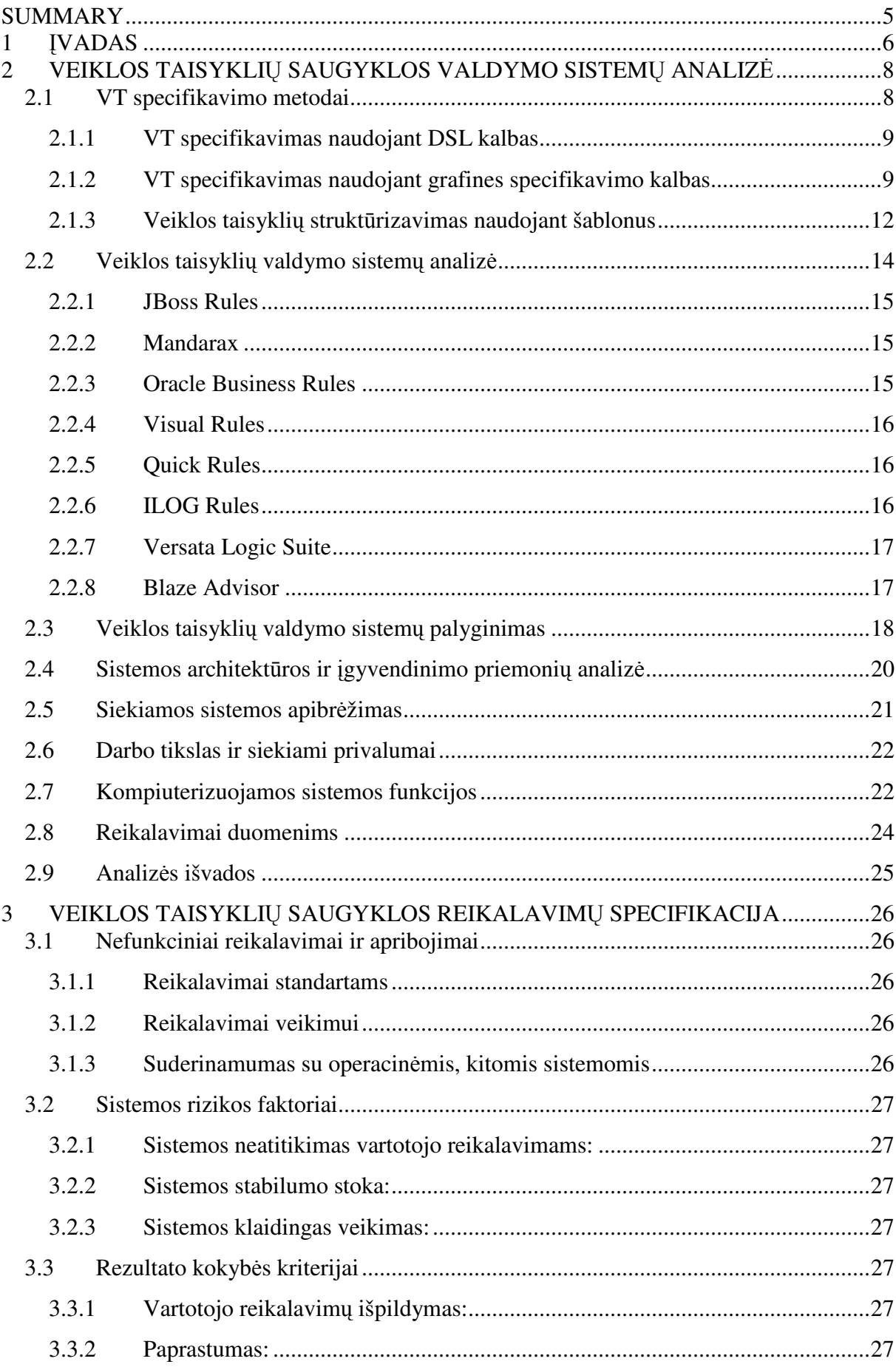

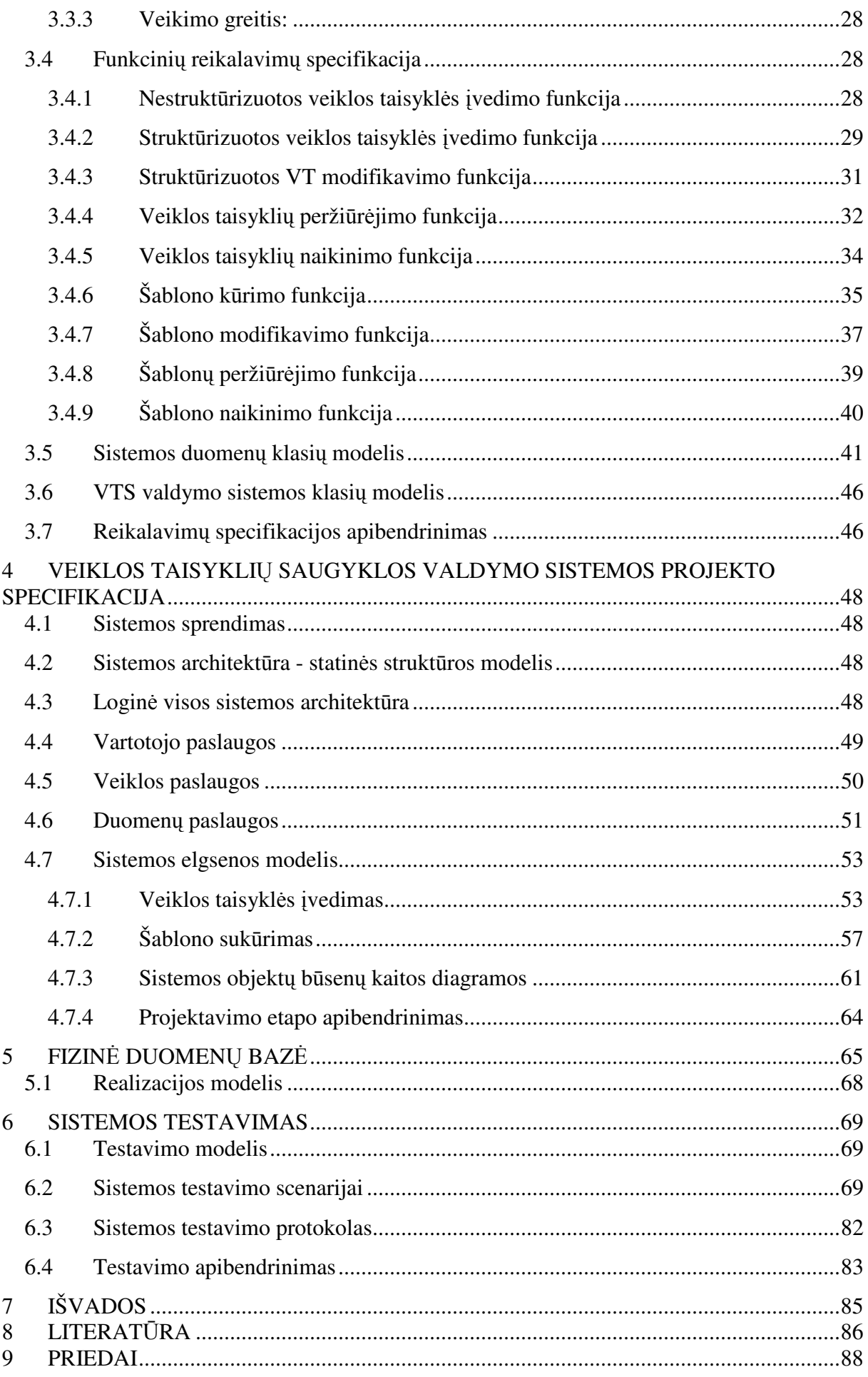

## **Business Rules Repository Management System**

## **SUMMARY**

In order to remain concurrent and reliable organization's information system (IS) must be adaptable to the rapidly evolving business environment. According to business rule (BR) approach all business (and information) systems are based on some kind of rules. Maintaining these rules during all their lifecycle is the key element to IS vitality and reliability. Business rules must be placed in custom repository and maintained by rule management tool in order to keep them up to date. KTU Department of Information Systems works in the area of business rules modeling and requires some engineering solutions in order to prove their theoretical results in practice. One of such solutions is business rules management system, which is the main engineering result of the thesis.

The main goal of this work is to improve the business rule specification and maintenance process by developing specialized business rule management system. Exceptional feature of the system is the possibility to specify BR using natural languagebased structured templates. System's functionality also includes BR modification, versioning and deletion. Moreover, the system also enables the construction of the business rules templates as well as provides all other functions needed to maintain existing templates and other business rule repository elements.

Research includes three main sections: problem domain analysis, project specification and experimental section. Analysed business rules specification methods are presented in the analysis section; this section also includes some brief overview of the BR management systems and analyzes some technical solutions for the implementation of our system. Project specification part presents specification of the implemented system. It includes formal UML activity and sequence diagrams as well as main GUI forms and their descriptions. Section also includes logical and physical database schemas, robustness and other diagrams. Experimental section presents developed test scenarios and system testing protocol.

### **1** Į**VADAS**

**Veiklos taisykl**ė**s apibr**ė**žimas.** Iki šiol nėra vieningos nuomonės įvairiais klausimais, susijusiais su veiklos taisyklių (VT) identifikavimu, atvaizdavimu, jų integravimu IS kūrimo procese, diegimu taikomosiose programose ir kt. Nėra ir vieningo VT apibrėžimo, notacijos bei jų klasifikacijos. Pateikiame keletą VT apibrėžimų:

 $\checkmark$  Veiklos taisyklės – tai taisyklės, nustatančios, kaip turi būti vykdoma organizacijos veikla [1].

 $\checkmark$  Veiklos taisyklė – tai teiginys, kuris apibrėžia arba sąlygoja tam tikrą veiklos aspektą. VT skirta apibrėžti veiklos struktūrai arba valdyti, įtakoti veiklos elgseną [2].

 $\checkmark$  Veiklos taisyklė – tai atominis, deklaratyviai specifikuotas, daugkartinio panaudojimo veiklos logikos fragmentas [3].

Šiame darbe veiklos taisyklei apibrėžti naudojamas toks apibrėžimas: "Veiklos taisyklė yra teiginys, kuris kontroliuoja arba įtakoja veiklos procesų vykdymą arba apibrėžia resursų, reikalingų veiklai vykdyti, struktūrą" [4].

**Aktualumas.** Didėjant verslo aplinkos kitimo tempams labai svarbu, kad organizacijos informacinė sistema spėtų adaptuotis prie pakitusių veiklos sąlygų. Remiantis veiklos taisyklių ideologija, kiekviena verslo sistemą realizuojanti informacinė sistema yra grindžiama veiklos taisyklėmis, todėl užtikrinti šių taisyklių valdymą viso jų gyvavimo ciklo metu yra kritiškai svarbus organizacijos informacinės sistemos gyvybingumo ir patikimumo užtikrinimo elementas. Veiklos taisyklių valdymo funkcijoms užtikrinti yra būtina sukurti veiklos taisyklių saugyklą ir tos saugyklos valdymo sistemą (VTVS). KTU Informacijos sistemų katedroje pradėti vykdyti moksliniai tyrimai veiklos taisyklių srityje taip pat pareikalavo atitinkamų inžinerinių sprendimų, vienas kurių yra būtent veiklos taisyklių valdymo sistema.

**Tyrimo sritis ir objektas.** Tyrimo sritis yra veiklos taisyklių specifikavimo ir jų valdymo procesas, tam naudojant kompiuterizuotas priemones. Tyrimo objektas yra veiklos taisyklių saugyklos valdymo sistema.

**Darbo tikslas ir uždaviniai.** Darbo tikslas yra pagerinti veiklos taisyklių specifikavimo ir valdymo procesą, sukuriant specializuotą veiklos taisyklių valdymo sistemą. Sukurtosios sistemos ypatumas yra galimybė veiklos taisykles specifikuoti, naudojant natūraliai Lietuvių kalbai artimus struktūrizuotus šablonus, ir užtikrinti šių taisyklių valdymą (versijavimą, modifikavimą, šalinimą ir pan.).

Darbo tikslo įgyvendinimui iškelti šie uždaviniai:

1. Atlikti veiklos taisyklių specifikavimo būdų analizę;

- 2. Ištirti pasirinktas veiklos taisyklių valdymo sistemas ir atlikti jų lyginamąją analizę, siekiant nustatyti būsimosios (autorinės) valdymo sistemos funkcionalumą;
- 3. Atliktos analizės pagrindu sukurti vartotojo reikalavimus atitinkančią veiklos taisyklių saugyklos valdymo sistemos projektinę specifikaciją;
- 4. Argumentuotai pasirinkti sistemos realizavimo priemones ir nustatyti sistemos rizikos faktorius;
- 5. Realizuoti suprojektuotąją sistemą, taikant iteracinį sistemos kūrimo metodą;
- 6. Sukurti sistemos testavimo scenarijus bei pritaikyti juos realizuotos sistemos testavimui.

**Darbo sud**ė**tis.** Darbą sudaro trys pagrindinės dalys: analitinė dalis, projektinė dalis bei eksperimentinė dalis. Analitinėje dalyje analizuojami veiklos taisyklių specifikavimo būdai, taisyklių valdymo įrankiai, bei VT valdymo sistemų realizavimo priemonės. Projektinėje darbo dalyje yra pateikiama sukurtos sistemos projektinė specifikacija, kurios pagrindą sudaro: pagrindinių funkcijų UML veiklos ir sekų diagramos ir jų aprašymai, o taip pat grafinės vartotojo sąsajos langai su aprašymais. Darbo eksperimentinėje dalyje pateikiami sukurti sistemos testavimo scenarijai ir sistemos testavimo rezultatai.

**Darbo aprobavimas.** Pagrindiniai darbo rezultatai yra aprašyti straipsnyje (anglų kalba), kuris pateiktas tarptautinei konferencijai "Information technologies 2008". Straipsnio tema: "Business Rules Specification using Natural Language-based Templates: Approach and Implementation".

## **2 VEIKLOS TAISYKLI**Ų **SAUGYKLOS VALDYMO SISTEM**Ų **ANALIZ**Ė

## **2.1 VT specifikavimo metodai**

Veiklą nusakanti informacija saugo veiklos taisykles, išreikštas šnekamąja kalba. Tam, kad taisykles būtų galima valdyti, modifikuoti bei klasifikuoti jos pagal VT manifestą turi būti[5]:

 $\checkmark$  Deklaratyvios, ne procedūrinės - taisyklės yra atsietos nuo bet kokio reikalavimo jas vykdyti. Taisyklės ir jų vykdymas yra skirtingi dalykai.

 $\checkmark$  Tikslios – veiklos taisyklė turi turėti tik vieną reikšmę. Jei taisyklė gali būti interpretuojama dvejopai ją reikia performuluoti.

 $\checkmark$  Atominės – veiklos taisyklė nusako vieną išbaigtą mintį, bet ne daugiau kaip vieną. Taisyklė turi būti nedali. Bandant susmulkinti veiklos taisyklė bus prarasta informacija.

 $\checkmark$  Suderintos – veiklos taisyklių rinkinyje neturi būti viena kitai prieštaraujančių taisyklių.

 $\checkmark$  Neperteklinės – veiklos taisyklių rinkinyje neturi būti taisyklių saugančių tą pačią informaciją.

 $\checkmark$  Orientuotos į veiklą – taisyklės suformuluotos taip, kad jas suprastų veiklos dalyviai. Taisyklės turi naudoti veiklos aplinkoje vartojamus terminus.

 $\checkmark$  Priklausančios veiklai – veiklos taisykles formuluoja veiklos dalyviai ir jie yra tikrieji taisyklių valdytojai galintys jas modifikuoti ar pašalinti.

 $\checkmark$  Naudojančios kitas taisykles – veiklos taisyklės paremtos kitomis veiklos taisyklėmis.

 Norint, kad taisyklės atitiktų visus aukščiau išvardintus kriterijus jas būtina struktūrizuoti. Struktūrizavimo procesui naudojama keletas skirtingų būdų:

 $\checkmark$  Veiklos taisyklių struktūrizavimas naudojant šablonus

 $\checkmark$  Struktūrizavimas naudojant DSL (domain specific language) kalbas

 $\checkmark$  VT struktūrizavimas naudojant grafines specifikavimo kalbas

Yra keletas taisyklių teiginių skirstymo į grupes metodų, vienas iš jų teiginius skirsto į tokias grupes[2]:

Veiklos termino apibrėžimo

 $\checkmark$  Faktų siejančių apibrėžimus

 $\checkmark$  Apribojimų

 $\checkmark$  Išvedimo

Savo ruožtu veiklos taisyklės pagal tą patį metodą skirstomos į tris tipus[2]:

- $\checkmark$  Struktūrinius teiginius
- $\checkmark$  Elgesio teiginius
- $\checkmark$  Derivacijos (išvedimo)

### **2.1.1 VT specifikavimas naudojant DSL kalbas**

Dalis VT struktūrizavimui naudojamų kalbų realizuotos naudojant struktūrines kalbas (XML) [6], kita dalis sukurta specialiai VT specifikavimui, kompanijų dirbančių VT valdymo srityje. Kiekviena kalba turi savitus tik joms būdingus VT užrašymo būdus. Norint perprasti ar suspecifikuoti VT naudojant viena iš šių kalbų būtina įsisavinti jų savitumą.

VT struktūrizavimui naudojamos kalbos:

- $\checkmark$  Quick Rules Markup Language (QRML)
- $\checkmark$  Extensible Markup Language (XML)
- $\checkmark$  Structured Rule Language (SRL)
- $\checkmark$  Business Action Language (BAL)
- $\checkmark$  Technical Rule Language (TRL)
- $\checkmark$  Drools Rule Language (DRL)

Didelė specifikavimo kalbų įvairovė apsunkina taisyklių užrašymą bei supratimą. Tuo pačiu kiekviena kalba yra specifinė pritaikyta konkrečiai problematikai spręsti, todėl dažnai gali iškilti taisyklių užrašymo problemų. Reikalingi konkrečios DSL kalbos specialistai galintys teisingai specifikuoti pateikiamas veiklos taisykles.

Taisykles užrašius specifine kalba, o vėliau jas norint panaudoti kitoje sistemoje atsiranda nesuderinamumo problema, taisykles tenka perrašyti sistemai suprantama kalba.

## **2.1.2 VT specifikavimas naudojant grafines specifikavimo kalbas**

Vaizdingam VT specifikavimui naudojamos grafines specifikacijos. Grafinis veiklos taisyklių pateikimas akcentuoja funkcijas, informaciją arba objektus. Tokiu būdu specifikuotos VT aiškiai ir paprastai suvokiamos, tačiau tokie specifikavimo būdai turi savitą žymėjimą ir norint suprasti jų pagalba specifikuotas taisykles būtina žinoti naudojamų simbolių reikšmę bei tarpusavio sąveiką[7].

Grafinės VT specifikacijos[8]:

- 1. Į funkcijas orientuotos specifikacijos
	- $\checkmark$  Duomenų srautų diagramomis (DSD)
	- $\checkmark$  Merise struktūros pagrindu (Merise)
	- $\checkmark$  Būsenos keitimo modeliu (BKM), keitimo grafais (KG) ir būsenų lentelėmis
- $\checkmark$  Petri tinklais (PT)
- 2. Į informaciją orientuotos specifikacijos
	- $\checkmark$  Objektas ryšys modelis (ORM) ir NIAM metodas
	- $\checkmark$  Praplėstas Objektas ryšys modelis metodas
	- $\checkmark$  Objektų ryšių taisyklių modelis (OR)
	- $\checkmark$  Integruotos elgsenos objektų ryšių modelis (IEOR)
	- $\checkmark$  Objektų gyvenimo ciklo modelis (OGC)
- 3. Į objektą orientuotos specifikacijos (OO)

lent. 2.1 *Grafini*ų *VT specifikavimo metod*ų *palyginimas [8]*

|                |                      | Veiklos taisyklų tipai |                             |                                 |                  |                             |                |
|----------------|----------------------|------------------------|-----------------------------|---------------------------------|------------------|-----------------------------|----------------|
| <b>Metodas</b> | Objektai             | <b>Taisyklės</b>       | <b>Įvykiai</b>              | <b>Salygos</b>                  | Veiksmai         | <b>Nuoseklumo</b>           | <b>Veiklos</b> |
|                |                      |                        |                             |                                 |                  | taisyklės                   | taisyklės      |
| <b>DSD</b>     | Saugykla,            |                        | Dalinai                     |                                 | Procesai         | Tik mini<br>specifikacijose | Labai          |
|                | išorinis             | ------                 | informacijos                |                                 | (detaliai mini   |                             | ribota         |
|                | objektas             |                        | srautais                    |                                 | specifikacijose) |                             |                |
| Merise         | ------               | $- - - - - -$          | Išoriniai/vidini            | Sinchronizacija                 | Operacija        | Taip                        | Taip           |
|                |                      |                        | ai įvykiai                  |                                 |                  | (nenumatytas)               |                |
| <b>BKM</b>     |                      |                        | (būsenos                    | Būsenos keitimo                 | <b>Būsenos</b>   | Taip<br>(nenumatytas)       | Taip           |
|                |                      |                        | keitimo                     | pavadinimais                    | keitimo          |                             |                |
|                |                      |                        | pavad.)                     |                                 | pavadinimais     |                             |                |
| <b>KG</b>      |                      |                        |                             | Būsenos keitimo<br>pavadinimais |                  | <b>Būsenos</b>              | Ne             |
|                | (apribota iki        |                        |                             |                                 |                  | keitimo,                    |                |
|                | vieno objekto)       |                        |                             |                                 |                  | dinaminės                   |                |
| PT             |                      |                        | <b>Skiltimis</b>            | <b>Skiltimis</b>                | Būsenų           | Taip                        | Taip           |
|                |                      |                        |                             |                                 | pasikeitimai     | (nenumatytas)               |                |
| ORM,           | Objekto tipo,        |                        |                             | Kardinalumas,                   |                  | <b>Statinės</b>             |                |
| <b>NIAM</b>    | ryšių tipo,          |                        |                             | raktai, domenai                 |                  | (ribotos)                   | Ne             |
|                | (atributai)          |                        |                             |                                 |                  |                             |                |
| <b>OR</b>      | Objekto tipo,        | Taisyklių              | Tiesioginiais<br>lankais    | <b>Nusakomas</b>                | Tiesioginiai     | taip                        | Labai          |
|                | ryšių tipo,          | tipo                   |                             | taisyklės tipo                  | lankai           |                             | ribota         |
|                | (atributai)          |                        |                             |                                 |                  |                             |                |
| <b>IEOR</b>    | Objekto tipo,        |                        | <b>Skiltimis</b>            |                                 | Būsenų           | <b>Būsenos</b>              | Taip           |
|                | ryšių tipo,          | ------                 |                             |                                 | pasikeitimai     | keitimo,                    |                |
|                | (atributai)          |                        |                             |                                 |                  | statinės                    |                |
| <b>OGC</b>     | Objekto tipo,        |                        | <b>Ivykis</b><br>(išorinis) |                                 | Operacija        | <b>Būsenos</b>              |                |
|                | (susiję su           | ------                 |                             |                                 |                  | keitimo                     | Labai          |
|                | vienu objekto        |                        |                             |                                 |                  | (ribotos)                   | ribota         |
|                | tipu)                |                        |                             |                                 |                  |                             |                |
| O <sub>O</sub> |                      |                        |                             |                                 |                  |                             |                |
| <b>Ivykių</b>  | (nuorodos į          | Trigerio               | Ivykio tipas                | Valdymo būsena                  | Operacija        | Taip                        | Taip           |
| schema         | objektų<br>taisyklė  |                        |                             |                                 |                  | (nenumatyta)                |                |
|                | model <sub>i</sub> ) |                        |                             |                                 |                  |                             |                |

Taikant grafinius specifikavimo būdus VT suskaidomos į įvykius, sąlygas ir veiksmus. Įvykiai, tai momentiniai atsitikimai vykstantys laiko erdvėje. Sąlygos nusako kas turi būti patikrinta, o veiksmai nurodo kas turi būti padaryta. Įvykiai ir sąlygos skaidomi į elementarius ir sudėtinius, o šie dar smulkesnius (pav. 2.1, pav. 2.2). Operacijos skaidomos į vidines IS, IS nepriklausančias ir sąveikaujančias tarp IS ir aplinkos (pav. 2.3).

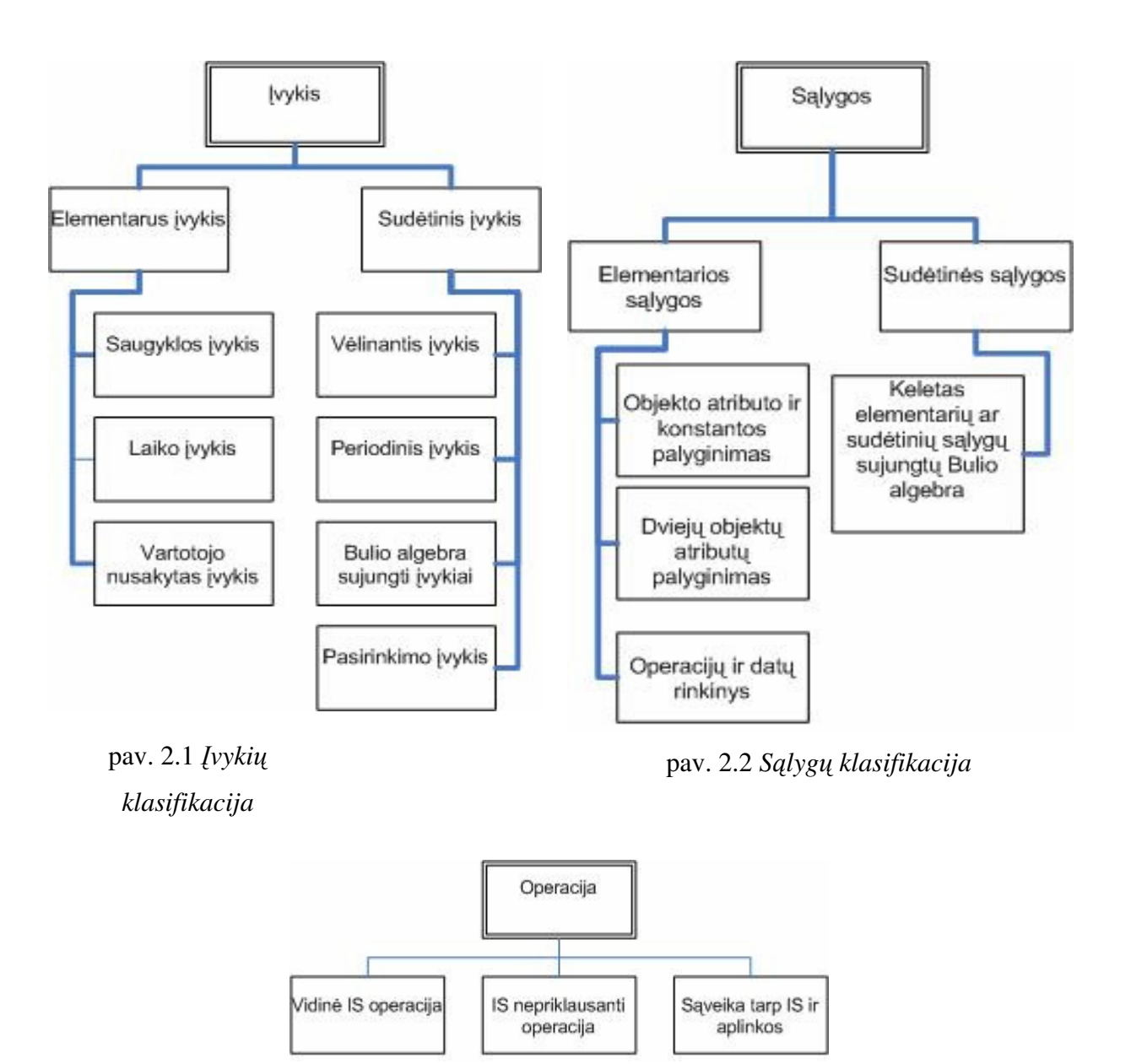

pav. 2.3 *S*ą*lyg*ų *klasifikacija*

#### **2.1.3 Veiklos taisykli**ų **strukt**ū**rizavimas naudojant šablonus**

 Struktūrizuojant veiklos taisykles šablonų pagalba būtina išmanyti aprašinėjamą veiklos sritį. Šablonai užtikrina taisyklių vienodumą, taip pat naudojant veiklai būdingą žodyną užtikrinama, kad VT turėtų vienintelę interpretaciją [9]. Yra nustatyta keletas šablonų tipų, bet visuomet gali atsirasti taisyklių neatitinkančių nė vieno šablono, tad būtina turėti galimybę susikurti savo šablonus. Šabloninis specifikavimo būdas artimiausias šnekamąja kalba išreiškiamų VT prigimčiai, tad yra lengvai suprantamas ir įsisavinamas[10].

Galima išskirti dviejų tipų šablonus pagal jų funkcionalumą:

 Šablonai užfiksuojantys VT struktūrą, bei elementų reikšmes ir suteikiantys galimybę redaguoti tik keleto, VT elementų reikšmes.

 Šablonai užfiksuojantys tik VT struktūrą, o visų elementų reikšmes leidžiantys pasirinkti iš reikšmių aibės.

Įvairioje literatūroje pateikiami skirtingi veiklos taisyklių šablonų tipai.

Veiklos taisyklių šablonų tipai[11]:

- $\checkmark$  Faktų
- $\checkmark$  Terminų
- $\checkmark$  Apribojimų
- $\checkmark$  Teiginių
- Nurodymų
- Apskaičiavimo
- Išvadų

Nagrinėjamoje duomenų saugykloje numatyti šablonų tipai:

- $\checkmark$  Skaičiavimo
- $\checkmark$  Išvesties
- Veiksmo
- $\checkmark$  Apribojimo
- Struktūros (faktų)

Keletas šablonų pavyzdžių pateikta lent. 2.2

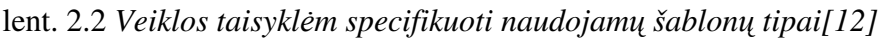

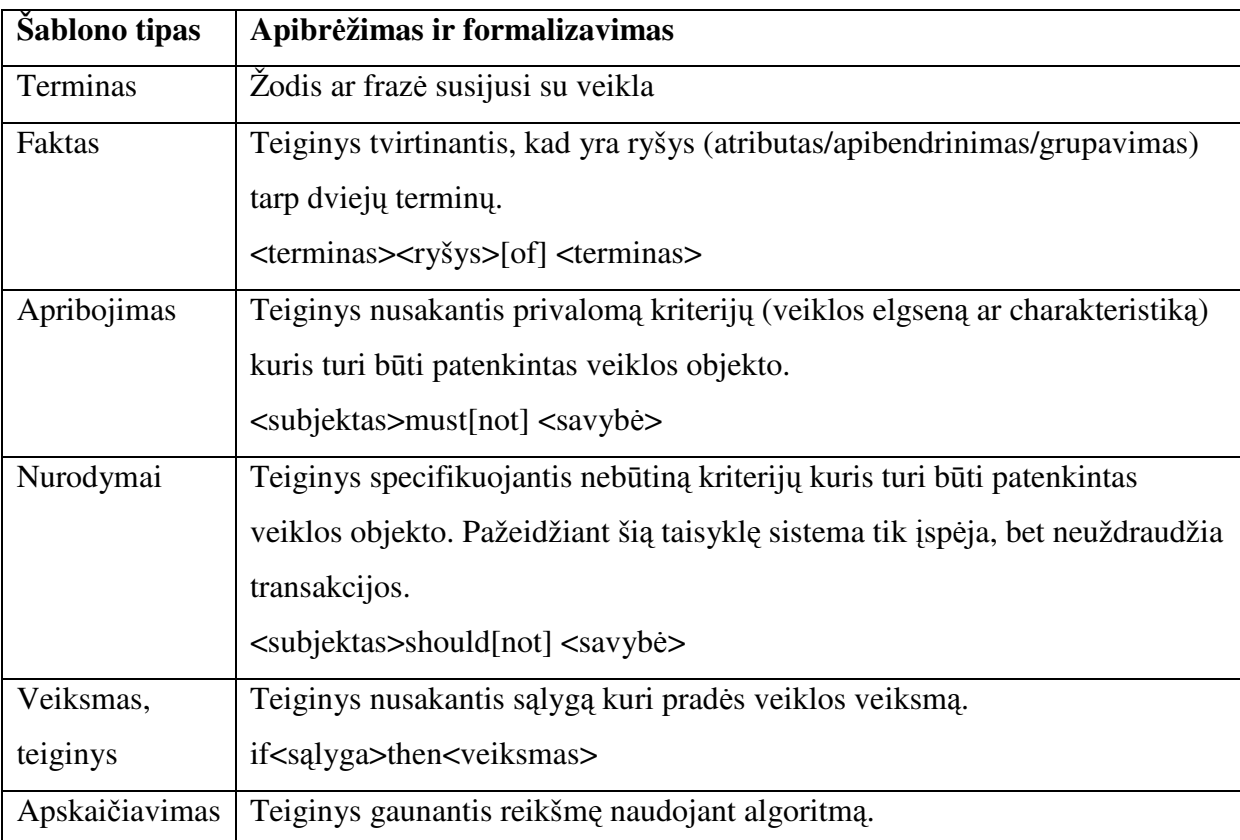

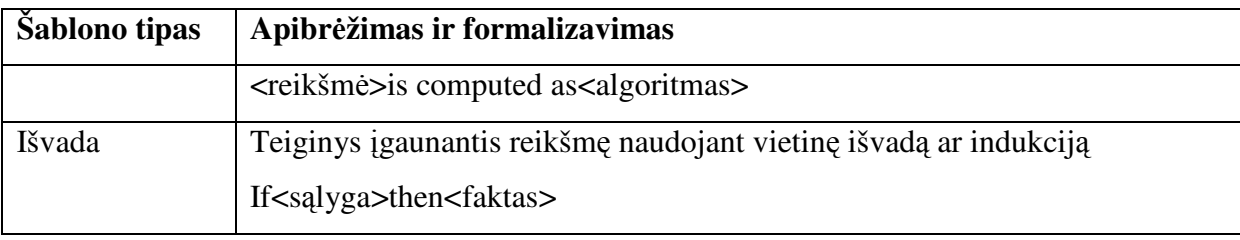

## **2.2 Veiklos taisykli**ų **valdymo sistem**ų **analiz**ė

Taisyklių saugyklų valdymo sistemos įvairios, skirtos skirtingo tipo taisyklėms valdyti. Pagrindiniai valdymo sistemų tipai: VT saugyklų valdymo sistemos, dirbtinių intelektualių taisyklių saugyklų valdymo sistemos, įvykių apibendrinimo taisyklių saugyklų valdymo sistemos ir duomenims orientuotų taisyklių saugyklų valdymo sistemos[13].

 VT saugyklų sistemoms priklauso tokie įrankiai (pav. 2.4) : ILOG, Blaze Advizor, Veisual Rules, JBoss ir kt.

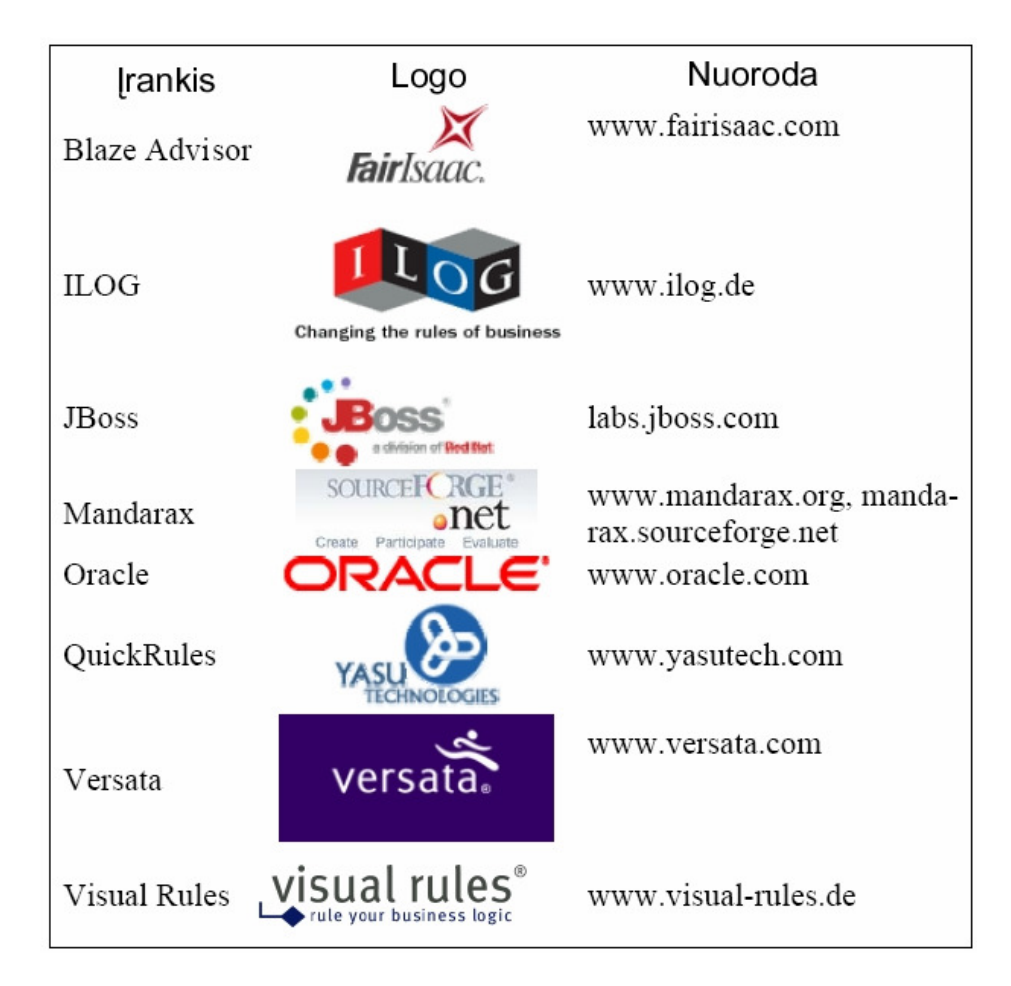

pav. 2.4 Į*rankiai, j*ų *logotipai ir nuorodos* 

#### **2.2.1 JBoss Rules**

JBoss Rules[14] įrankis yra atviro kodo priemonė naudojanti Java technologiją. Šis įrankis naudoja sprendimų priėmimo lentes greitam veiklos strategijos nustatymui. JBoss Rules yra ne vienintelis veiklos taisyklių valdymui skirtas komponentas, jis yra veiklos taisyklių tvarkymo paketo dalis.

JBoss Rules pagrįstas Java ir taisyklių kalba vadinama DROOLS[15]. Darbo aplinkai naudojamas Eclipse įrankis su DROOLS įskiepiu. Taisyklės užrasomos naudojant DROOLS kalbą, o kitos funkcijos realizuojamos Java kalboje.

Paketo komponentai:

- 1. JBoss Rules Workbench (Eclipse įskiepys)
- 2. Projektavimo aplinka Eclipse
- 3. Taisyklių redaktorius
- 4. JBoss Application serveris.

#### **2.2.2 Mandarax**

Mandarax [16] yra atviro kodo Java klasių biblioteka skirta taisyklėmis pagrįstų sistemų tvarkymui. Įrankis pagrįstas PRO LOG programavimo kalbos algoritmais. Paprastas išorinės informacijos integravimas leidžia prijungti iki 45 duomenų bazių ar duomenų failų. Pakete kurį nemokamai galima parsisiųsti iš Mandarax svetainės pateikiama keletas programų pavyzdžių.

Mandarax nėra pilna veiklos taisyklių valdymo sistema, tai tik Java klasių rinkinys skirtas taisyklių apdorojimui. Paketas neteikia taisyklių redagavimo aplinkos, tam naudojami teksto redaktoriai tokie kaip RuleML ar dalinai grafinis Oryx taisyklių redaktorius.

Paketo komponentai:

- 1. Licencija : Mandarax: GNU LGPL, Oryx: GPL/Commercial Licence
- 2. Java: JDK 1.4 (Mandarax 3.4)
- 3. Klasių biblioteka

#### **2.2.3 Oracle Business Rules**

Oracle Business Rules [17] yra priemonė suteikianti galimybę lengvai panaudoti veiklos taisykles Java ar į servisus orientuotoje aplinkoje. Oracle RuleAuthors pagalba suteikia galimybę peržiūrėti ar pakeisti veiklos taisykles atskirai nuo taikomosios programos.

Taisyklės RuleAuthor pateikiamos naudojant IF – THEN darinius. Sukurtos taisyklės konvertuojamos į Oracle naudojamą RL taisyklių užrašymo kalbą ir patalpinamos VT saugykloje. Norint redaguoti taisykles būtina tai daryti Java kode, tiesioginiai pakeitimai VT saugykloje negalimi. Saugykloje užtikrinamas taisyklių versijavimas tam, kad būtų galima peržvelgti taisyklės atsiradimo istoriją ar grįžti prie ankstesnės versijos.

Be RuleAuthor Oracle dar pateikia išplėstą redaktorių JDeveloper kaip taisyklių projektavimo priemonę.

## **2.2.4 Visual Rules**

Veiklos taisyklių valdymo priemonė Visual Rules [18] suteikia galimybę administruoti, dokumentuoti, ir valdyti veiklos taisykles. Pagrindinės savybės:

- 1. Grafinis taisyklių redaktorius
- 2. Testavimas ir taisyklių derinimas su aiškiu klaidų išryškinimu
- 3. Stebėjimo ir statistikos elementai analizei atlikti
- 4. Automatinis taisyklių modelio dokumentacijos generavimas įvairiais formatais
- 5. Kodo generatoriai įvairioms platformoms ir programavimo kalboms
- 6. Visų J2EETM aplikacijų serverių palaikymas
- 7. Prisijungimas prie duomenų bazės su veiksmais ir funkcijomis skirtomis informacijos apdorojimui RDMS tipo sistemose.

Produktą galima įdiegti į Eclipse, SAP NetWeaverTM ar IBM WebSphere studio Workbench.

### **2.2.5 Quick Rules**

 Quick Rules yra YASU Technologies [19] kompanijos produktas skirtas VT valdymui. Sistema turi dvi realizacijas: .NET ir J2EE platformose. Produkte naudojama specifinė verslo taisyklių kalba QRML, o taisyklės saugomos XML formatu. Pagrindinės funkcijos: versijų kontrolė, sistemos naudotojui patogi taisyklių užrašymo kalba, taisyklių konfliktų sprendimas, taisyklių apibrėžimas naudojant XML, priėjimo ir versijų kontrolė, bei sprendimų lentelės.

Paketo komponentai:

- $\checkmark$  Ouick Rules Business Rule Engine
- $\checkmark$  Ouick Rules Builder
- $\checkmark$  Ouick Rules Web Editor
- $\checkmark$  Rule Editor API

## **2.2.6 ILOG Rules**

ILOG [20] kompanijos produktai ILOG Rules, ILOG JRules ir ILOG for .NET sukurti naudojant skirtingas platformas atitinkamai C++, Java ir .NET. ILOG produktai naudoja ECA tipo taisyklių aprašymą. Galima naudoti ir BAL (Business), TRL (Technical Rule Language) ar IF-THEN-ELSE formuluotės sakinius veiklos taisyklių formalizavimui. Pagrindinės sistemos funkcijos: VT versijų kontrolė, taisyklių specialistui suprantama ir patogi VT formavimo kalba ir konfliktų sprendimo įrankis.

Paketo komponentai:

- $\checkmark$  Rule Builder
- $\checkmark$  Business Rule Repository
- $\checkmark$  Business Rule Editor
- $\checkmark$  Business Rule Management

## **2.2.7 Versata Logic Suite**

Versata Inc. [21] produktas Versata 6 BRMS. Sistema apjungia veiklos taisyklių kūrimo ir diegimo įrankius. Versata produktas naudoja Eclipse 3.0 aplinką kuri artima Java pagrįstų įrankių aplinkai. Sistemos funkcijos: VT specifikavimas, transakcijų ir uždavinių sekų nustatymas, progreso sekimas, išimčių nustatymas.

Paketo komponentai:

- $\checkmark$  Versata Process Logic Designer
- $\checkmark$  Versata Process Logic Engine
- $\checkmark$  Versata Workbench
- $\checkmark$  Versata Business Rules Engine

## **2.2.8 Blaze Advisor**

Fair Isaac Corporation [22] produktas Blaze Advisor sukurtas Java pagrindu. Sistema naudoja struktūrinę taisyklių užrašymo kalbą (Structured Rule Language) SRL. Suteikiama galimybė naudoti šablonus suteikiančios taisyklėms bendras struktūras. Pagrindinės produkto funkcijos: VT versijų kontrolė ir vartotojų autorizacija, suderinamumas su išoriniais duomenų šaltiniais (XML, COBRA & COM), taisyklių valdymas nenaudojant programavimo, sudėtingų daugiažingsnių taisyklių kūrimas, sprendimo lentelės, bei taisyklių grupavimas ir testavimas.

Paketo komponentai:

- $\checkmark$  Blaze Advisor Integrated Development Enviroment
- $\checkmark$  Blaze Advisor Innovator
- $\checkmark$  Rule Repository
- $\checkmark$  Blaze Advisor Rule Engine

## **2.3 Veiklos taisykli**ų **valdymo sistem**ų **palyginimas**

## **VT valdymo sistemas galima vertinti pagal dviej**ų **tip**ų **kriterijus:**

- $\checkmark$  Nepriklausomi nuo programos tipo
- $\checkmark$  Priklausomi nuo programos tipo

Vieni kriterijai naudojami visų tipų programoms palyginti, nes jie atskleidžia sistemos kainos, greičio, našumo ir panašias kiekvienai programai būdingas savybes.

Kiti tuo tarpu yra naudojami tik tam tikro tipo programoms palyginti ir yra sufokusuoti į pasirinkto tipo programų svarbiausias funkcijas. Aprašytų sistemų palyginimo lentelėje (lent. 2.3 *Veiklos taisykli*ų *sistem*ų *palyginimas[23]*lent. 2.3) pateikiamas jų palyginimas.

| Kriterijai nepriklausomi nuo programos |                  |                |                    |                |                |                |                  |  |  |  |  |  |
|----------------------------------------|------------------|----------------|--------------------|----------------|----------------|----------------|------------------|--|--|--|--|--|
|                                        | Blaze Advisor    | LOG            | <b>JBOSS Rules</b> | Mandarax       | Oracle         | QuickRules     | Visual Rules     |  |  |  |  |  |
| Licencijos/kainos                      | $\overline{0}$   | $\overline{4}$ | $\overline{5}$     | $\overline{5}$ | $\overline{2}$ | $\mathbf{1}$   | $\overline{3}$   |  |  |  |  |  |
| Vykdymo aplinka                        | 5                | 5              | 5                  | 5              | $\overline{4}$ | 5              | 5                |  |  |  |  |  |
| <b>Našumas</b>                         | 5                | 5              | $\overline{4}$     | 3              | $\overline{4}$ | $\overline{4}$ | 5                |  |  |  |  |  |
| Išteklių poreikis                      | 3                | 5              | $\overline{4}$     | $\overline{4}$ | $\overline{4}$ | 5              | $\overline{4}$   |  |  |  |  |  |
| Praktiškumas                           | $\overline{4}$   | 3              | 3                  | 3              | $\overline{4}$ | $\overline{4}$ | $\overline{4}$   |  |  |  |  |  |
| Gebėjimas                              |                  |                |                    |                |                |                |                  |  |  |  |  |  |
| prisitaikyti                           | $\boldsymbol{0}$ | $\overline{4}$ | $\overline{2}$     | 3              | $\overline{2}$ | $\overline{2}$ | $\boldsymbol{0}$ |  |  |  |  |  |
| Kriterijai orientuoti į programą       |                  |                |                    |                |                |                |                  |  |  |  |  |  |
| Taisyklių pateiktis                    | $\overline{4}$   | $\overline{4}$ | 3                  | 3              | $\overline{4}$ | 3              | 5                |  |  |  |  |  |
| Taisyklių                              |                  |                |                    |                |                |                |                  |  |  |  |  |  |
| apdorojimas                            | $\overline{4}$   | $\overline{4}$ | $\overline{4}$     | $\overline{4}$ | $\overline{4}$ | $\overline{4}$ | $\overline{4}$   |  |  |  |  |  |
| Faktinė bazė                           | 5                | 5              | 5                  | $\overline{4}$ | 5              | 5              | $\overline{3}$   |  |  |  |  |  |
| Pagalba kuriant                        | $\overline{4}$   | 3              | 3                  | $\overline{2}$ | 3              | $\overline{5}$ | $\overline{3}$   |  |  |  |  |  |
| Taisyklių diegimas                     | 5                | $\overline{4}$ | $\overline{2}$     | $\mathbf{1}$   | 3              | $\overline{4}$ | $\overline{4}$   |  |  |  |  |  |
| Saugumas                               | 5                | 5              | $\overline{2}$     | $\mathbf{1}$   | 3              | $\overline{4}$ | $\overline{4}$   |  |  |  |  |  |
| Taškų suma                             | 43               | 53             | 42                 | 38             | 42             | 44             | 45               |  |  |  |  |  |

lent. 2.3 *Veiklos taisykli*ų *sistem*ų *palyginimas[23]*

 Dalis veiklos taisyklių valdymo sistemų sukurtos kaip Eclipse įrankio įskiepiai. Šio tipo programos dažniausiai yra nemokamos ir suteikia ribotas galimybes VT specifikavimo srityje. Patogų, bet tik Java kalbą išmanančiam vartotojui suprantamą VT užrašymo būdą pateikia įrankis JBoss Rules. Jis naudoja Java programavimo kalbą, bei VT specifikavimo kalbą DROOLS IF-THEN tipo taisyklėms suformuoti. Deja, toks VT užrašymo būdas programavimo kalbos neperpratusiam vartotojui gali būti sudėtingas ir keliantis papildomu problemų.

 Grafinę VT specifikavimo kalbą naudojantis įrankis Visual Rules suteikia galimybę specifikuoti VT sudėliojant ją iš grafinių elementų. Tokiu būdu suformuotai VT nustačius kiekvieno komponento parametrus sukuriamas tekstinis atitikmuo. Šio įrankio teigiama savybė ta, kad vizualizuotas VT kūrimas yra išraiškesnis ir suteikia daugiau aiškumo. Bet tokiu būdu specifikuojant VT užtrunkama daugiau laiko, be to toks VT fiksavimo būdas daug artimesnis sistemos analitikui nei srities specialistui.

 Blaze Advisor įrankis naudoja VT sprendimams priimti. Veiklos taisyklių specifikacija įrankio pagalba atliekama keliais būdais. Taisyklės gali būti sugeneruotos kuriant sprendimų lenteles ar sprendimų medžius. VT jungiamos į rinkinius yra galimybė nustatyti VT prioritetus. Atskirų taisyklių užrašymas komplikuotas ir reikalauja programavimo patirties, taip pat specifinės įrankio naudojamos kalbos išmanymo. Šio įrankio licenzijų kaina yra pati didžiausia iš nagrinėjamų, tai mažina jo vartotojų ratą.

 Dauguma nagrinėtų įrankių naudoja specialias kalba VT specifikavimui. Norint naudot vieną iš šių įrankių būtina perprasti naudojamos kalbos specifiką, dalis šių kalbų reikalauja programavimo patirties ar bent programavimo pagrindų. Norint supaprastinti VT specifikavimą būtina naudoti vartotojam lengvai perprantamą VT surinkimo būdą. Natūralios kalbos sakiniams artimiausias VT specifikavimo būdas yra VT struktūrizavimas naudojant šablonus. Tokiu būdu specifikuojant VT vartotojas gali natūralia kalba užrašytas taisykles įvesti į sistemą pagal iš anksto nustatytą struktūrą. Kadangi taisyklių įvairovė labai didelė būtina suteikti vartotojui galimybę šablonus sudaryti iš nustatytos elementų aibės.

## **2.4 Sistemos architekt**ū**ros ir** į**gyvendinimo priemoni**ų **analiz**ė

VT saugyklų valdymo sistemos realizacijai naudojama serverio – kliento tipo architektūra. Tokia sistema suteikia galimybę valdyti VT saugyklą iš nutolusio kompiuterio. Šis valdymo būdas reikalingas tam, kad bazė būtų nuolatos atnaujinama ir ją galėtų valdyti keletas skirtingų asmenų.

Duomenų saugykla turi užtikrinti galimybę eksportuoti bei importuoti duomenų bazės modelį. Taip pat turi būti galimybė prisijungti vartotojams su įvairaus lygio teisėmis, kas užtikrintų duomenų apsaugą.

VT saugyklų realizavimui naudojamos duomenų saugyklos:

- $\checkmark$  Microsoft SOL Server
- $\checkmark$  MySQL Server
- $\checkmark$  Sybase SQL Server
- $\checkmark$  Specialiai atskirom sistemoms sukurtos DB Kalbos naudojamos VT saugyklų valdymo sistemoms kurti:
- $\checkmark$  Visual Basic
- $\checkmark$  C++/C
- $\checkmark$  Java
- $\checkmark$  PHP
- $\checkmark$  ASP

Sistema naudojama duomenų bazei esančiai lokaliame Microsoft SQL Serveryje valdyti. Programa instaliuojama vartotojo kompiuteryje ir yra Windows aplikacija bendraujanti su serveriu. Siunčianti bei gaunanti iš saugyklos struktūrizuotas ir nestruktūrizuotas VT, jų šablonus, papildomą informaciją. Bendravimui su serveriu naudojamos SQL užklausos. Į veiklos taisyklių valdymo sistemos apibendrintą architektūrą (pav. 2.5) įeina VT specialistas, jo naudojama VTVS, bei valdoma taisyklių saugykla.

Windows aplikacijai realizuoti naudojama Visual Basic kalba. Ji pasirinkta, todėl, kad turi patogų aplikacijų kūrimo įrankį Visual Studio. Šio įrankio pagalba greit ir patogiai sudaromi duomenų rinkiniai vėliau naudojami programai realizuoti. Duomenų rinkinių naudojimas sumažina duomenų bazės apkrovimą ir tuo pat metu paspartina programinės įrangos veikimą.

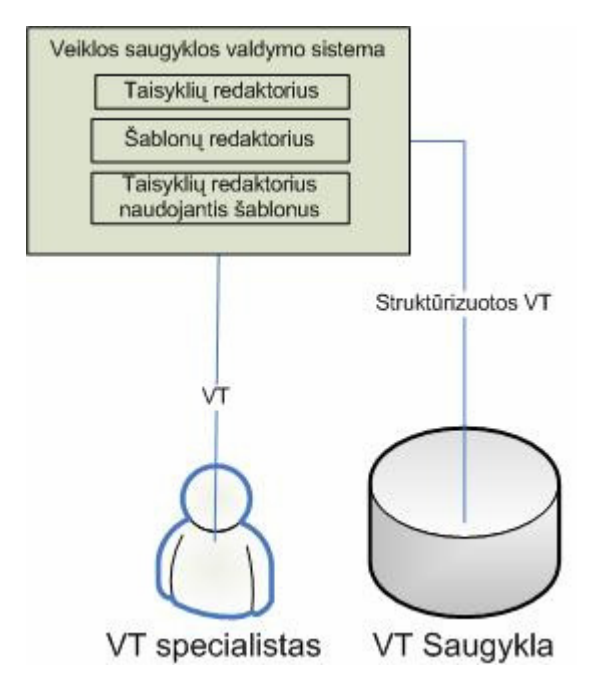

pav. 2.5 *Apibendrinta numatomos VTS valdymo sistemos architekt*ū*ra*

#### **2.5 Siekiamos sistemos apibr**ė**žimas**

Siekiama sukurti lanksčią sistemą įgalinančią VT specialistą valdyti veiklos taisyklių saugyklą. VT valdymo priemonė suteikia galimybę formalizuoti VT šablonų pagalba, jas redaguoti, peržiūrėti ir atnaujinti. Tam, kad būtų įmanoma sustruktūrizuoti visų tipų VT vartotojui suteikiama galimybė kurti savo šablonus naudojant VT ar tiesiog sudėliojant šabloną iš elementų. Kadangi sistema kuriama specifinės duomenų bazės valdymui, tai jai būdingos savitos funkcijos.

Sistema diegiama vartotojo kompiuteryje, o struktūrizuotos VT ir šablonai, bei papildoma informacija apie juos naudojant SQL užklausas įterpiama ar išgaunama iš saugyklos esančios lokaliame serveryje. Sistemos struktūrą (pav. 2.6) sudaro vartotojo kompiuteris su įdiegta VTVS, taisyklių saugyklos serveris, bei jame saugoma VTS.

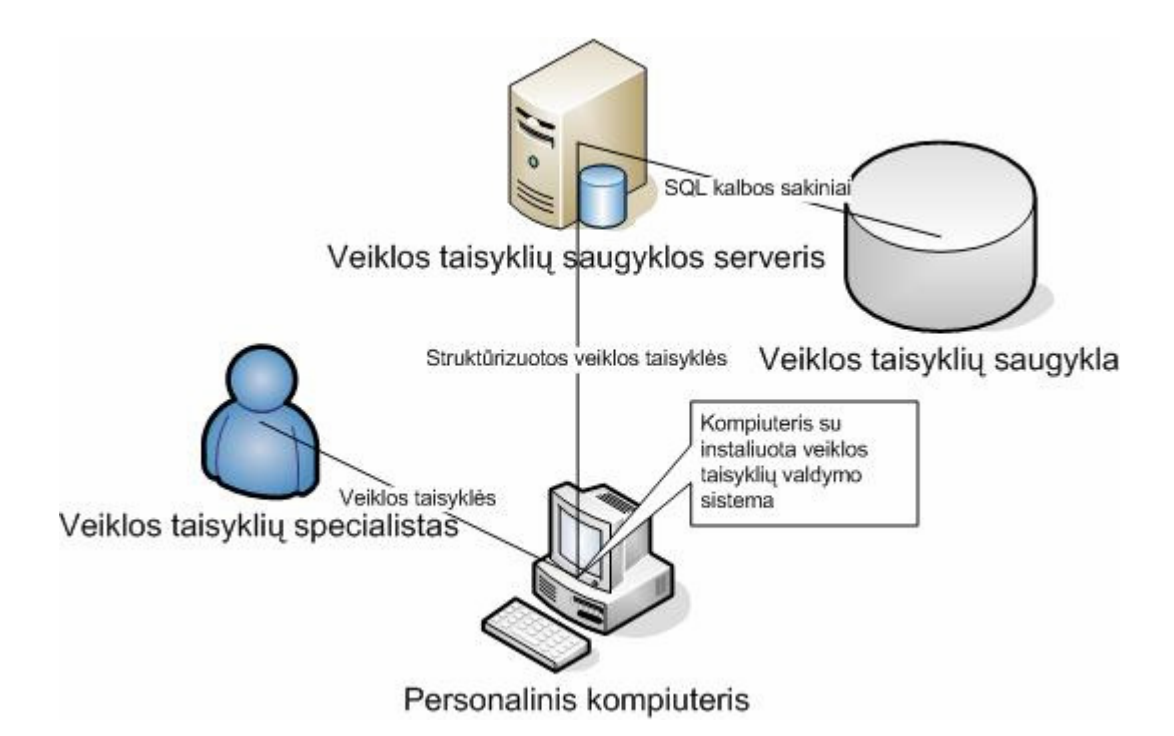

pav. 2.6 *Sistemos strukt*ū*rin*ė *diagrama*

## **2.6 Darbo tikslas ir siekiami privalumai**

Darbo tikslas yra sumodeliuoti ir sukurti veiklos taisyklių saugyklos valdymo sistemą, kuri įgalintų saugyklos vartotojus naudotis saugyklos teikiamais privalumais.

## **Verslo taisykli**ų **saugojimo VT saugykloje privalumai** [24]**:**

- $\checkmark$  VT saugomos atskirai nuo projektuojamos IS
- $\checkmark$  Visos VT saugomos vienoje vietoje
- $\checkmark$  Jau įvestų VT panaudojimas naujų kūrimui
- $\checkmark$  VT formalizavimas ir dviprasmiškumų vengimas
- $\checkmark$  VT grupavimas ir prieštaravimų išvengimas
- $\checkmark$  Patogus ir greitas taisyklių redagavimas

### **Programos pagrindiniai privalumai:**

- $\checkmark$  Intuityvi vartotojo sąsaja
- $\checkmark$  VT formalizavimas šablonų pagalba, grupavimas, modifikavimas
- $\checkmark$  Šablonų kūrimo, modifikavimo ir naudojimo galimybės
- $\checkmark$  Dalinai automatizuotas VT surinkimas

## **2.7 Kompiuterizuojamos sistemos funkcijos**

#### **1. Klasifikatori**ų **k**ū**rimas**

#### **2. Veiklos taisykli**ų **valdymas:**

- $\checkmark$  Kūrimas (naudojant / nenaudojant šablonus)
- $\checkmark$  Modifikavimas
- Peržiūrėjimas
- $\checkmark$  Naikinimas
- $\checkmark$  Grupavimas

#### **3. Šablon**ų **valdymas:**

- $\checkmark$  Kūrimas
- Peržiūrėjimas
- $\checkmark$  Naudojimas
- $\checkmark$  Modifikavimas
- $\checkmark$  Naikinimas
- $\checkmark$  Grupavimas

#### **4. Papildomos funkcijos:**

- $\checkmark$  VT versijavimas
- $\checkmark$  VT įvedimo/galiojimo datos nustatymas
- $\checkmark$  Autoriaus priskyrimas
- $\checkmark$  Nestruktūrizuotos ir struktūrizuotos VT susiejimas

Papildomos funkcijos naudingos prižiūrint veiklos taisyklių vystymosi procesą, VT kaitą vykdant nuolatinį VTS atnaujinimą. Visos veiklos taisyklių valdymo sistemos funkcijos (pav. 2.7) suteikia vartotojui galimybę pilnai valdyti VTS.

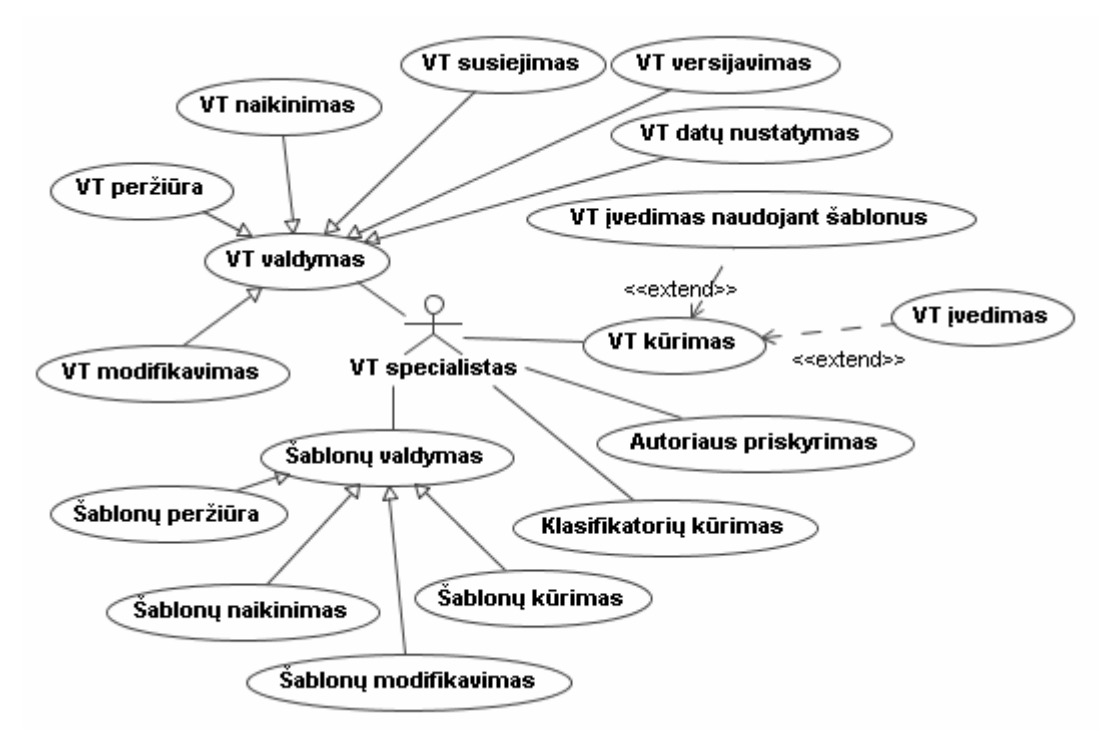

pav. 2.7 *VT saugyklos valdymo sistemos panaudojimo atvej*ų *modelis* 

## **2.8 Reikalavimai duomenims**

Valdymo sistema kuriama suprojektuotai VT saugyklai kurioje realizuota galimybė saugoti VT ir jų šablonus. Saugykloje taip pat saugomi struktūrizuotų VT elementai ir nestruktūrizuotos VT. Duomenys skirti VT valdymo sistemai yra veiklos taisyklės kurias sudaro žodžiai skaičiai, bei simboliai. Įvedant taisykles pagal šablonus, žodžiai sakiniuose išdėstomi šablono nustatyta tvarka. Sakinių logiką tikrina taisykles įvedantis vartotojas. Modelio naudojamos VT saugyklos loginė duomenų bazės schema pateikta pav. 2.8

Šablonai kaip ir taisyklės išskaidomi į elementus ir siejami su taisyklėmis sudarytomis jų pagalba. Duomenyse taip pat atsispindi VT bei šablonų grupės. Veiklos taisyklių elementų reikšmes apriboja VT šablonų tipai.

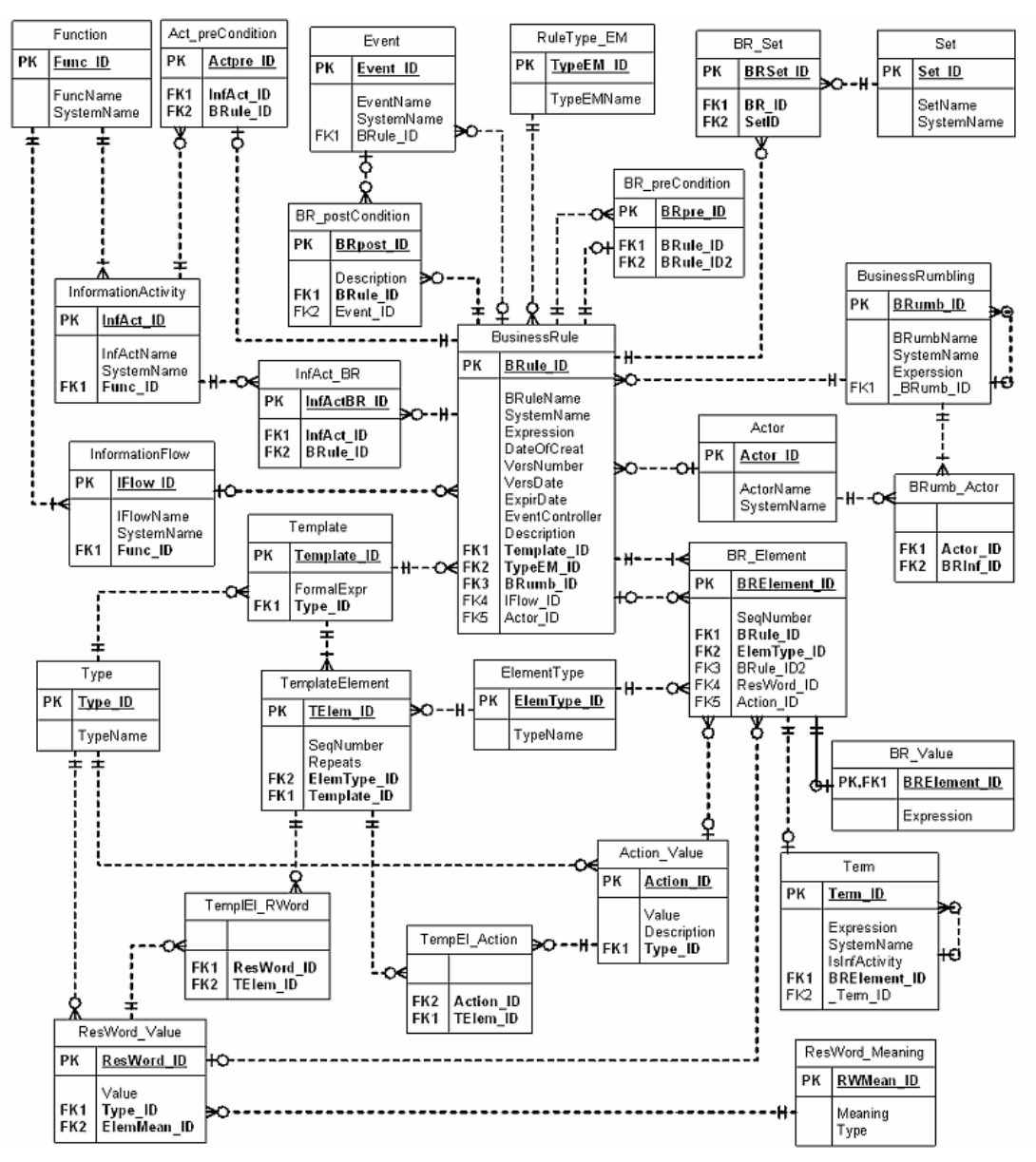

pav. 2.8 *Veiklos taisykli*ų *saugyklos login*ė *duomen*ų *baz*ė*s schema* [26]

## **2.9 Analiz**ė**s išvados**

1 Išnagrinėjus KTU Informacijos sistemų katedroje naudojamo IS kūrimo metodo principus nuspręsta, kad reikalinga veiklos taisyklių saugyklos valdymo sistema skirta suprojektuotai VT saugyklai valdyti.

2 Ištyrus verslo taisyklių specifikavimo metodus, taisyklių kūrimui pasirinktas šablonus naudojantis VT specifikavimo metodas. Suformuluotas siekiamos sukurti sistemos apibrėžimas, parinktos realizavimo priemonės.

3 Išanalizavus taisyklių valdymo sistemas nustatyti jų privalumai bei trūkumai, išryškintos pagrindinės jų teikiamos funkcijos. Įvertinus svarbiausias sistemų teikiamas funkcijas, bei jas praplėtus papildomomis suformuluotos būsimos sistemos funkcijos.

4 Išsiaiškinus valdymo sistemų naudojamą architektūrą, technologijas ir saugyklų įvairovę suprojektuota sistemos architektūra ir realizavimui parinktas VisualStudio įrankis, bei Microsoft SQL serveris.

5 Įvertinus veiklos taisyklių saugyklos valdymo sistemai būdingas savybes ir jų svarbą sudaryti realizuojamos sistemos vertinimo kriterijai, nustatyti nefunkciniai reikalavimai.

# **3 VEIKLOS TAISYKLI**Ų **SAUGYKLOS REIKALAVIM**Ų **SPECIFIKACIJA**

Išanalizavus projektuojamos sistemos aplinką, būsimus jos vartotojus, bei analogiškų sistemų teikiamas funkcijas pradėtas reikalavimų specifikavimo bei analizės etapas. Reikalavimų specifikavimui pasirinkta UML (Unified Modeling Language, Vieninga modeliavimo kalba) ir ją naudojantis MagicDraw 11.5 versijos modeliavimo paketas. Specifikavimo metu nustatytos pagrindinių funkcijų veiksmų sekos. Sudarytos vartotojo ir sistemos bendravimo sekų diagramos.

#### **3.1 Nefunkciniai reikalavimai ir apribojimai**

Nefunkciniai reikalavimai apibrėžia reikiamą sistemos patikimumo ir parengtumo lygį. Jie apima standartus kurių laikomasi kuriant sistemą, taip pat apibrėžia veikimą bei suderinamumą su kitomis sistemomis. Nefunkciniuose reikalavimuose apibrėžiami sistemos rizikos faktoriai ,bei rezultatų kokybės kriterijai.

#### **3.1.1 Reikalavimai standartams**

VT saugyklos valdymo sistema remiasi Object Management Group sukurtu veiklos žodyno ir veiklos taisyklių (SBVR) standartu[27]. Verslo taisyklės nagrinėjamos vadovaujantis GUIDE VT projekto dokumentacija - viena iš pagrindinių VT standartų[2].

#### **3.1.2 Reikalavimai veikimui**

VT saugyklos valdymas turi būti stabilus tam, kad netikėtai sutrikus programos veikimui saugyklos informacija nebūtų sugadinta. Stabilumo stoka taip pat neigiamai veikia sistemos vartotojo norą ja naudotis. Kadangi sistema skirta VTS valdymui, tai jos stabilumas priklauso ir nuo serverio kuriame patalpinta VTS stabilumo, bei ryšio su serveriu patikimumo.

#### **3.1.3 Suderinamumas su operacin**ė**mis, kitomis sistemomis**

Valdymo sistema turi būti suderinta su Windows operacine sistema. Realizuota autentifikuoto prisijungimo prie lokalaus Microsoft SQL Server galimybė.

Sistema kuriama suprojektuotai VT saugyklai, tad turi būti realizuota taip, kad turėtų visas funkcijas reikalingas VT saugyklos valdymui, bei integruotų savitą saugyklos logiką.

### **3.2 Sistemos rizikos faktoriai**

#### **3.2.1 Sistemos neatitikimas vartotojo reikalavimams:**

Retas konsultavimasis su produkto užsakovais, netinkamas srities išmanymas, per mažas įsigilinimas į kompiuterizuojamą sritį, visa tai sąlygoja klaidingą problemos sprendimo parinkimą. Net jei sistema ir išpildys pagrindinius vartotojo reikalavimus ji gali būti atmesta kaip netinkama jei vartotojas nuspręs, kad ji netenkina visų jo reikalavimų. Norint išvengti tokių pasekmių būtina nuolat bendrauti su vartotoju ir pateikti dalines sistemos funkcijas, tobulinti vartotojo sąsają.

#### **3.2.2 Sistemos stabilumo stoka:**

Sistemai tobulėjant ir plečiantis gali atsirasti sistemos modulių suderinamumo problemos sąlygojančios sistemos nestabilumą. Atsiradęs nestabilumas gali padaryti sistemą visiškai netinkamą naudojimui. Norint to išvengti būtina naudoti aiškiai nusakytus realizavimo metodus. Metodai tarpusavyje turi būti suderinti, o jų veikimo korektiškumas patikrintas testavimo metu.

#### **3.2.3 Sistemos klaidingas veikimas:**

Net programai veikiant stabiliai gali atsirasti programavimo klaidų kurios įtakos programos gaunamų rezultatų teisingumą. Kad taip neatsitiktų būtina nuolat testuoti tarpinius duomenis ir rezultatus, bei pasitelkus kitus, ne sistemoje apskaičiuotus rezultatus patikrinti sistemos rezultatų teisingumą. Privalomas nuolatinis pavyzdinių duomenų įvedimas bei gautų rezultatų korektiškumo patikrinimas.

#### **3.3 Rezultato kokyb**ė**s kriterijai**

#### **3.3.1 Vartotojo reikalavim**ų **išpildymas:**

Nustatytų vartotojo reikalavimų išpildymas būtina sąlyga nusakanti vartotojo norų ir sukurtos sistemos atitikimo laipsnį. Siekiant išgauti tikslius vartotojo reikalavimus būtina sudaryti vartotojo bei sistemos bendravimo sekų diagramas. Diagramos sudaromos bendraujant su vartotojais ir fiksuojant jų norus bei pageidavimus. Sistema gali tapti nenaudojama neišpildžius vartotojo reikalavimų.

#### **3.3.2 Paprastumas:**

Paprastumas nusako vartotojo ir programos bendravimo lengvumą. Reikiamų komponentų išdėstymas vartotojui patogiose vietose, jų paskirties aiškumas didina programos naudojimo paprastumą. Taip pat komponentų savalaikis pateikimas analogiškas vartotojui

įprastai darbo tėkmei daug greičiau suprantamas ir įsisavinamas. Funkcijų vykdymo tvarka turi būti nekomplikuota ir lengvai įsisavinama.

#### **3.3.3 Veikimo greitis:**

Veikimo greitis tai kiekybinis programos darbo laiko matas. Jis nusako kaip greit sistema apdoroja duomenis, pateikia rezultatus. Veikimo greitis priklauso nuo sistemos sudėtingumo, todėl įvertinant veikimo greitį būtina lyginti analogiškas sistemas. Kuriamos sistemos funkcijų vykdymo greitis turi būti toks, kad neverstų vartotojo laukti ir dvejoti dėl galimo sistemos gedimo.

## **3.4 Funkcini**ų **reikalavim**ų **specifikacija**

Specifikuojant reikalavimus kiekvienam sistemos panaudojimo atvejui sudaromos funkcijų atlikimo sekų bei specifikacijų diagramos. Jose atskleidžiama funkcijų atlikimo tvarka bei apribojimai. Sekų diagramos vaizduoja vartotojo sąveiką su veiklos taisyklių valdymo sistema. Diagramose vaizduojami tik pagrindiniai veiksmai. Sekų diagramos suteikia galimybę suprasti vartotojo atliekamų veiksmų seką ir numatyti elementų pateikimo tvarką.

#### **3.4.1 Nestrukt**ū**rizuotos veiklos taisykl**ė**s** į**vedimo funkcija**

 Nestruktūrizuotos VT įvedimas skirtas nestruktūrizuotų, natūralia kalba užrašytų taisyklių fiksavimui. Įvedant nestruktūrizuotas VT taip pat fiksuojama papildoma informacija (pavadinimas, sisteminis vardas, apibūdinimas ir kt.)

Nestruktūrizuotos VT įvedimas (pav. 3.1, pav. 3.2) susideda iš:

 $\checkmark$  Nestruktūrizuotų VT valdymo pasirinkimas – nestruktūrizuotų VT įvedimas pradedamas VT valdymo pasirinkimu. Pasirinkus VT valdymą pateikiamas langas atvaizduojantis VTS esančias nestruktūrizuotas VT.

 $\checkmark$  Naujos VT kūrimo pasirinkimas – atvertame nestruktūrizuotų VT valdymo lange pasirenkamas naujos VT įvedimas ir pateikiamas VT informacijos įvedimo langas, kuriame pateikiamas VTS esančių aktorių sąrašas bei laukai reikalingi VT įvesti.

 $\checkmark$  Nestruktūrizuotos VT ir papildomos informacijos įvedimas – naujos VT įvedimo metu natūralia kalba įvedama nestruktūrizuota VT, jos apibūdinimas bei papildoma nestruktūrizauotai VT būdinga informacija.

 $\checkmark$  Ivedimo patvirtinimas – įvedus visą reikiamą informaciją ir įsitikinus jos teisingumu VT įvedimas patvirtinamas. Po patvirtinimo sistemoje sukaupta informacija išsaugoma VTS.

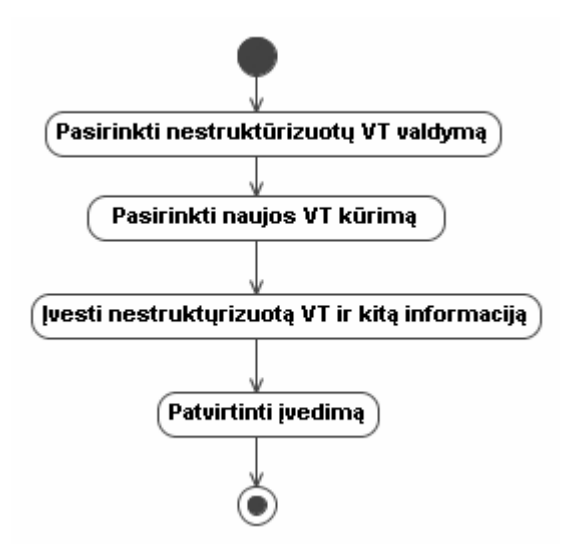

pav. 3.1 *Nestrukt*ū*rizuotos VT* į*vedimo specifikacija*

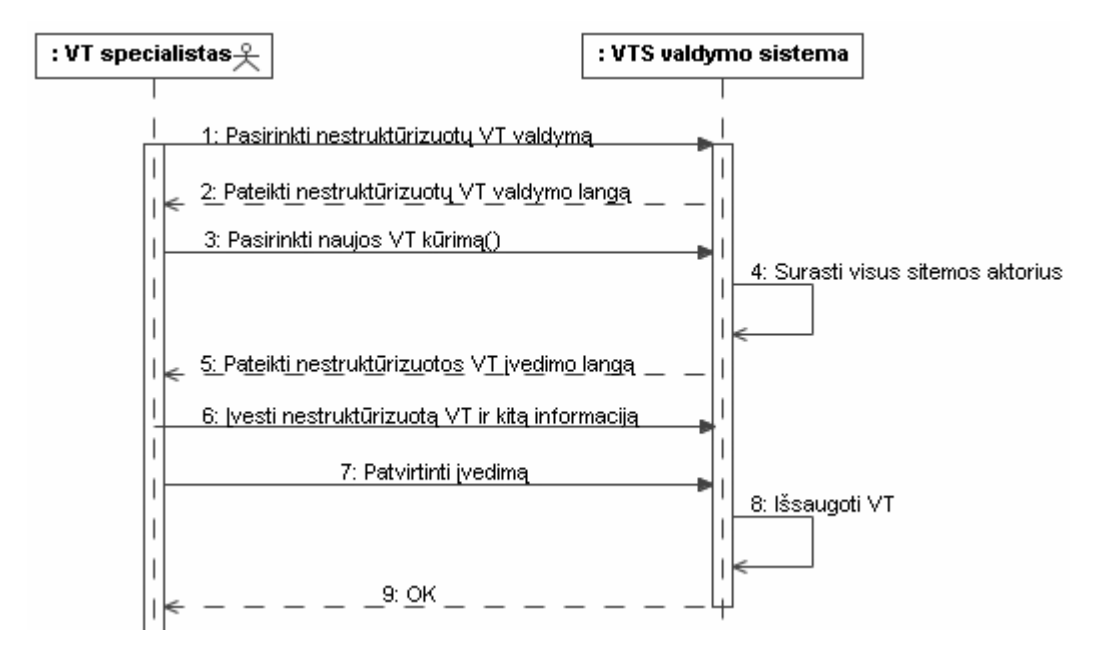

pav. 3.2 *Nestrukt*ū*rizuotos VT* į*vedimo sek*ų *diagrama*

#### **3.4.2 Strukt**ū**rizuotos veiklos taisykl**ė**s** į**vedimo funkcija**

 Struktūrizuotos VT įvedimas naudoja sistemoje esančius šablonus. Tokiu būdu įvedinėjant VT reikia pasirinkti šabloną kurį naudosime taisyklės struktūrizavimui. Pasirinkta šablono struktūra apsaugo vartotoja nuo neteisingo įvedimo, taip pat pateikia sistemoje esančių taisyklių elementų reikšmes, kurias galima pasirinkti įvedus vos kelis taisyklės elemento simbolius. Sistemoje neesant įvedinėjamam elementui suteikiama galimybė jį įvesti. Struktūrizuotos VT įvedimas ( pav. 3.3, pav. 3.4) susideda iš:

- $\checkmark$  VT struktūrizavimo proceso atyvavimo būdai:
	- o Iš meniu pasirinkus VT struktūrizavimą, ir pasirinkus šabloną iš sistemos pateikto šablonų sąrašo
	- o Aktyvavus VT struktūrizavimą pasirenkant šabloną

 $\checkmark$  Nestruktūrizuotos VT pasirinkimas – nestruktūrizuota VT pasirenkama iš sistemos pateikto VTS saugomų nestruktūrizuotų VT sąrašo.

 $\checkmark$  VT struktūrizavimas pagal pasirinktą šabloną – VT struktūrizavimo proceso metu pasirinkta nestruktūrizuota VT informacija struktūrizuojama pasirinkto šablono pagalba. Struktūrizavimo proceso metu pateikiamos VTS esančių elementų reikšmės. Struktūrizavimas vykdomas tol kol pilnai išpildoma šablono struktūra.

 $\checkmark$  Papildomos informacijos įvedimas, nustatymas – struktūrizuotai VT nustatoma papildoma informacija (galiojimo data, apibūdinimas, sisteminis vardas ir kt.)

 $\checkmark$  Sudarytos VT išsaugojimas – įsitikinus, kad visa proceso metu įvesta ar nustatyta informacija yra teisinga VT struktūrizavimas baigiamas išsaugojant sudarytą VT saugykloje.

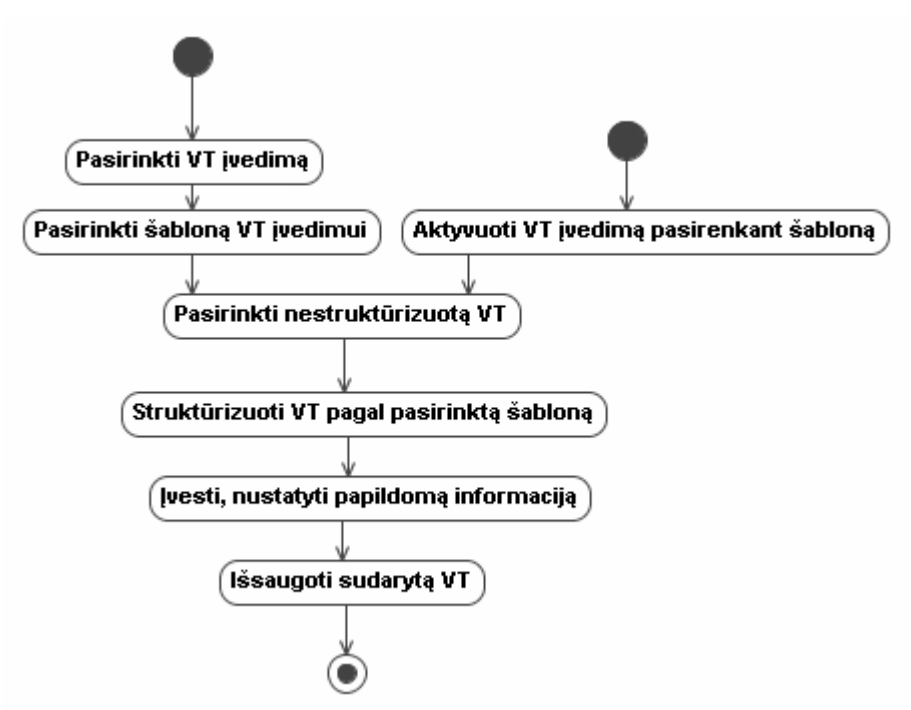

pav. 3.3 *Strukt*ū*rizuotos VT* į*vedimo specifikacija*

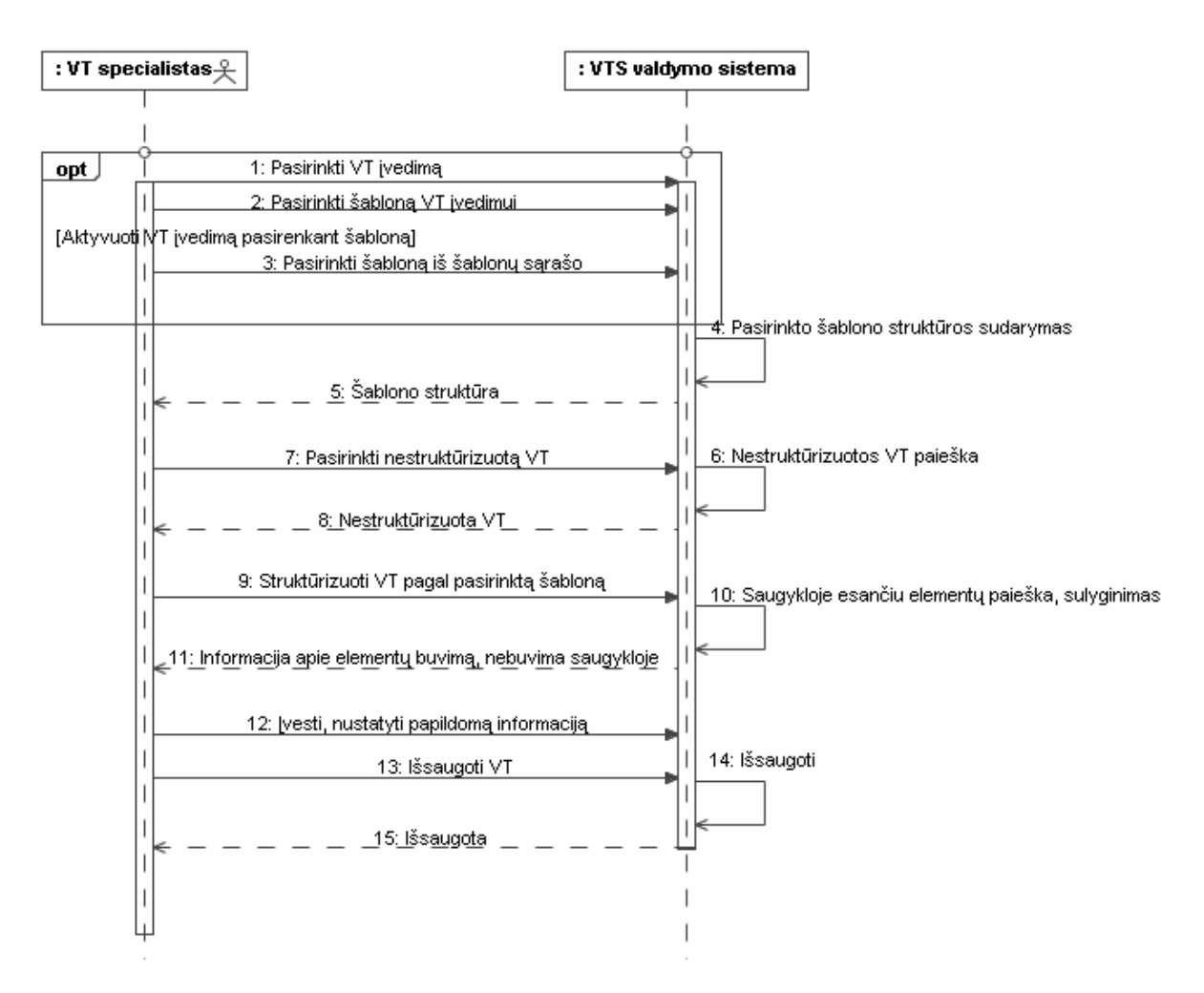

pav. 3.4 *Strukt*ū*rizuotos VT* į*vedimo sek*ų *diagrama*

## **3.4.3 Strukt**ū**rizuotos VT modifikavimo funkcija**

 Atliekant struktūrizuotos VT modifikavimą leidžiama keisti tik elementų reikšmes, bet ne jų kiekį ar išdėstymo tvarką. Elementų kiekio, bei išdėstymo tvarkos koregavimas neleidžiamas, siekiant išlaikyti VT struktūrą susietą su VT priskirtu šablonu. Šio proceso metu taip pat galima koreguoti papildomą VT informaciją.

Struktūrizuotos VT modifikavimo procesas ( pav. 3.5, pav. 3.6 ) susideda iš:

 $\checkmark$  VT peržiūros lango atvėrimas – norint pradėti VT modifikavimą, būtina pasirinkti struktūrizuotą VT esančią VTS. VTS esančių VT sąrašas pateikiamas atvėrus VT peržiūros langą.

 VT pasirinkimas – modifikuojama VT pasirenkama iš sistemos pateikto VTS esančių VT sąrašo. Sistemos pateiktas VT sąrašas gali kisti priklausomai nuo nustatytų VT paieškos parametrų.

 $\checkmark$  VT informacijos keitimas – pasirinkus VT atliekamas norimos VT informacijos koregavimas. Sistema leidžia keisti struktūrizuotos VT elementų reikšmes, susijusią nestruktūrizuotą VT bei papildomą informaciją.

 $\checkmark$  VT modifikavimo pabaigos patvirtinimas - atlikus visus norimus pakeitimus ir įsitikinus jų teisingumu struktūrizuotos VT modifikavimas užbaigiamas proceso pabaigos patvirtinimu ir VT išsaugojimu VTS.

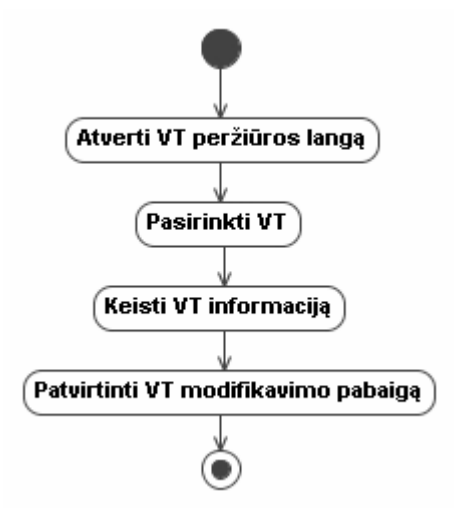

pav. 3.5 *VT modifikavimo specifikacija*

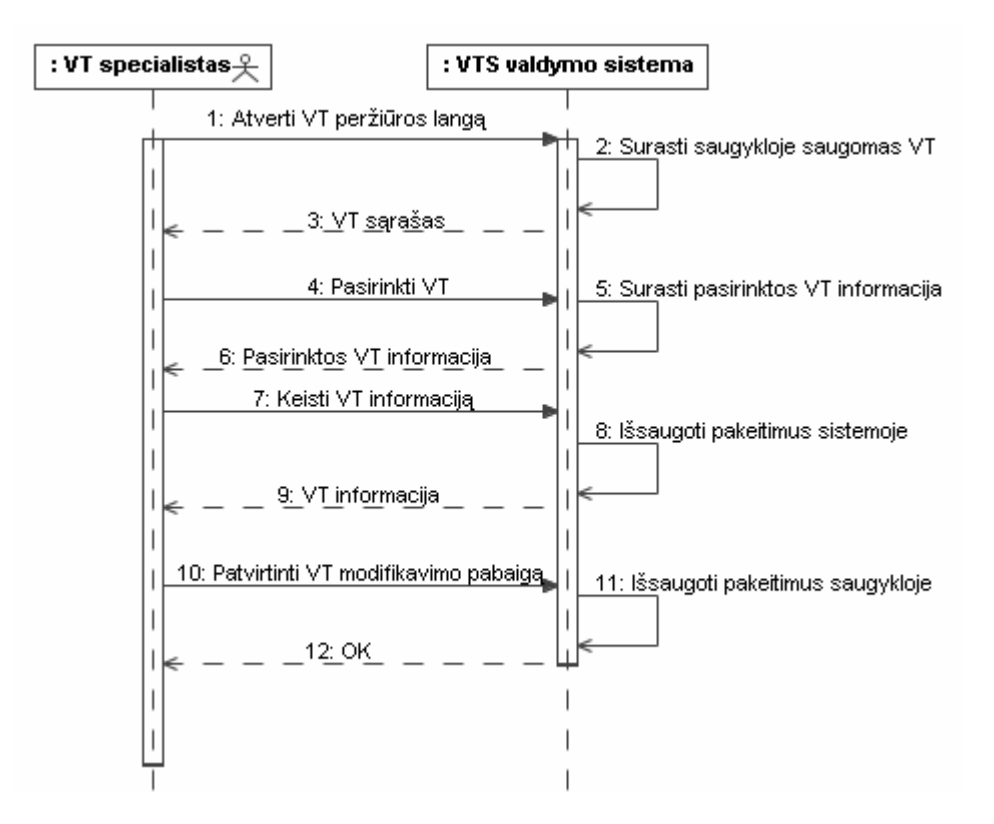

pav. 3.6 *VT modifikavimo sek*ų *diagrama*

### **3.4.4 Veiklos taisykli**ų **perži**ū**r**ė**jimo funkcija**

Sistemoje esančių taisyklių peržiūrėjimas yra nuolatos vartotojo naudojama funkcija. Prieš atliekant naujų VT įvedimą ar struktūrizavimą būtina įsitikinti, kad sistemoje dar nėra taisyklės kuria norima papildyti sistemą. Taip pat prieš atliekant VT modifikavimą būtina susirasti VT kuri bus modifikuojama. Peržiūra atliekama naudojant vieną iš taisyklės atributų, taisyklės filtruojamos pagal nustatytą kriterijų.

Peržiūrėjimo procesas (pav. 3.7, pav. 3.8) susideda iš:

 $\checkmark$  VT peržiūros pasirinkimas – peržiūros procesas pradedamas VT peržiūros pasirinkimu iš sistemos meniu. Proceso pradžioje atveriamas langas kuriame pateikiamos visos VTS saugomos VT.

 $\checkmark$  Peržiūros informacijos nustatymas – norint sumažinti sistemos pateikiamo VT sarašo dydi nustatoma peržiūros informacija. Pasirenkamas kriterijus bei įvedamas raktinis žodis.

 $\checkmark$  Norimos VT pasirinkimas – iš pateikto VT sąrašo pasirenkama VT kurios detalesnę informaciją norima peržiūrėti.

 $\checkmark$  VT informacijos peržiūrėjimas – pasirinkus norimą sąrašo įrašą pateikiama detali informacija apie įrašą atitinkančią VT.

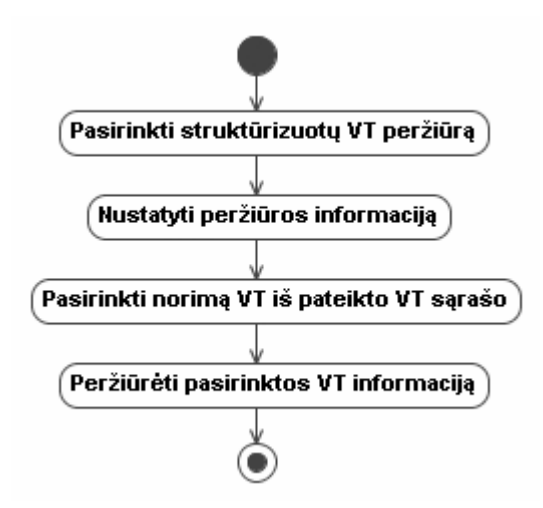

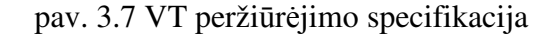

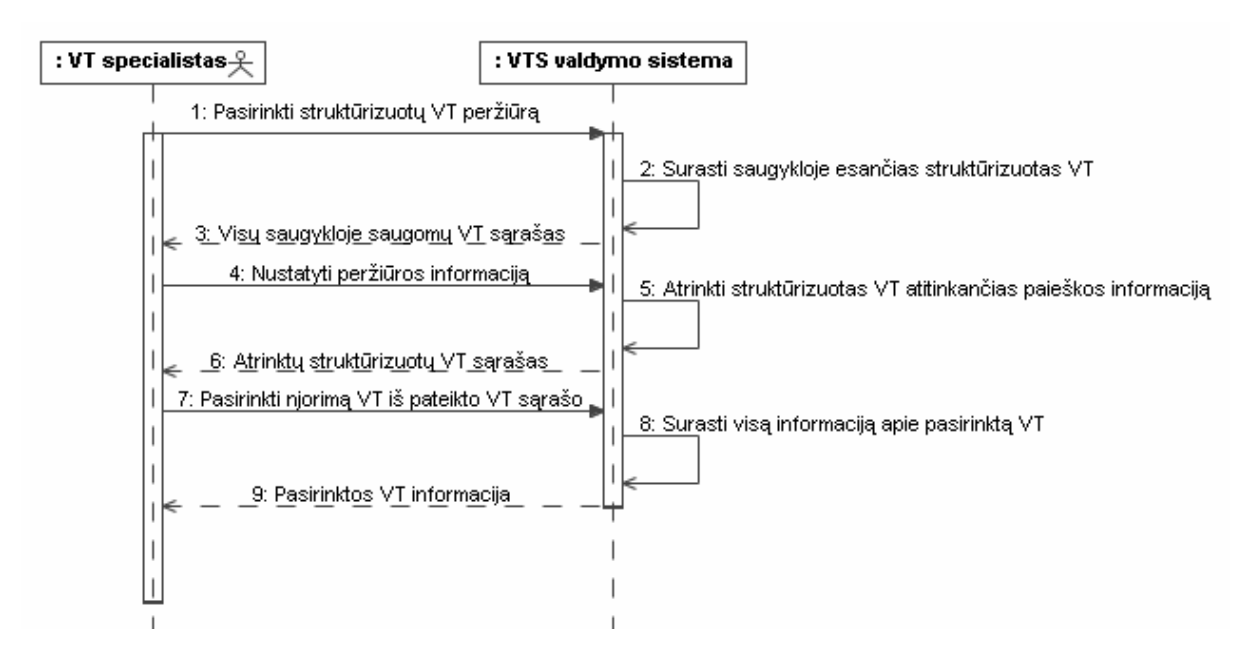

pav. 3.8 *VT perži*ū*r*ė*jimo sek*ų *diagrama*

## **3.4.5 Veiklos taisykli**ų **naikinimo funkcija**

Taisyklių naikinimo procesas skirtas nenaudojamų, IS nebeįtakojančiu ar pasenusių VT pašalinimui iš sistemos. Taisyklės atrenkamos pagal nustatytą kriterijų, trynimą galima atlikti ir taisyklių grupėms, vienu metu iš sistemos pašalinant visą taisyklių rinkinį.

VT naikinimo procesas (pav. 3.9, pav. 3.10) susideda iš:

 $\checkmark$  VT peržiūros lango atvėrimas – naikinimo procesas pradedamas VTS esančių VT pasirinkimu. Tam, kad pasirinkti trinamas VT atveriamas VT peržiūros langas.

- $\checkmark$  Trinamų VT pasirinkimas:
	- o Vienos VT pasirinkimas sistemos pateikiamą VT sąrašą galima sumažinti nustačius paieškos kriterijus, tuomet pasirenkama VT kuri bus pašalinta iš VTS.
	- o VT grupės pasirinkimas trinant VT grupę pasirenkamas grupės pavadinimas iš pateikto VTS esančių VT grupių sąrašo.

 $\checkmark$  Naikinimo patvirtinimas – pasirinkus naikinamą VT ar VT grupę atliekamas naikinimo patvirtinimas, po kurio seka pasirinktų VT pašalinimas iš VTS.

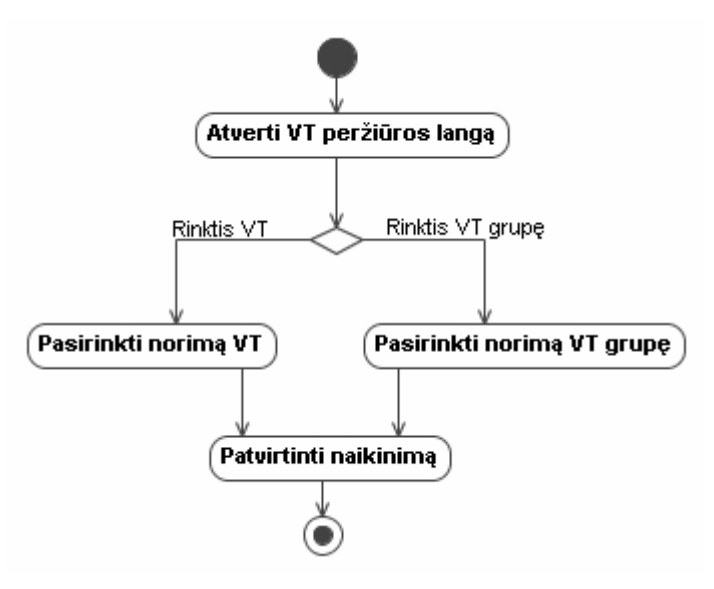

pav. 3.9 *VT naikinimo specifikacija*

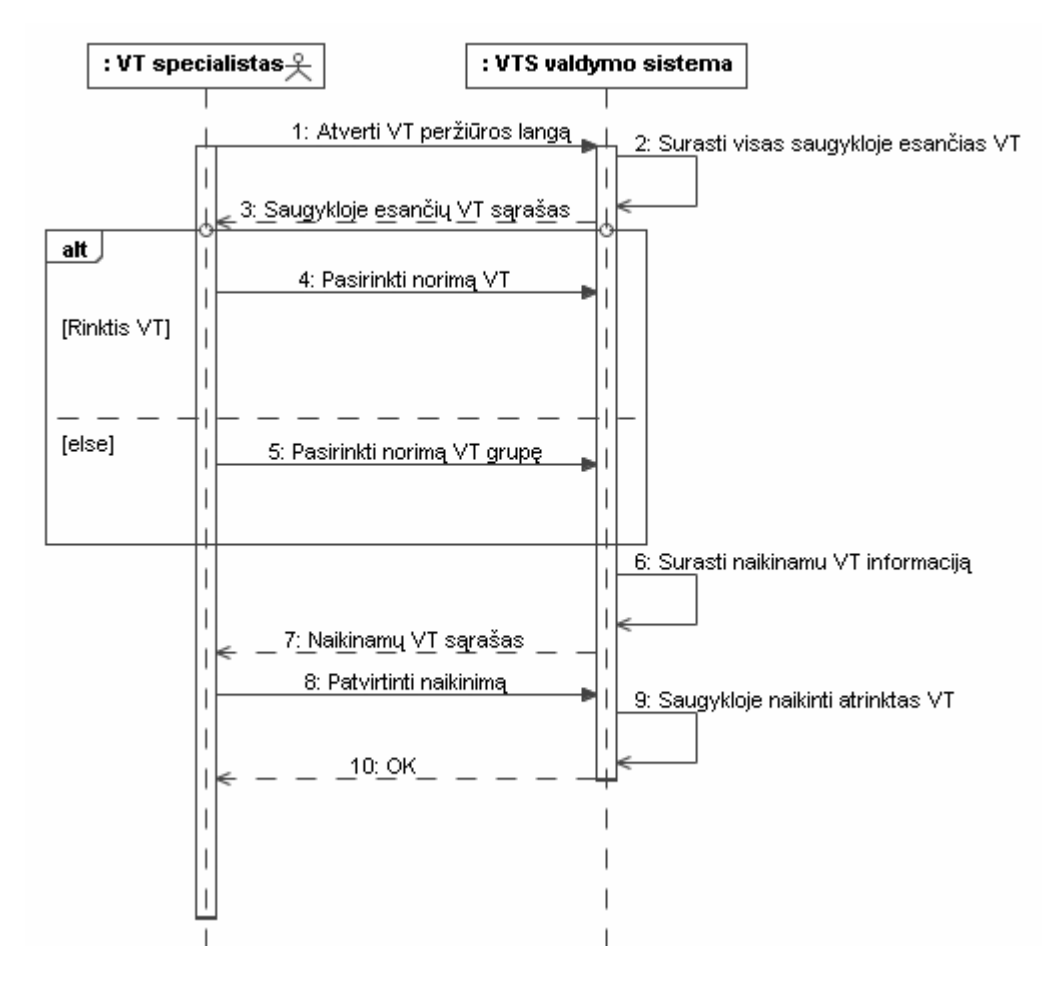

pav. 3.10 *VT naikinimo sek*ų *diagrama*

## **3.4.6 Šablono k**ū**rimo funkcija**

 Šablonų skirtų VT struktūrizavimui kūrimas viena pagrindinių sistemos funkcijų. Norint suteikti kuo didesnį lankstumą šablonų įvedimo funkcijai suteikiami trys būdai ją inicijuoti.

 Pirmas būdas ( šablono sudarymas iš sistemos pateiktų elementų ) paprastesnis, bet sudarantis didesnę galimybę suklysti. Antruoju ir trečiuoju būdais sudarinėjant šabloną naudojamas kontekstinis meniu kuris gali būti valdomas trumposiomis klavišų kombinacijomis. Toks daugialypis kūrimo būdas suteikia vartotojui daugiau laisvės ir pasirinkimo galimybių.

Šablonų kūrimo procesas (pav. 3.11, pav. 3.12) susideda iš:

- $\checkmark$  Sablonų struktūros sudarymo būdo pasirinkimas:
	- 1. Laisvai pasirenkant šablono elementus iš sistemos sukurto elementų sąrašo
	- 2. Pasirenkant šablono elementus pagal sistemoje esančią nestruktūrizuotą VT
	- 3. Pasirenkant šablono elementus pagal naujai įvestą nestruktūrizuotą VT
- Šablono sudarymui skirtos VT įvedimo ar pasirinkimas:

 $\checkmark$  Antruoju būdu sudarinėjant šablono struktūrą sistema pateikia VTS saugomų nestruktūrizuotų VT sąrašą iš kurio galima pasirinkti VT pagal kurią bus sudarinėjamas šablonas.

 Trečiuoju būdu sudarinėjant šablono struktūrą sistema pareikalauja natūralia kalba įvesti nestruktūrizuotą VT pagal kurią bus sudarinėjamas šablonas.

 $\checkmark$  Šablono struktūros sudarymas:

- o Pirmuoju būdu sudarinėjant šabloną elementai ir jų išdėstymo tvarka pasirenkami laisvai.
- o Antruoju ir trečiuoju būdu formuojant šablono struktūrą naudojamasi nestruktūrizuotos VT elementais. Pažymėjus VT elementą jo šabloninis atitikmuo pasirenkamas iš kontekstinio meniu arba trumpųjų klavišų pagalba.

 $\checkmark$  – Šablono tipo pasirinkimas – sudarius šablono struktūra iš sistemos pateikto šablonų tipų sąrašo parenkamas šablono tipas, bei įvedamas šablono apibūdinimas.

 $\checkmark$  Kūrimo proceso pabaigos patvirtinimas – įsitikinus, kad visa įvesta informacija korektiška ir šablono struktūra atitinka norimą aptvirtinama šablono proceso pabaiga. Po patvirtinimo šablonas ir papildoma informacija išsaugoma VTS.

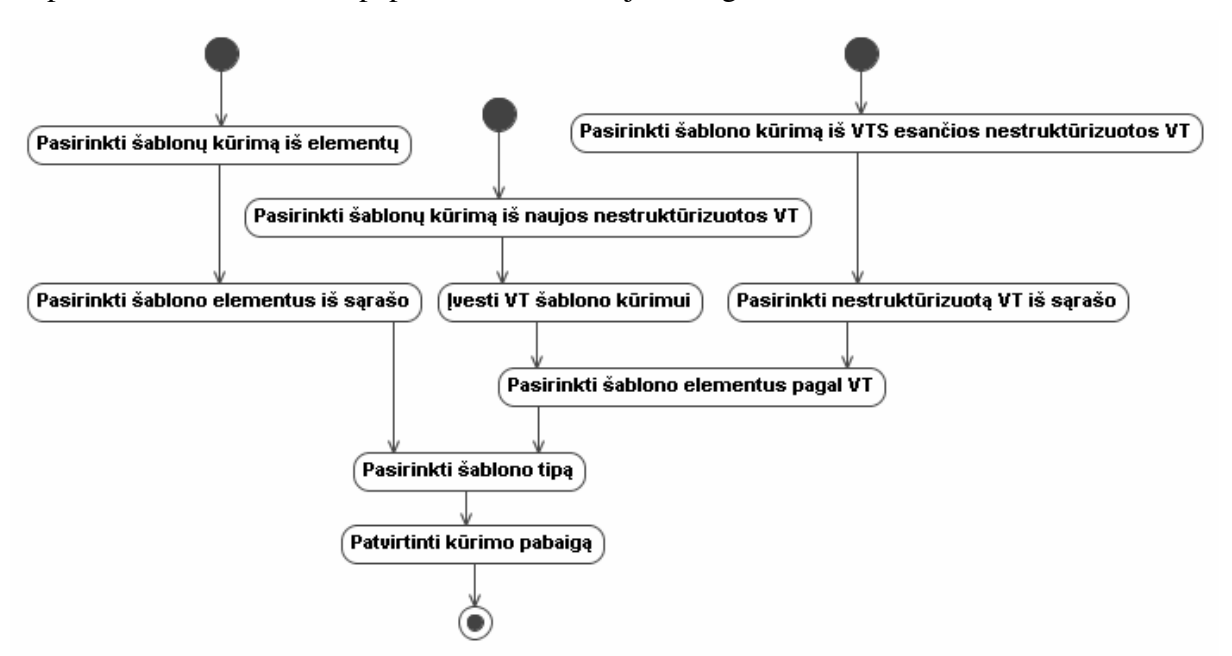

pav. 3.11 *Šablono k*ū*rimo specifikacija*
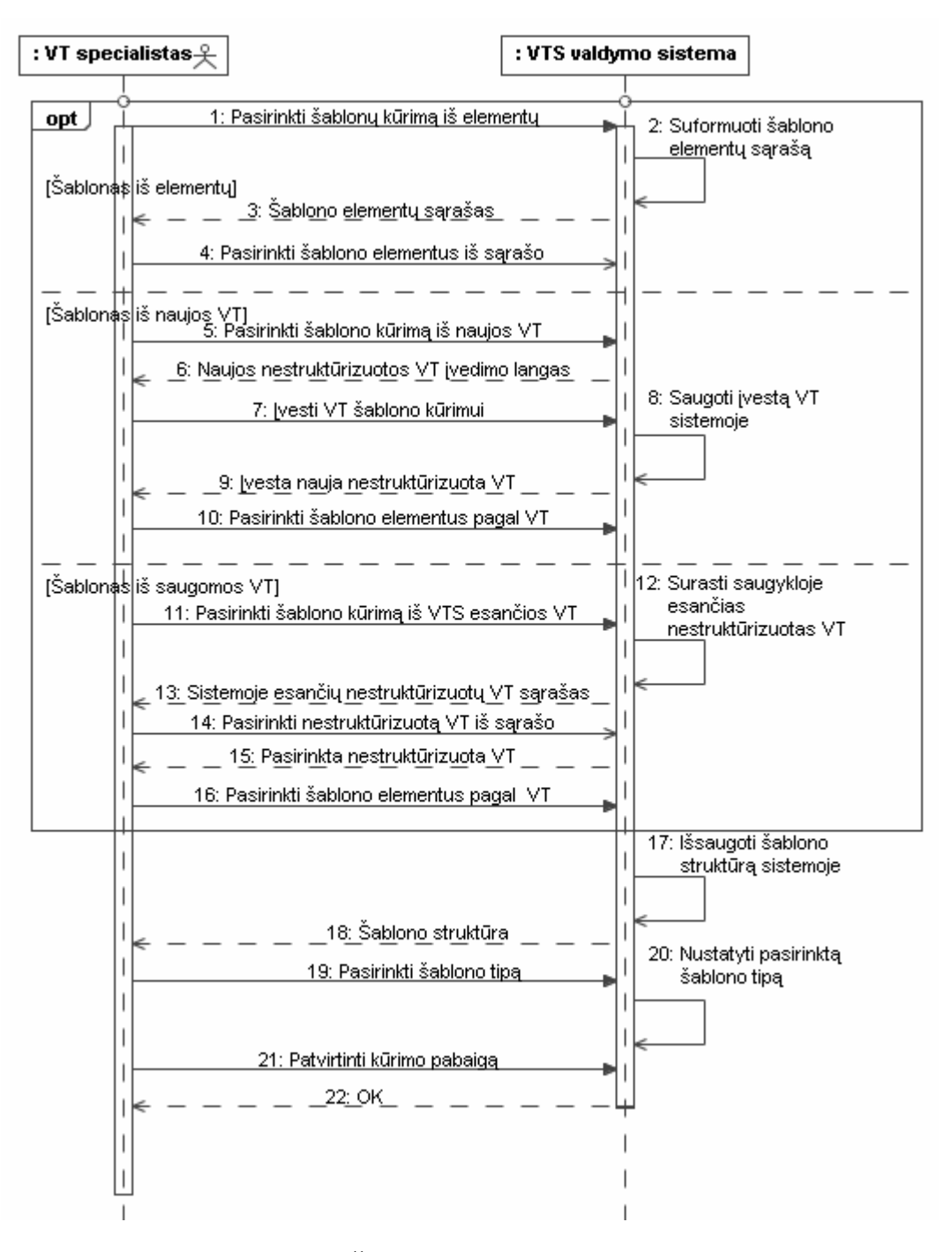

pav. 3.12 *Šablono k*ū*rimo sek*ų *diagrama*

#### **3.4.7 Šablono modifikavimo funkcija**

 Prieš pradedant modifikuoti šabloną būtina nepamiršti, kad jis gali būti naudojamas ir susietas su VTS saugomomis VT . Modifikuojant šabloną susietą su bent viena struktūrizuota VT naujai gautas šablonas išsaugomas kaip naujas šablonas. Modifikuojant nenaudojamą šabloną pakoreguojama VTS saugoma šablono struktūra.

Šablono modifikavimo procesas (pav. 3.13, pav. 3.14) susideda iš:

 Šablonų peržiūros pasirinkimas – šablono modifikavimo proceso pradžioje atveriamas šablonų peržiūros langas kuriame pateikiami visi VTS saugomi šablonai.

 $\checkmark$  Norimo šablono pasirinkimas – šablonų sąrašo dydis gali būti keičiamas nustatant šablonų tipą. Iš sistemos pateikto sąrašo pasirenkamas šablonas kuris bus modifikuojamas.

 $\checkmark$  – Šablono modifikavimas – modifikuojant šabloną galima keisti elementų kiekį, bei jų išdėstymo tvarką.

 $\checkmark$  Modifikavimo pabaigos patvirtinimas – nustačius visą norimą informaciją ir įsitikinus jos teisingumu patvirtinama modifikavimo pabaiga. Po patvirtinimo šablonas išsaugomas VTS.

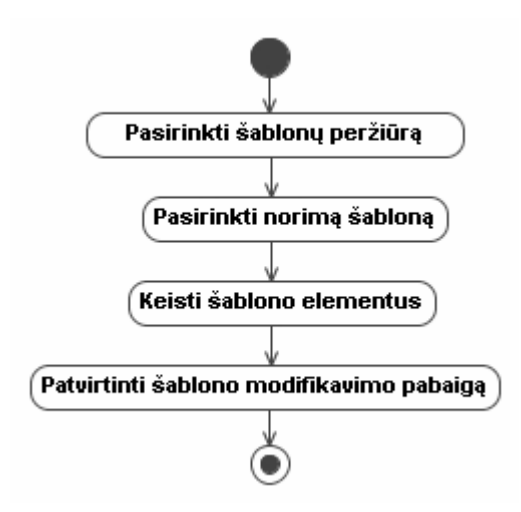

pav. 3.13 *Šablono modifikavimo specifikacija*

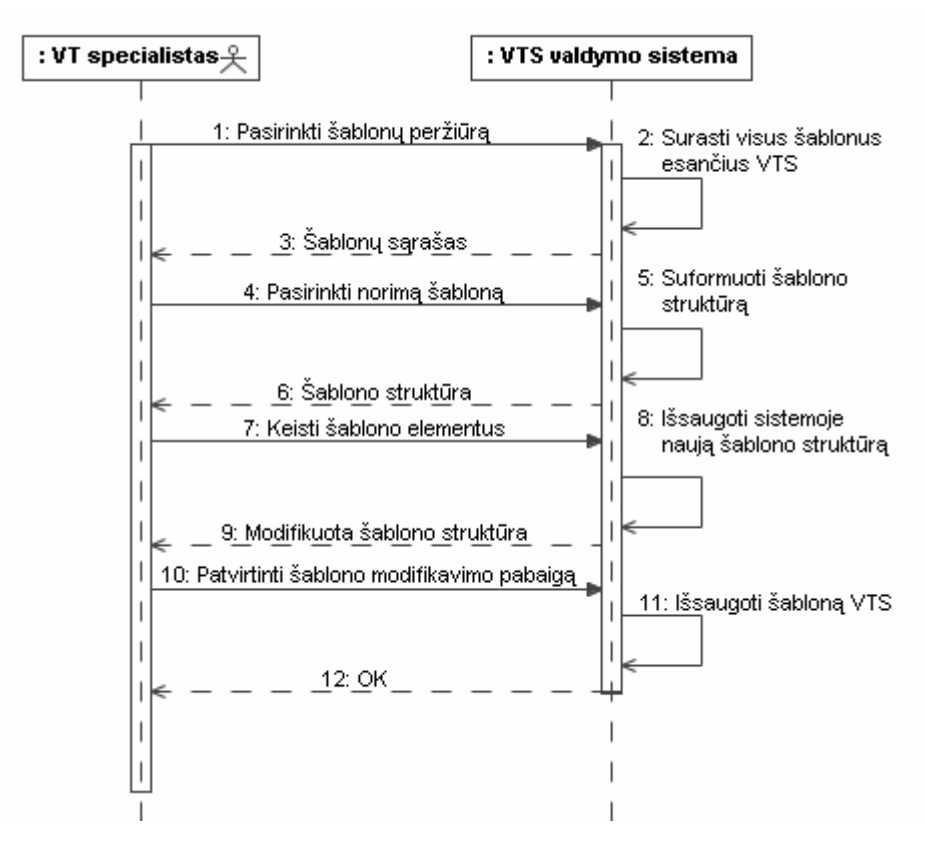

pav. 3.14 *Šablono modifikavimo sek*ų *diagrama*

## **3.4.8 Šablon**ų **perži**ū**r**ė**jimo funkcija**

Šablonų peržiūra naudojama pasirenkant šabloną struktūrizuotų taisyklių įvedimui, prieš įvedant naują šabloną, bei šablono modifikavimo proceso pradžioje. Peržiūra atliekama pagal šablonų tipus.

Šablonų peržiūros procesas (pav. 3.15, pav. 3.16) susideda iš:

 $\checkmark$  Šablonų peržiūros pasirinkimas – šablonų peržiūros proceso pradžioje atveriamas langas kuriame pateikiamas visų VTS esančių šablonų sąrašas.

 $\checkmark$  – Šablonų peržiūros informacijos nustatymas – norint sumažinti rodomų šablonų sąrašą pasirenkamas vienas iš sistemos pateiktų šablonų tipų. Tuomet pateikiamas pasirinkto tipo šablonų sąrašas.

 $\checkmark$  Šablono informacijos peržiūrėjimas – pateiktame šablonų sąraše matoma visa kiekvieno šablono informacija.

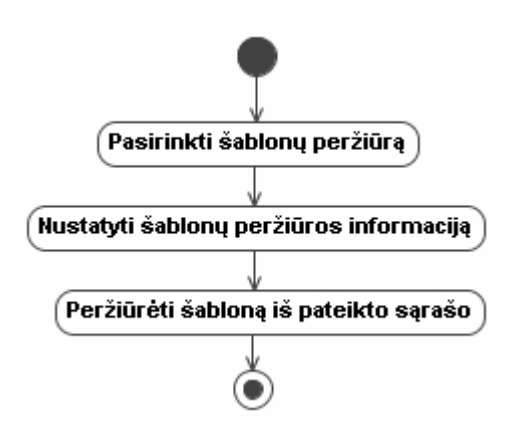

pav. 3.15 *Šablono perži*ū*r*ė*jimo specifikacija*

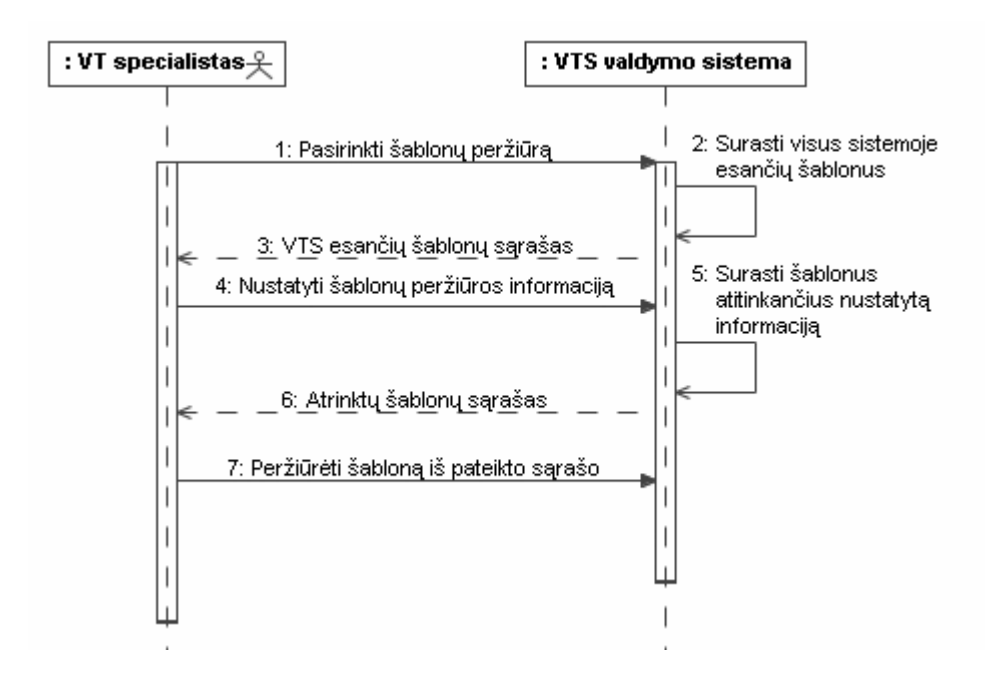

pav. 3.16 *Šablono perži*ū*r*ė*jimo sek*ų *diagrama*

## **3.4.9 Šablono naikinimo funkcija**

Trynimas kaip ir modifikavimas šablonams yra ribotas. Siekiant užtikrinti naudojamų šablonų ir pagal juos specifikuotų VT suderinamumą modifikuoti naudojamus šablonus draudžiama. Prieš pradedant bet kokius šablono pakeitimus sistema patikrina šablono būseną, jei jis neturi susietų VT tai trynimas leidžiamas.

Šablono naikinimo procesas (pav. 3.17, pav. 3.18) susideda iš:

 $\checkmark$  Šablonų peržiūros pasirinkimas - pradedant šablonų naikinimo procesą atveriamas šablonų peržiūros langas kuriame pateikiami visi VTS esantys šablonai.

 $\checkmark$  – Šablono pasirinkimas – iš sistemos pateikto sąrašo pasirenkamas šablonas kuris bus trinamas iš VTS. Sąrašo sudėtis gali būti keičiama pasirenkant vieną iš sistemos pateiktų šablonų tipų.

 $\checkmark$  Šablono trynimo pasirinkimas – nurodžius norimą šabloną pasirenkama trynimo funkcija.

 $\checkmark$  Šablono trynimo patvirtinimas – sistemai patikrinus, kad nurodytas šablonas nenaudojamas jis pašalinamas iš VTS.

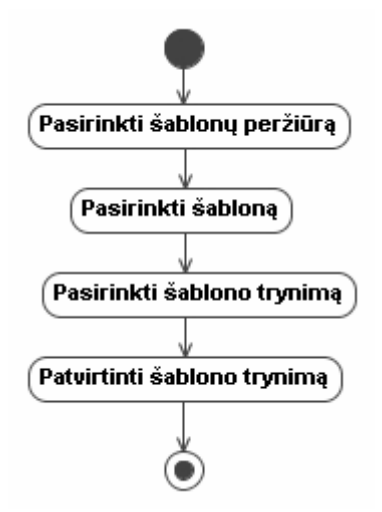

pav. 3.17 *Šablono trynimo specifikacija*

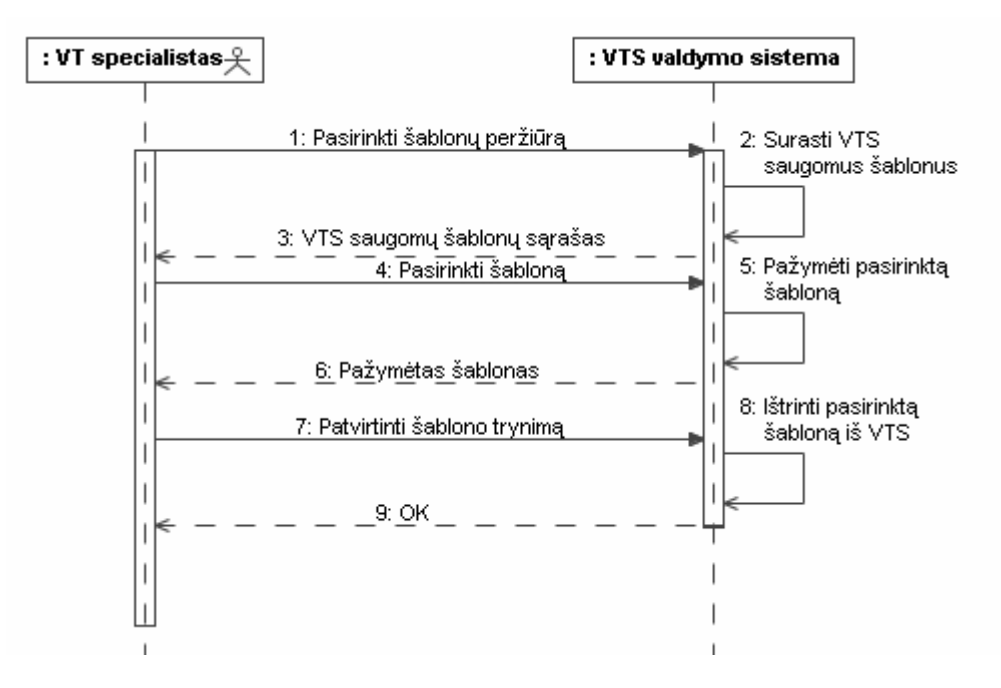

pav. 3.18 *Šablono trynimo sek*ų *diagrama*

#### **3.5 Sistemos duomen**ų **klasi**ų **modelis**

 Sistema projektuojama IS projektavimui skirto modelio naudojamos duomenų bazės pagrindu, tad dalykinės srities modelis buvo gautas taikant atvirkštinę inžineriją. Šiam etapui buvo panaudota MagicDraw 11.5 v teikiama klasių modelio generavimo iš turimos duomenų bazės funkcija. Gauta esybių klasių diagrama pateikta pav. 3.19

Pereinant prie reikalavimų, veiklos modelio konceptai transformuojami į reikalavimų etapo esybių konceptus. Projekto klasės aprašo priimtus architektūrinius sprendimus (programinius modulius, komponentus, klases, interfeisus, vartotojo interfeiso klases, duomenų bazės lenteles, jų tarpusavio ryšius) ir detalias kompiuterizuotos sistemos objektų savybes (atributus, operacijas, duomenų tipus).[25]

 Pagrindinės sistemos esybės (lent. 3.1), tai BusinessRule ( veiklos taisyklė ) nusakanti veiklos taisyklę ir jos papildomą informaciją. BR\_Element ( veiklos taisyklės elementas ) atvaizduojantis VT elementą, bei Template ( šablonas ) ir TemplateElement ( šablono elementas ) atitinkamai realizuojantys šablono ir jo elemento objektus.

| Lentelė           | Laukas    | <b>Paaiškinimas</b>                                                                                                    |
|-------------------|-----------|----------------------------------------------------------------------------------------------------|
| Actor<br>Actor_ID |           | Aktorius, kuris gali būti žinių šaltiniu, atliekant VT<br>analizę, arba atsakingu už VT įvykdymą, priežiūrą<br>(Aktorius taip pat yra VM elementas)<br>Aktoriaus identifikatorius |
|                   | ActorName | Aktoriaus vardas                                                                                                    |

lent. 3.1 *Veiklos taisykli*ų *saugyklos esybi*ų *klasi*ų *ir lauk*ų *paaiškinimas [26]*

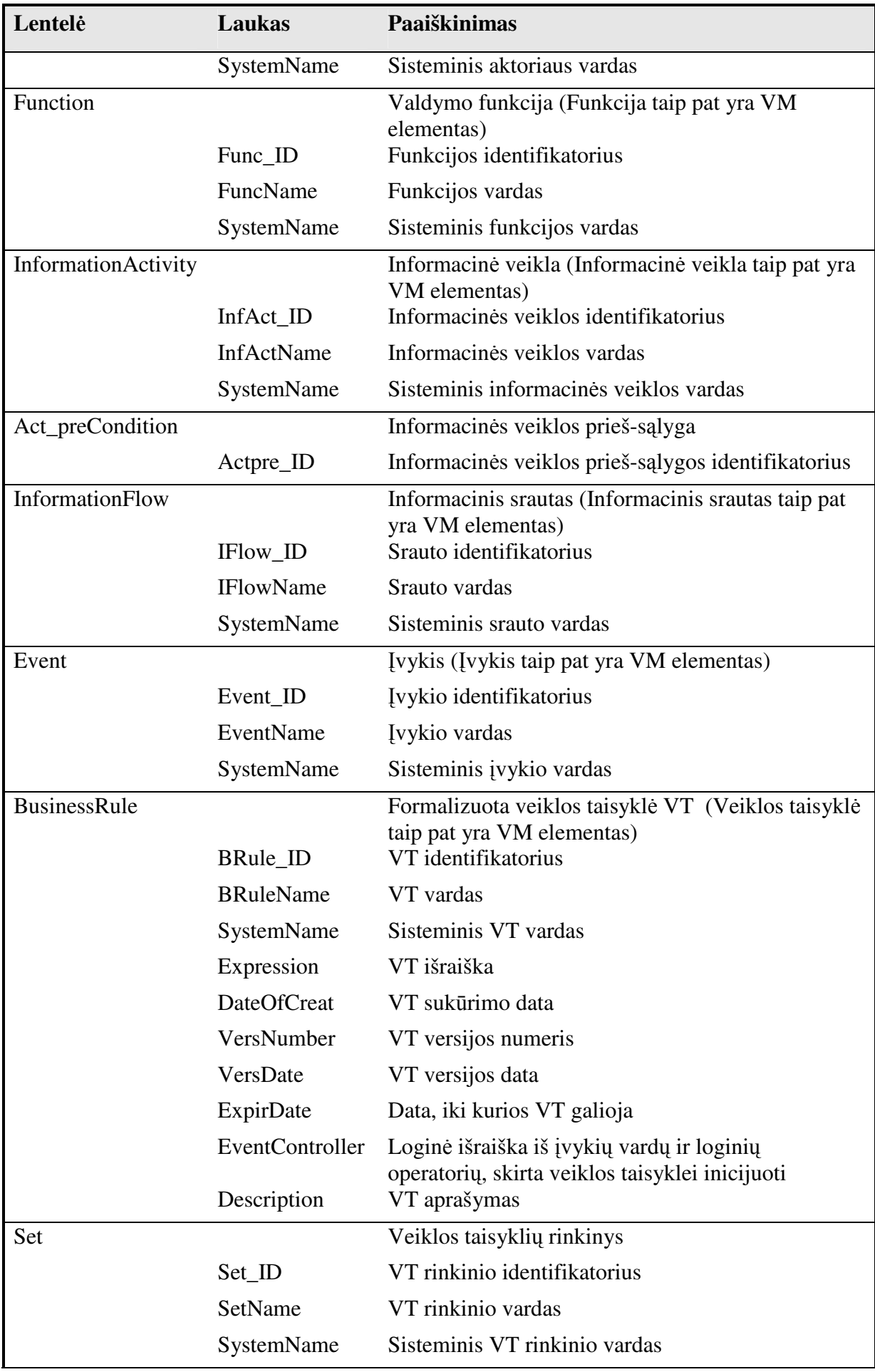

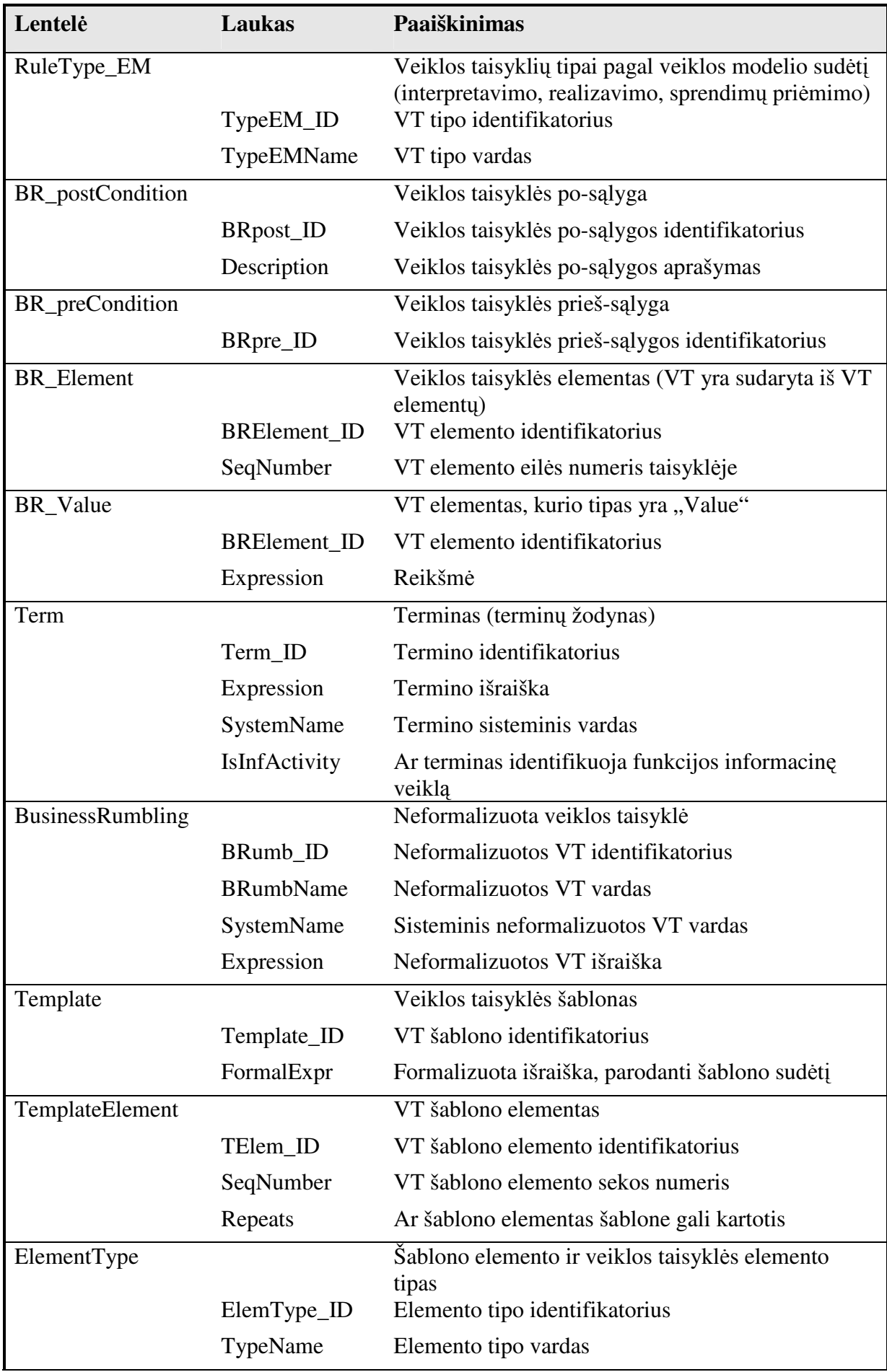

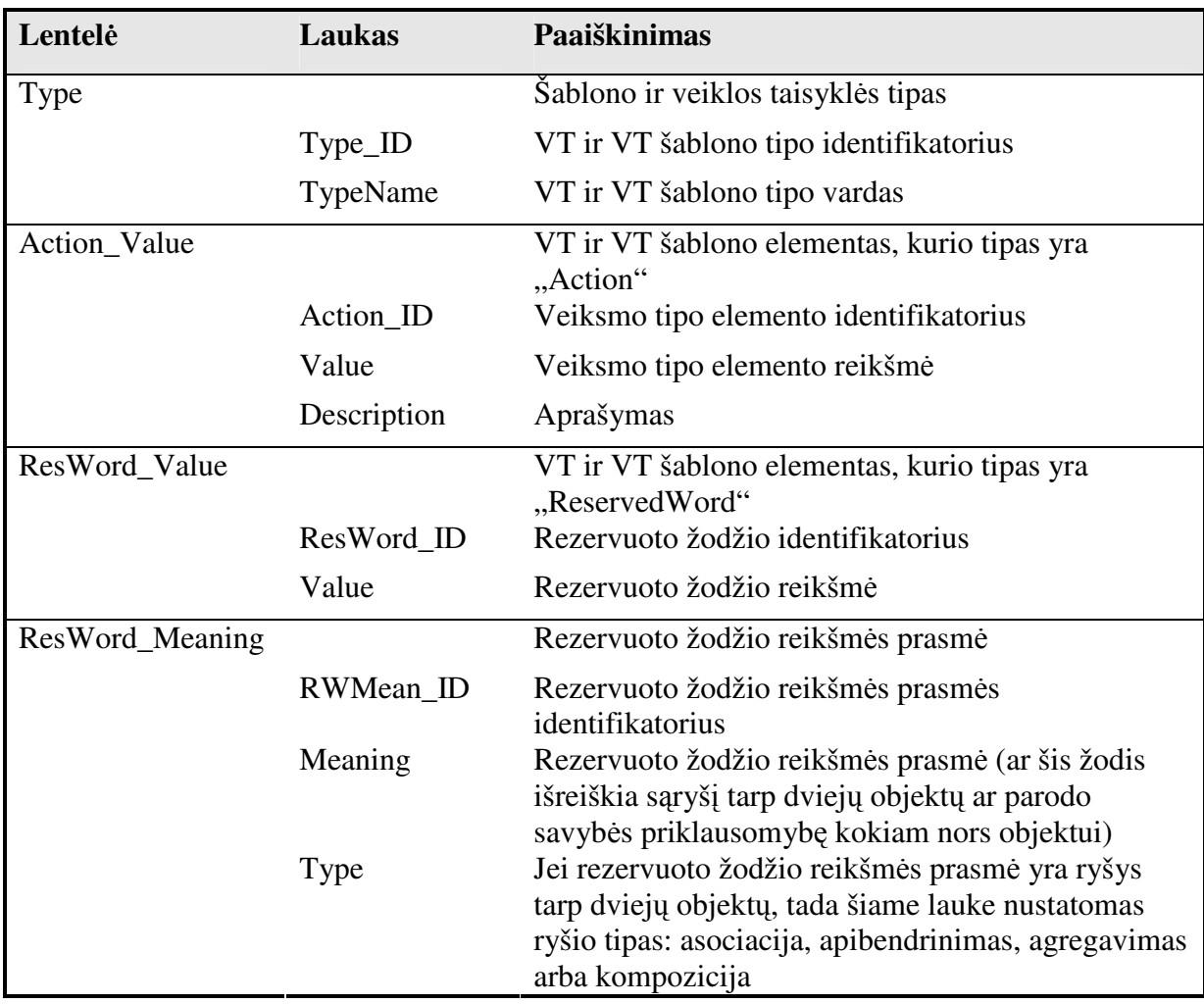

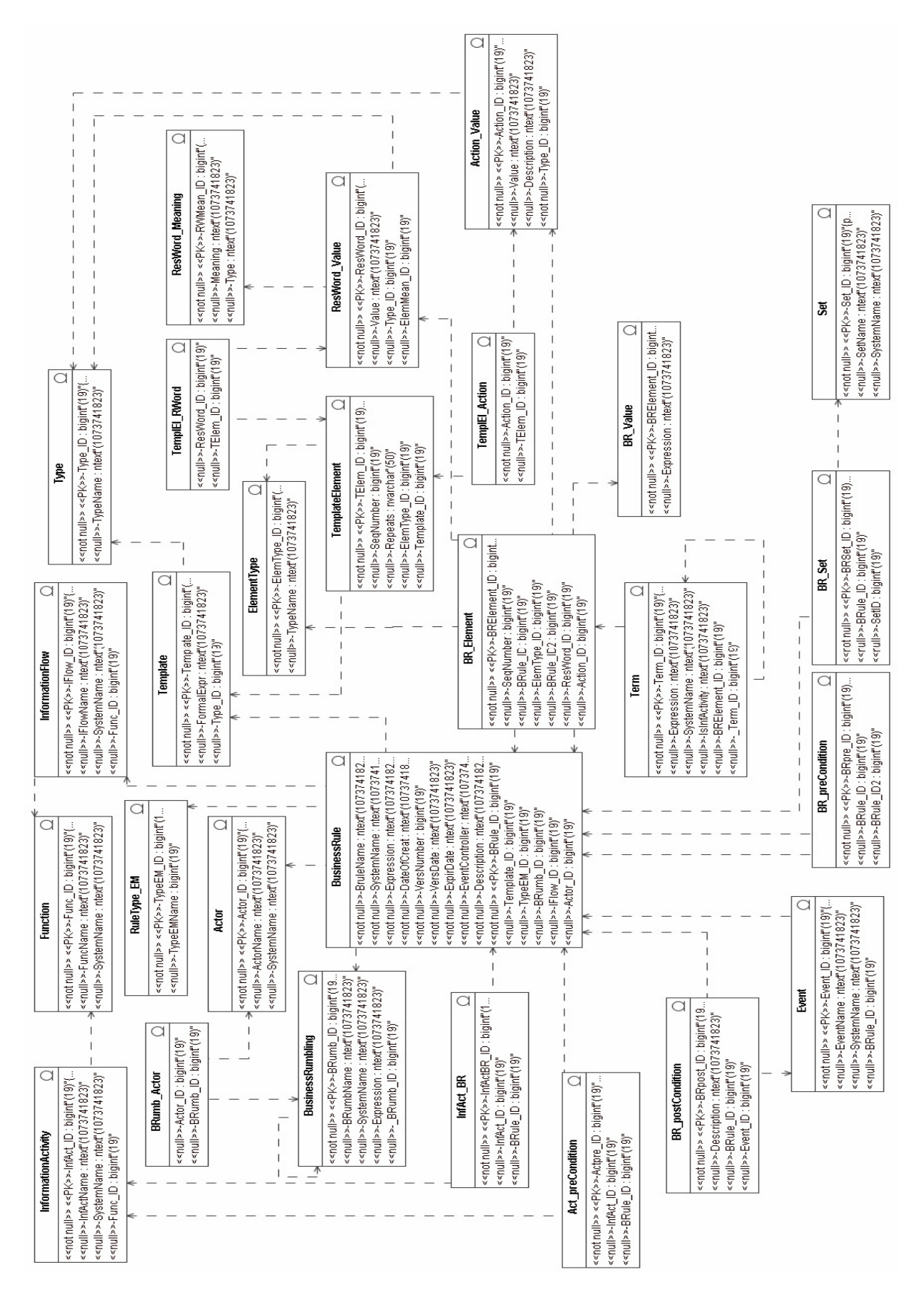

pav. 3.19 Esybių klasių diagrama

## **3.6 VTS valdymo sistemos klasi**ų **modelis**

 Atlikus reikalavimų specifikavimą, bei sudarius dalykinės srities modelį atliekama analizė. Jos metu sudaroma sistemos klasių diagrama (pav. 3.20). Joje vaizduojamos ribinės klasės atitinkančios vartotojui pateikiamus langus ir teikiančios vartotojo paslaugas.Taip pat vaizduojami valdikliai vykdantys bendravimą tarp sistemos ir veiklos taisyklių saugyklos. Trečio tipo vaizduojamos klasės atspindi VTS saugomas esybes kurios nuolat pateikia reikiamą informaciją, taip pat yra atnaujinamos ar papildomos valdiklių pagalba. Šios klasės sujungtos į bendrą diagramą suteikia galimybę sudaryti bendrą sistemos vaizdą.

 Modelis parodo vartotojo naudojamų formų bendravimą su valdikliais. Taip pat pateikia valdiklių ir esybių ryšius. Modelyje matomas galimas sistemos suskirstymas į posistemius.

## **3.7 Reikalavim**ų **specifikacijos apibendrinimas**

Atliekant reikalavimų specifikaciją sudaryti veiklos sekų modeliai. Modeliuose pateikiama vartotojo pageidaujama veiksmų seka kiekvienos pagrindinės funkcijos atlikimo metu. Pastebėta, kad dauguma struktūrizuotų VT bei šablonų valdymo funkcijų pradedamos sistemoje esančių įrašų peržiūra. Pagal sudarytas veiksmų sekas sukurtos vartotojo ir sistemos bendravimo sekų diagramos. Pagal sudarytas sekų diagramas nustatyta vartotojui pateikiamos informacijos paieškos tvarka. Sudarinėjant sistemos projektą būtina įsitikinti, kad suprojektuota sistema atitiks vartotojo pageidaujamas veiksmų sekas.

Sudarytas sistemos duomenų klasių modelis. Esybių klasių diagrama gauta iš IS kūrimui skirto modelio naudojamos duomenų bazės panaudojus atvirkštinę inžineriją. Gauto esybių modelio pagrindu projektavimo etape bus sudaromas duomenų bazės modelis. Tolimesniuose etapuose pasitelkus gautas žinias bus kuriamas sistemos projektas, bei realizacijos modeliai.

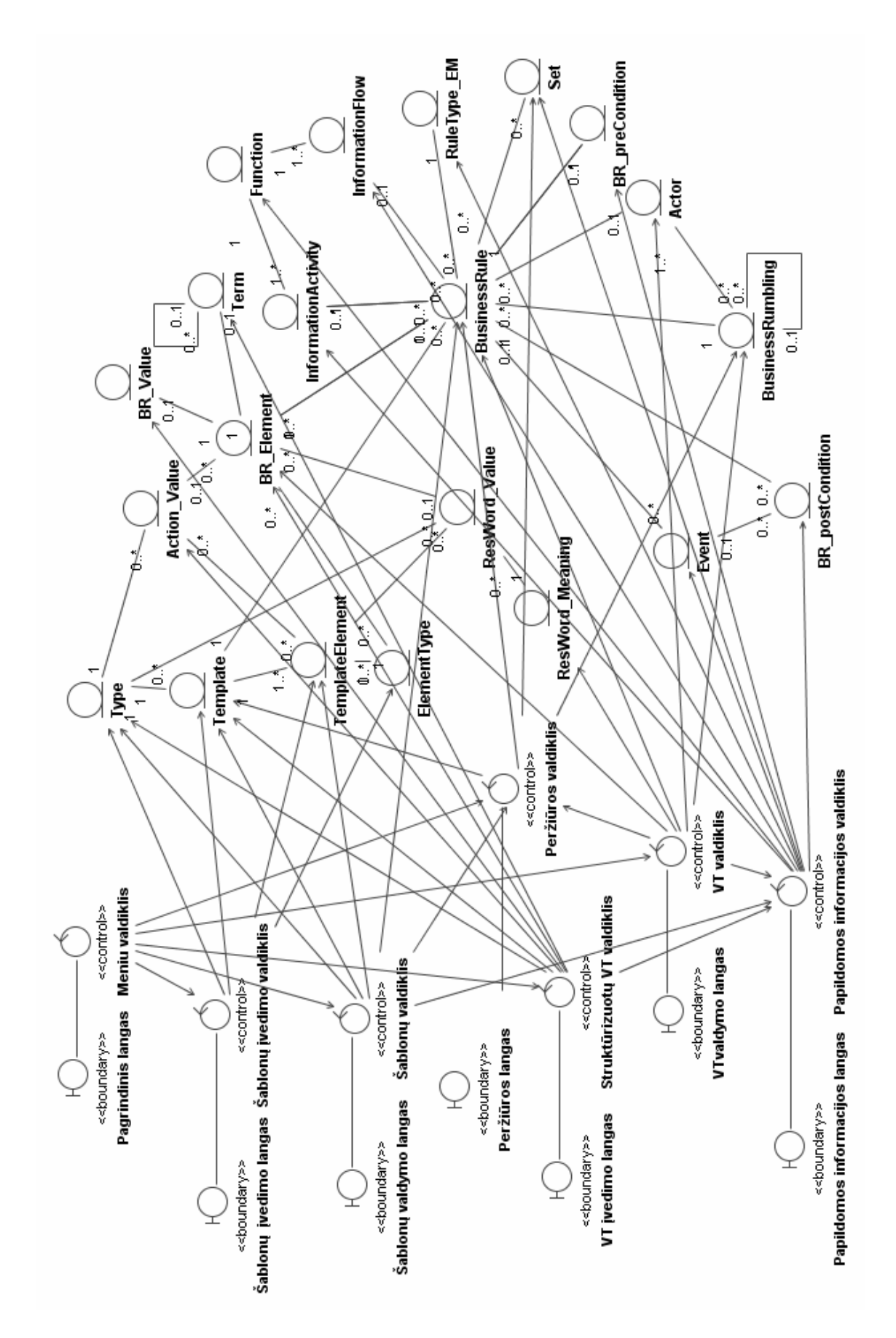

pav. 3.20 Robastiškumo diagrama

# **4 VEIKLOS TAISYKLI**Ų **SAUGYKLOS VALDYMO SISTEMOS PROJEKTO SPECIFIKACIJA**

 Sistemos projektas sudaromas atsižvelgiant į analizės metu nustatytą funkcionalumą. Reikalavimų etape šis funkcionalumas specifikuotas vartotojo reikalavimus sistemai atspindinčiais modeliais.

 Sistemos projektas prasideda nuo sprendimo priėmimo ir bendro būsimos sistemos aprašo. Aiškumui ir detalumui padidinti sudaromi statinis bei elgsenos modeliai. Sistema suskirstoma į posistemius realizuojančius tam tikrą sistemos atliekamų funkcijų dalį.

#### **4.1 Sistemos sprendimas**

 Atlikus analizę bei nustačius reikalavimus nuspręsta sistemą realizuoti programa instaliuojama vartotojo kompiuteryje. Toks sistemos realizavimo būdas suteikia plačias galimybes kurti lanksčią bei intelektualią programos sąsają.

 Sistemos tikslas – patogus VT saugyklos valdymas bus pasiektas suteikiant vartotojui galimybę naudoti šablonus. Taisyklių įvedimo paprastumą padidina sistemoje esančių elementų reikšmių pateikimas taisyklės struktūrizavimo metu. Sistemos realizacijai bus naudojama vartotojo – serverio architektūra suteikianti galimybę pasirinkti VT duomenų bazę.

#### **4.2 Sistemos architekt**ū**ra - statin**ė**s strukt**ū**ros modelis**

Statinį struktūros modelį sudaro vartotojo paslaugų modelis, veiklos paslaugų modelis bei duomenų paslaugų modelis. Šie modeliai gauti iš reikalavimų analizės modelio. Atliekant tolimesnį sistemos detalizavimą naudojamas duomenų paslaugų modelis, kadangi jis nurodo sistemos naudojamą informaciją.

#### **4.3 Login**ė **visos sistemos architekt**ū**ra**

 Projektuojant sistemą ji suskirstoma į loginius vienetus – posistemius. Kiekvienas posistemis realizuoja atitinkamą sistemos teikiamų funkcijų dalį. Veiklos taisyklių saugyklos valdymo sistema suskirstyta į du posistemius (pav. 4.1).

 Pagrindinių funkcijų posistemis teikia visas pagrindines šablonų valdymo funkcijas tokias kaip: šablonų kūrimas, modifikavimas, šalinimas, bei peržiūra. Jame taip pat realizuotos struktūrizuotų VT valdymo funkcijos: VT peržiūra, struktūrizavimas, modifikavimas, šalinimas.

Likusių VTS elementų valdymo funkcijos atskirtos į "Kitų funkcijų" posistemį. Struktūrizuotų VT ir šablonų valdymo posistemis naudoja vieną vartotojo formą, o kitos funkcijos jas pasirinkus atsiveria naujuose languose. Siekiant atskirti skirtingai pateikiamas funkcijas jos ir buvo suskirstytos pagal į loginius sistemos posistemius. Sistemos prieiga prie nutolusiame serveryje patalpintos duomenų bazės vykdoma per TCP/IP protokolą naudojant duomenų prieigą.

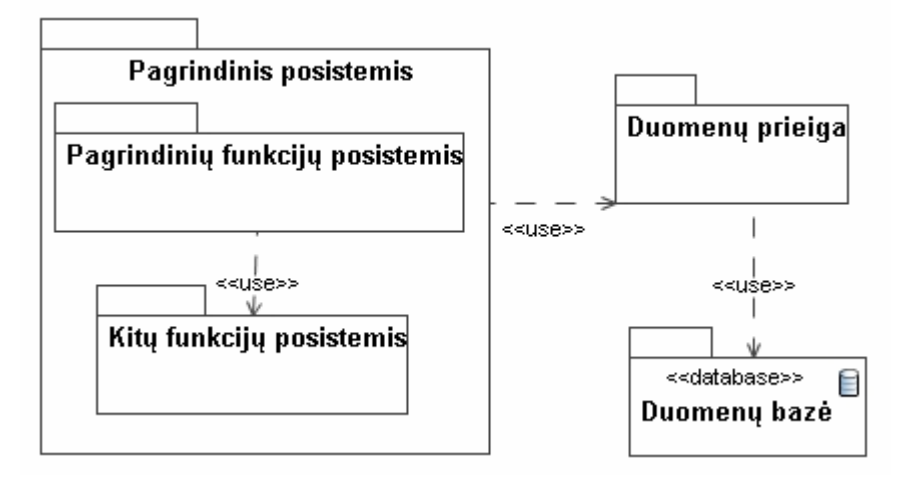

pav. 4.1 *Login*ė*s sistemos architekt*ū*ros diagrama*

## **4.4 Vartotojo paslaugos**

 Vartotojo paslaugos, tai langai teikiantys informaciją apie vykstančius procesus. Vartotojas priklausomai nuo norimos atlikti funkcijos vadovaudamasis meniu atveria vieną ar kitą langą. Vartotojo sąsaja labai svarbi, kadangi ji yra pirminis objektas pagal kurį vartotojas vertina sistemą. Patogus ir savalaikis sistemos elementų pateikimas pasiekiamas kiekvienai svarbiai funkcijai sukuriant programos langą. Pagrindinis langas skirtas visų programa realizuotų langų apjungimui ir galimybei patekti į tuo metu reikiamą funkciją realizuojančią aplinką. Vartotojui pateikiamų sistemos langai, jų ryšiai bei langų naudojami valdikliai sudaro vartotojo paslaugas ( pav. 4.2 ).

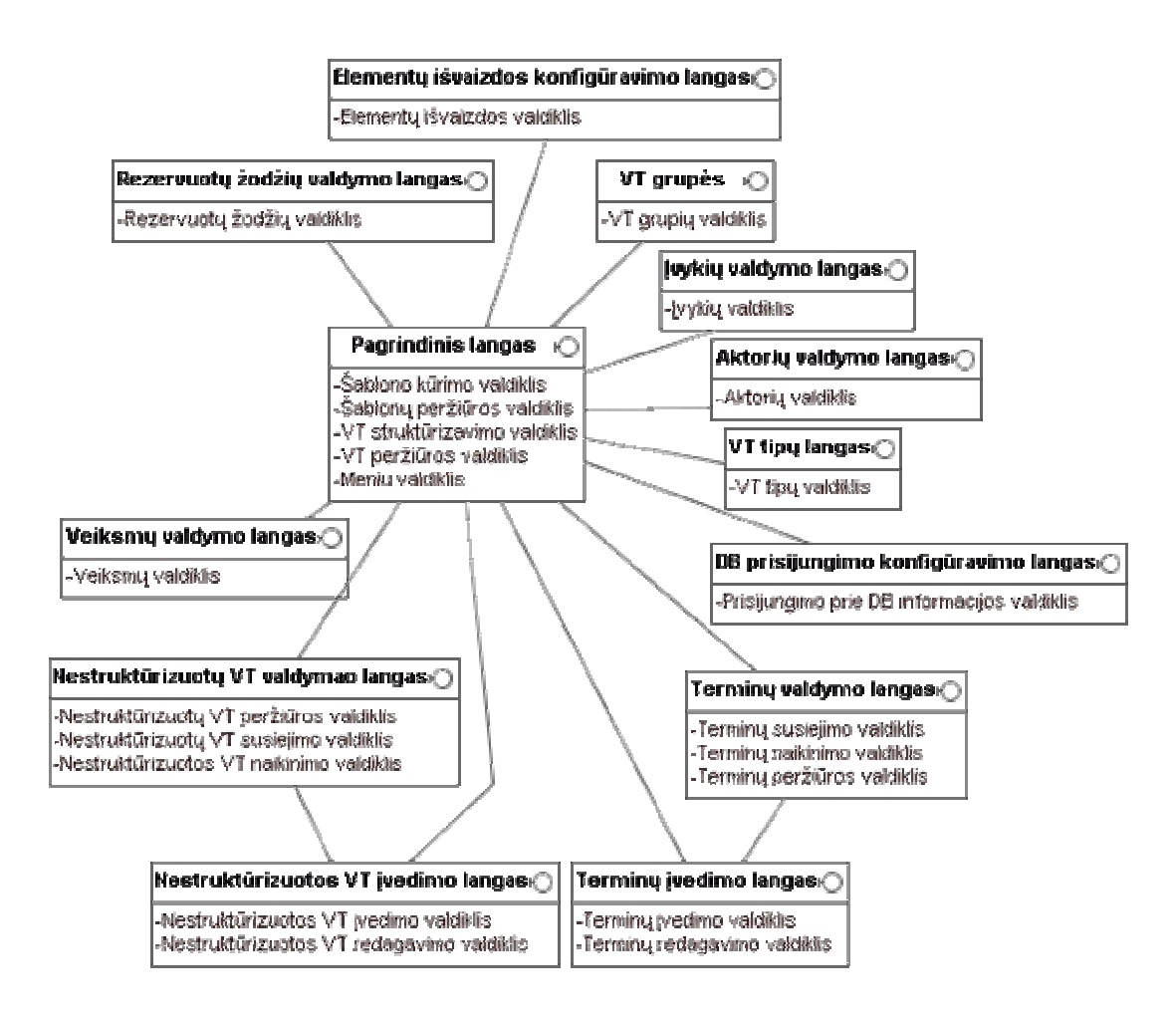

pav. 4.2 *Vartotojo paslaug*ų *diagrama*

## **4.5 Veiklos paslaugos**

 Veiklos paslaugos, tai pagrindinis programos elementas tarpininkaujantis tarp vartotojo sąsajos ir duomenų. Jis realizuoja programos logiką ir visas numatytas funkcijas. Veiklos taisyklių saugyklos valdymo sistemai būtinas geras valdiklių tarpusavio bendradarbiavimas. Veiklos paslaugų diagrama (pav. 4.3) pateikia visus sistemoje naudojamus valdiklius bei jų ryšius. Joje aiškiai matoma, kad daugiausia ryšių turintis valdiklis yra meniu valdiklis. Taip yra todėl, kad jis yra pagrindinis, kitus sistemos valdiklius iškviečiantis valdiklis. Terminų peržiūros valdiklis sieja terminų valdymui skirtas funkcijas, analogiškai nestruktūrizuotų VT peržiūros valdiklis sieja funkcijas skirtas nestruktūrizuotų VT valdymui. Kiekvienas aktorių, įvykių, VT tipų, VT grupių bei veiksmų valdiklis susideda iš smulkesnių peržiūros, sukūrimo bei naikinimo valdiklių. Smulkesni valdikliai veiklos paslaugų diagramoje nevaizduojami siekiant diagramos paprastumo.

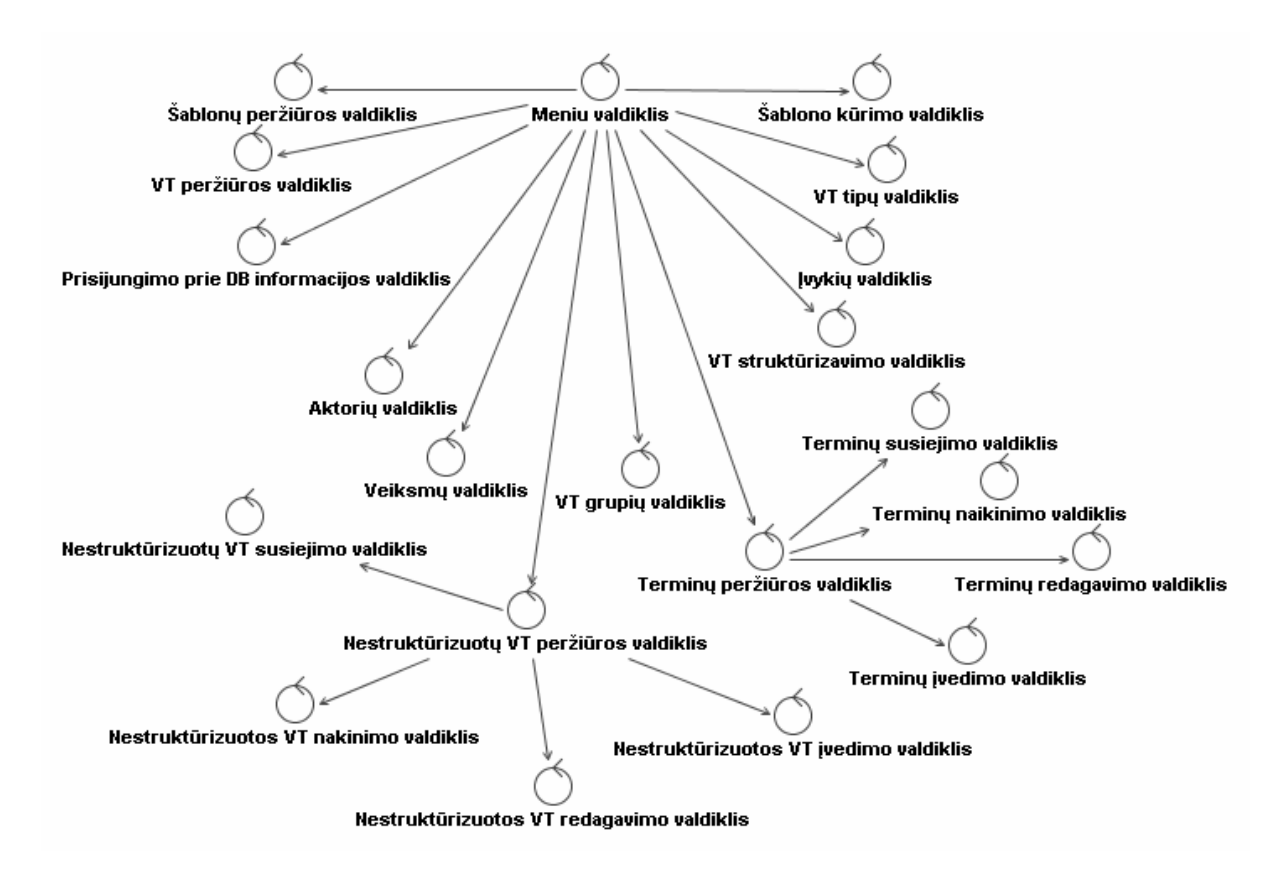

pav. 4.3 *Veiklos paslaug*ų *diagrama*

## **4.6 Duomen**ų **paslaugos**

 Duomenų paslaugos teikia informaciją kurią vėliau pagal vartotojo nurodytus veiksmus apdoroja sistemoje realizuoti valdikliai. Būtina užtikrinti nuolatinį duomenų integralumą, tad ryšiai tarp klasių riboja susijusių objektų pašalinimą.

 Duomenų paslaugas VT valdymo sistemai teikia SQL serveris. Sudėtingiausias valdymas susijęs su daugiausia atributų ir ryšių turinčia veiklos taisyklę realizuojančia lentele – BusinessRule. Kadangi šią lentelę naudoja ne vienas valdiklis, tai būtina užtikrinti, kad duomenys nebūtų išgadinti netinkamos operacijos atlikimo metu.

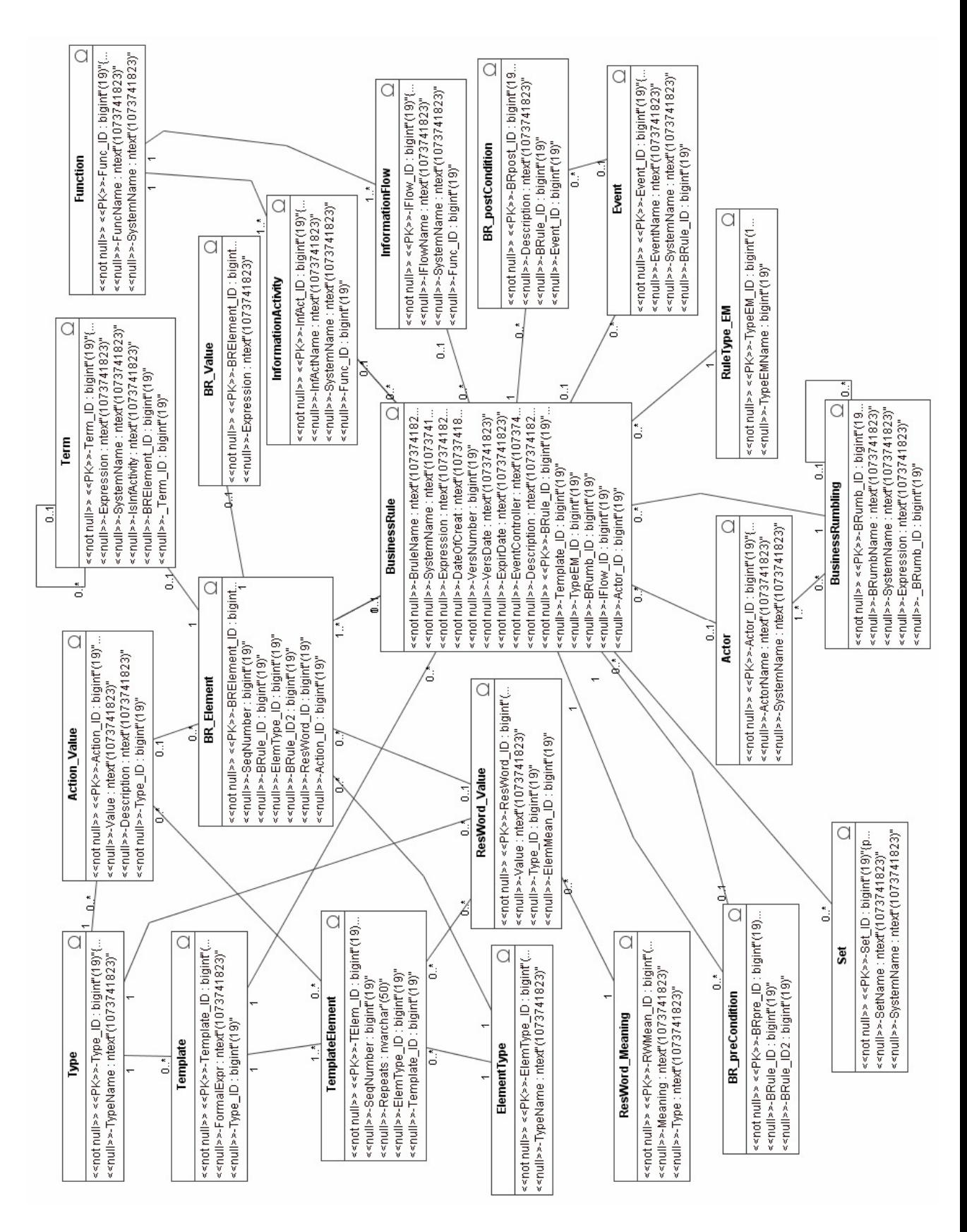

pav. 4.4 Duomenų paslaugų modelis

## **4.7 Sistemos elgsenos modelis**

 Elgsenos modeliai naudojami aprašyti bendrą sistemos veikimą. Pilnai sistemos elgsenai nusakyti naudojamos veiklos diagramos (specifikacijos ) ir sekų diagramos.

 Veiklos diagramų tikslas – apibrėžti elgsenos mechanizmą. Veiklos diagrama nusako vykdomų veiksmų seką. Ši seka baigiasi tada, kai visi veiksmai įvykdyti arba įvyksta klaida, arba veiksmai nutraukiami.

 Sistemoje vykdomų procesų sekų diagramos vaizduoja sistemos atliekamus veiksmus. Jose vaizduojamos ribinės klasės, valdikliai bei duomenis teikiantys elementai. Jų tarpusavio bendravimas, informacijos išgavimo, pateikimo sekos. Priklausomai nuo vartotojo pasirinkimų ir sistemos apribojimų pateikiami alternatyvūs variantai, bei ciklai.

#### **4.7.1 Veiklos taisykl**ė**s** į**vedimas**

 Struktūrizuotos veiklos taisyklės įvedimas viena iš sudėtingiausių sistemoje realizuojamų funkcijų. Ši funkcija realizuoja VT struktūrizavimą pagal sistemoje saugomą šabloną ir nestruktūrizuotą VT. Prieš įvedant taisyklę reikalaujama pasirinkti šabloną kuris nusakys įvedamos VT struktūrą. Taisyklė įvedinėjama tol, kol neužpildomi visi šablone numatyti struktūros elementai. Kiekvieno VT elemento įvedimo metu radus jo reikšmės atitikmenį VTS sistema siūlo pasirinkti esamą reikšmę, jei sistema VTS neranda įvedinėjamo elemento reikšmės pasiūloma ją įvesti.

 Užpildžius visus šablono elementus būtina nurodyti papildomą VT informaciją, tokią kaip prieš ir po sąlygas, galiojimo datą, taisyklių rinkinį kuriam priklauso įvestoji VT ir kt..

 Struktūrizuotos VT įvedimo sekų diagramoje vaizduojamas šablono pagal kurį bus įvedinėjama taisyklė pasirinkimo procesas. Toliau parodoma kaip neradus sistemoje VT elemento reikšmės ji įterpiama į VTS sistemos pagalba.

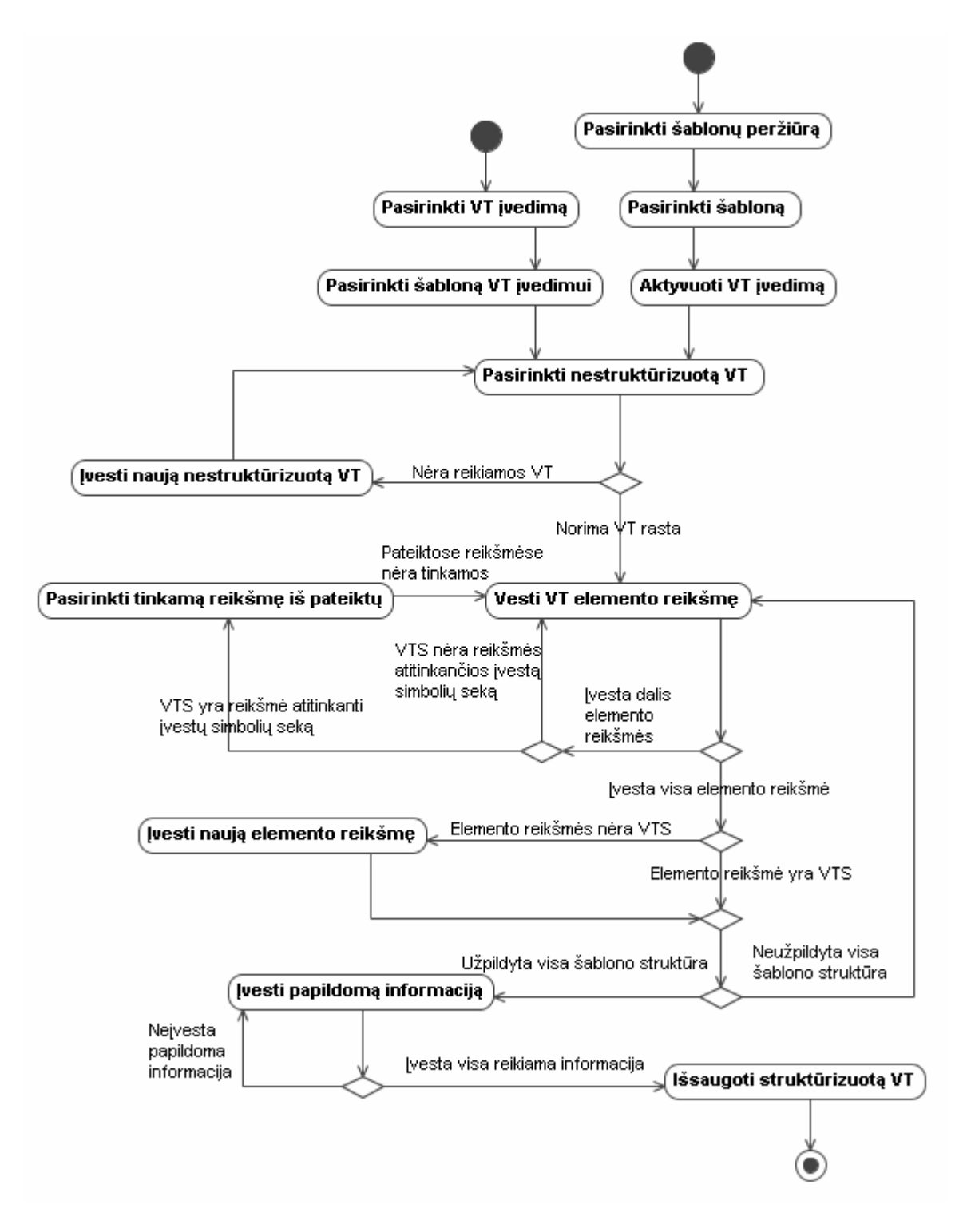

pav. 4.5 *Veiklos taisykl*ė*s* į*vedimo specifikacija* 

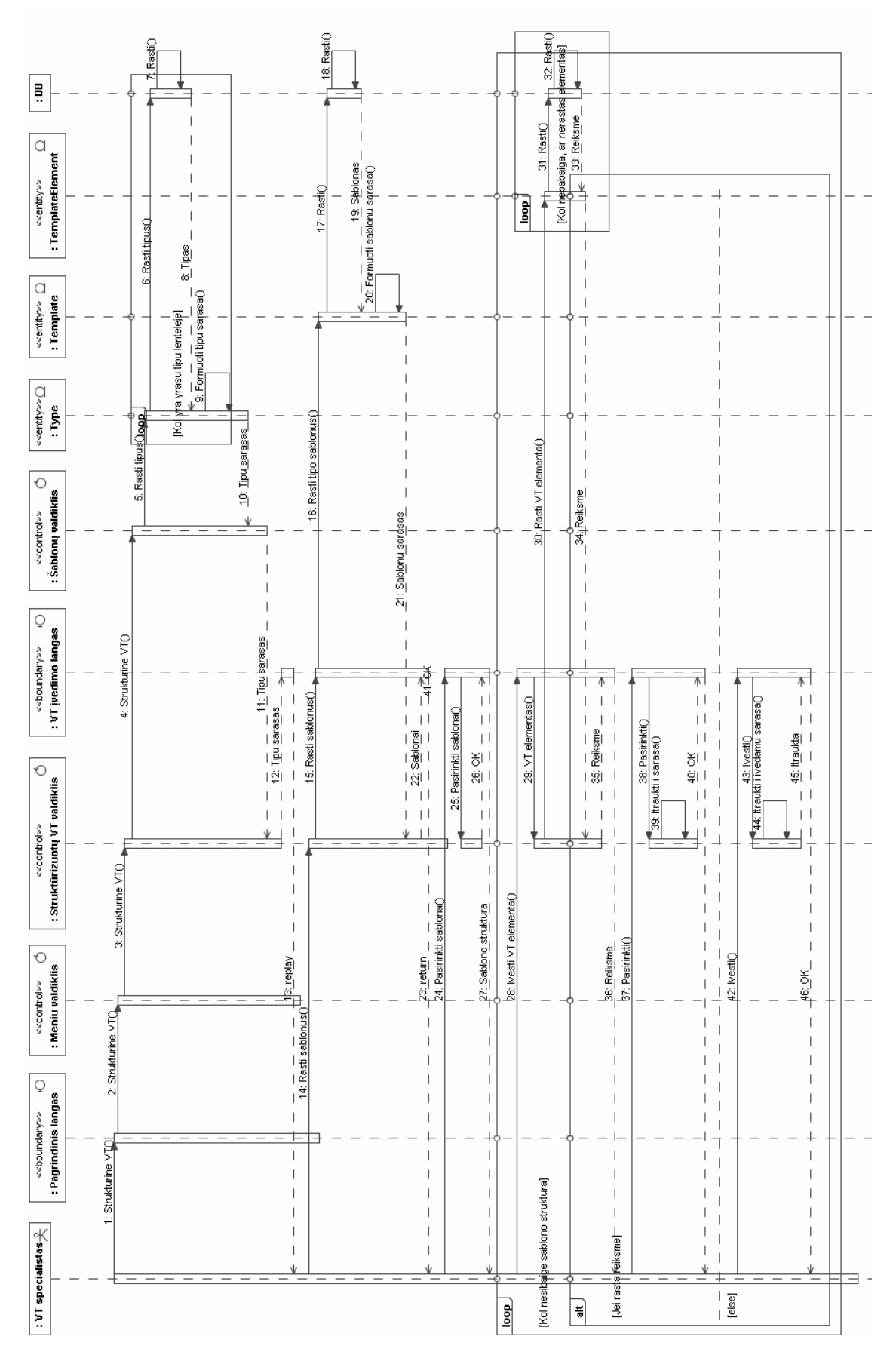

pav. 4.6 Struktūrizuotos veiklos taisyklės sukūrimo sekų diagrama

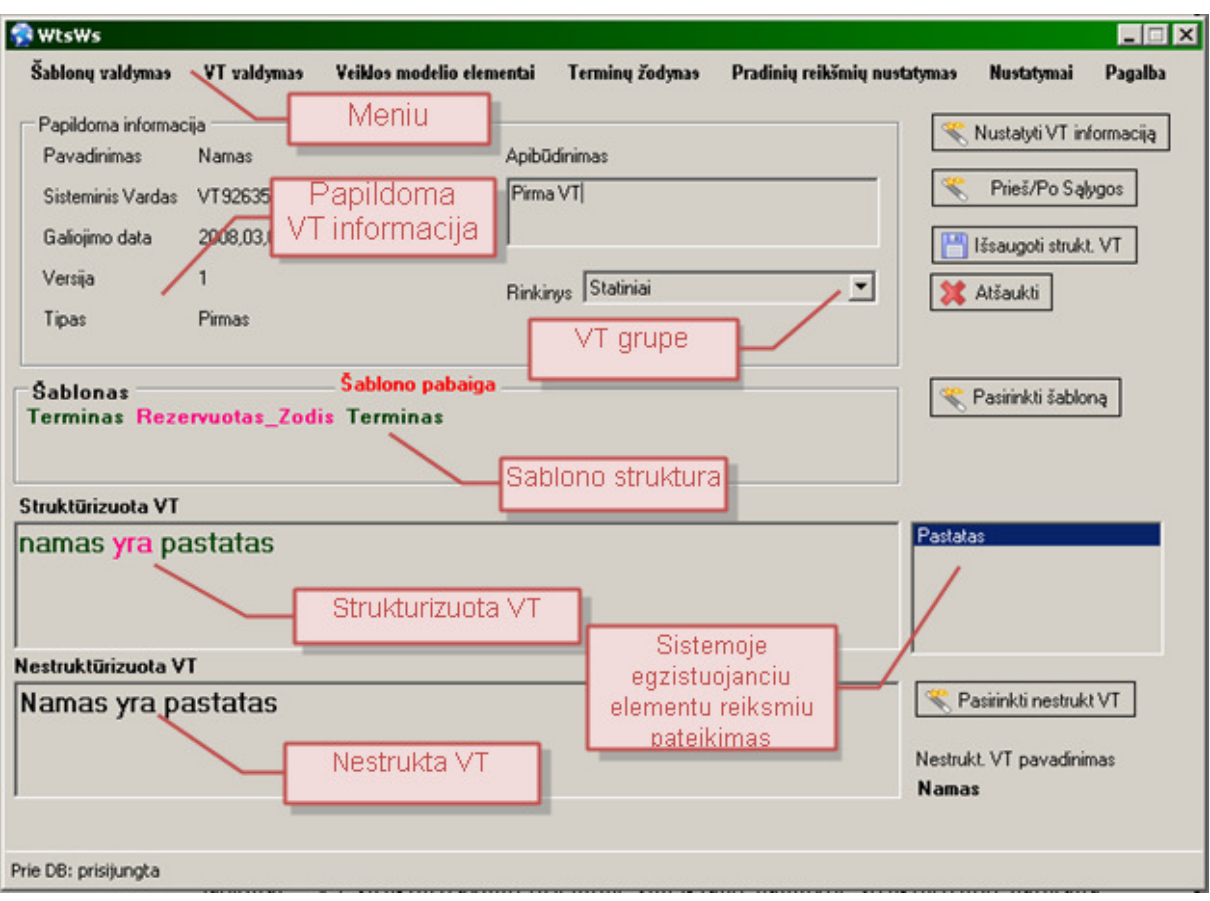

pav. 4.7 *Strukt*ū*rizuotos veiklos taisykl*ė*s k*ū*rimo langas* 

#### **Veiklos taisykl**ė**s strukt**ū**rizavimo lange (pav. 4.7 ) vartotojui pateikiama:**

**Meniu juosta:** Meniu skirtas navigacijai po sistemą. Meniu suteikia galimybę aktyvuoti norimą sistemos funkciją. Pasirinkus atitinkamą meniu punktą atveriamas naujas sistemos langas, arba pagrindiniame lange sukuriami komponentai skirti kitai funkcijai atlikti.

**Strukt**ū**rizuotos VT papildomos informacijos laukai:** Struktūrizuotos VT papildoma informaciją sudaro jos pavadinimas, sisteminis vardas, galiojimo data, versija, apibūdinimas bei tipas. Šios informacijos nustatymas vyksta naujame lange kuris atveriamas spragtelėjus mygtuką "Nustatyti VT informaciją"

**Strukt**ū**rizuot**ų **VT grupi**ų **s**ą**rašas:** Sukuriant VT ją iš karto galima priskirti norimai VT grupei pasirenkant ją iš grupių sąrašo. Grupių sąrašą galima papildyti VT grupių valdymo lange.

**Šablonas:** Šablono struktūra nusako įvedinėjamos taisyklės struktūrą ir VT įvedimo metu parodo kuris šablono elementas įvedinėjamas esamu momentu. Šablono pabaigos indikatorius praneša šablono pilno išpildymo faktą. Toliau įvedinėjant elementus jie nebus tikrinami ir VT išsaugojimo metu nebus išsaugoti.

**Nestrukt**ū**rizuotos VT išraiška:** Nestruktūrizuota VT lange atvaizduojama tam, kad vartotojas galėtų naudodamasis ja įvedinėti norimus jos elementus struktūrizavimo lauke. Kartu su nestruktūrizuota VT pateikiamas jos pavadinimas.

**Prieš/Po s**ą**lygos:** Norint nustatyti VT inicijavimo apribojimus bei po VT įvykdymo sekančius įvykius reikia spragtelėti mygtuką "Prieš/Po sąlygos". Mygtukas atveria naują langą skirtą apribojimų bei įvykių nustatymui. Naujai atvertame lange taip pat galima suformuoti VT iniciavimo išraišką iš pasirinktų sąlygų.

**Išsaugojimo, Atšaukimo mygtukai**: Norint išsaugoti struktūrizuotą VT vartotojas turi spragtelėti mygtuką "Išsaugoti". Tuomet sistemai įsitikinus, kad šablonas pilnai užpildytas ir įvesta visa reikiama informacija VT išsaugoma VTS. Norint išvalyti nustatytą informaciją spaudžiamas mygtukas "Atšaukti".

### **4.7.2 Šablono suk**ū**rimas**

 Šablonai – VT struktūrizavimo priemonė suteikianti galimybę struktūrizuoti natūralia kalba užrašytas VT. Sistemoje pateikiama galimybė sukurti įvairios struktūros šablonus iš nustatyto tipo elementų. Sistema suteikia galimybę kurti šablonus trim būdais.

**Pirmas šablono suk**ū**rimo b**ū**das** skirtas šablono sudarymui iš elementų neturint pavyzdinės VT. Šablono struktūra sudaroma laivai pasirenkant sistemos siūlomus elementus ir juos išdėstant norima tvarka.

**Antras šablono suk**ū**rimo b**ū**das** naudojamas turint nestruktūrizuotą VTS saugomą pavyzdinę VT kuri neturi savo šablono atitikmens sistemoje. Taisyklė pasirenkama iš sistemos pateikto nestruktūrizuotų VTS saugomų VT sąrašo.

**Tre**č**ias šablono suk**ū**rimo b**ū**das** naudojamas kuriant šabloną pagal naują nestruktūrizuotą VT. Norint tokiu būdu sukurti šabloną į sistemą prieš kuriant šabloną teks įvesti nestruktūrizuotą VT užrašytą natūralia kalba.

 Antrojo ir trečiojo šablonų kūrimo būdo metu kiekvienam nestruktūrizuotos VT elementui sukuriamas šabloninis atitikmuo. Šabloninius elementus pažymėtam VT žodžiui galima pasirinkti iš kontekstinio meniu ar naudojant trumpuosius klavišų derinius. VT elementų reikšmės papildo duomenų bazę.

 Šablono kūrimo sekų diagrama parodo veiksmų seką kurios metu atliekamas šablono įvedimo lango atvėrimas ir sistemoje saugomų elementų įkėlimas į vartotojui pateikiamą elementų sąrašą. Vartotojas nusprendžia ar kokiu būdu jis kurs šablono struktūrą. Priklausomai nuo vartotojo pasirinkimo jam pateikiamas vienokios ar kitokios konfigūracijos šablonų kūrimo langas.

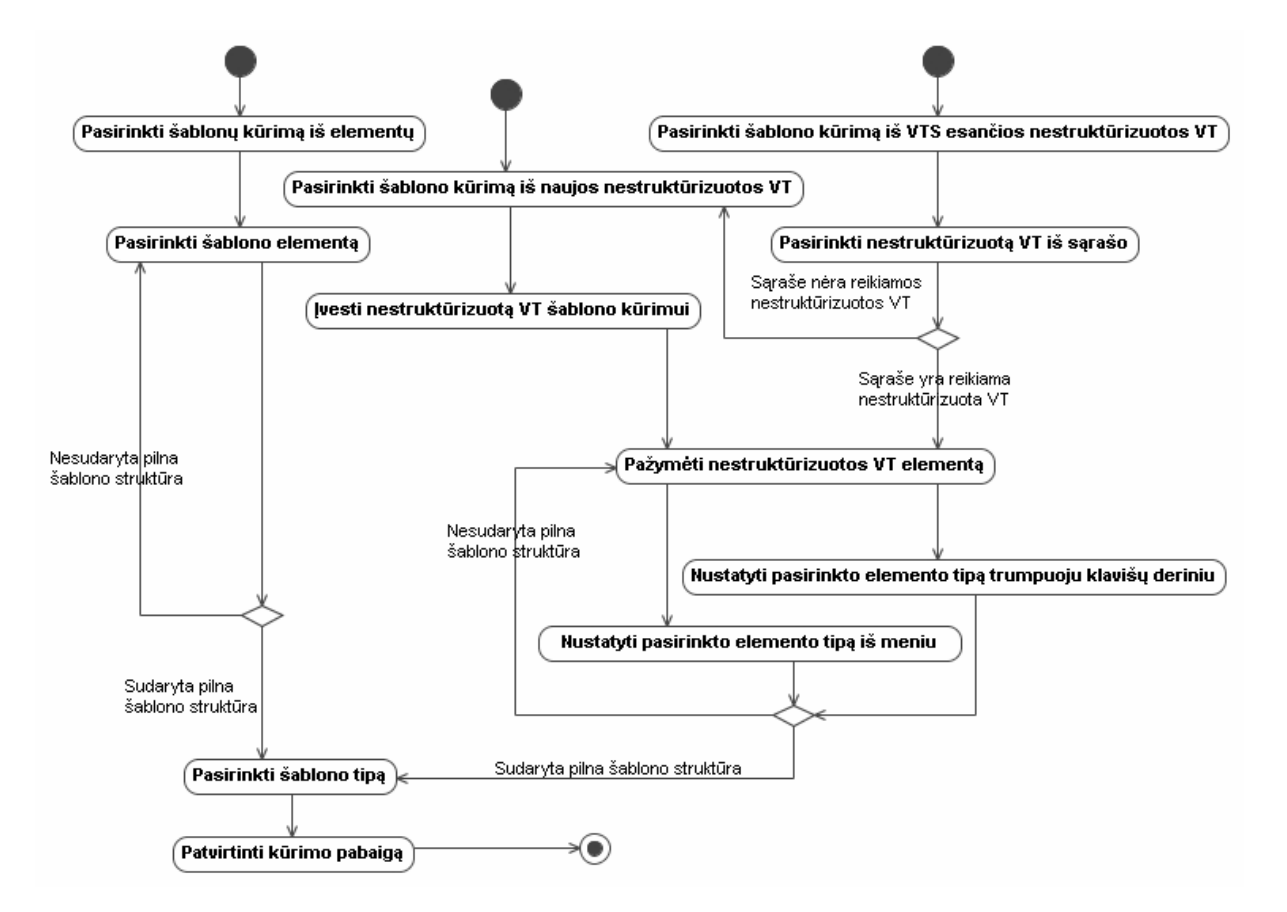

pav. 4.8 Šablono sukūrimo specifikacija

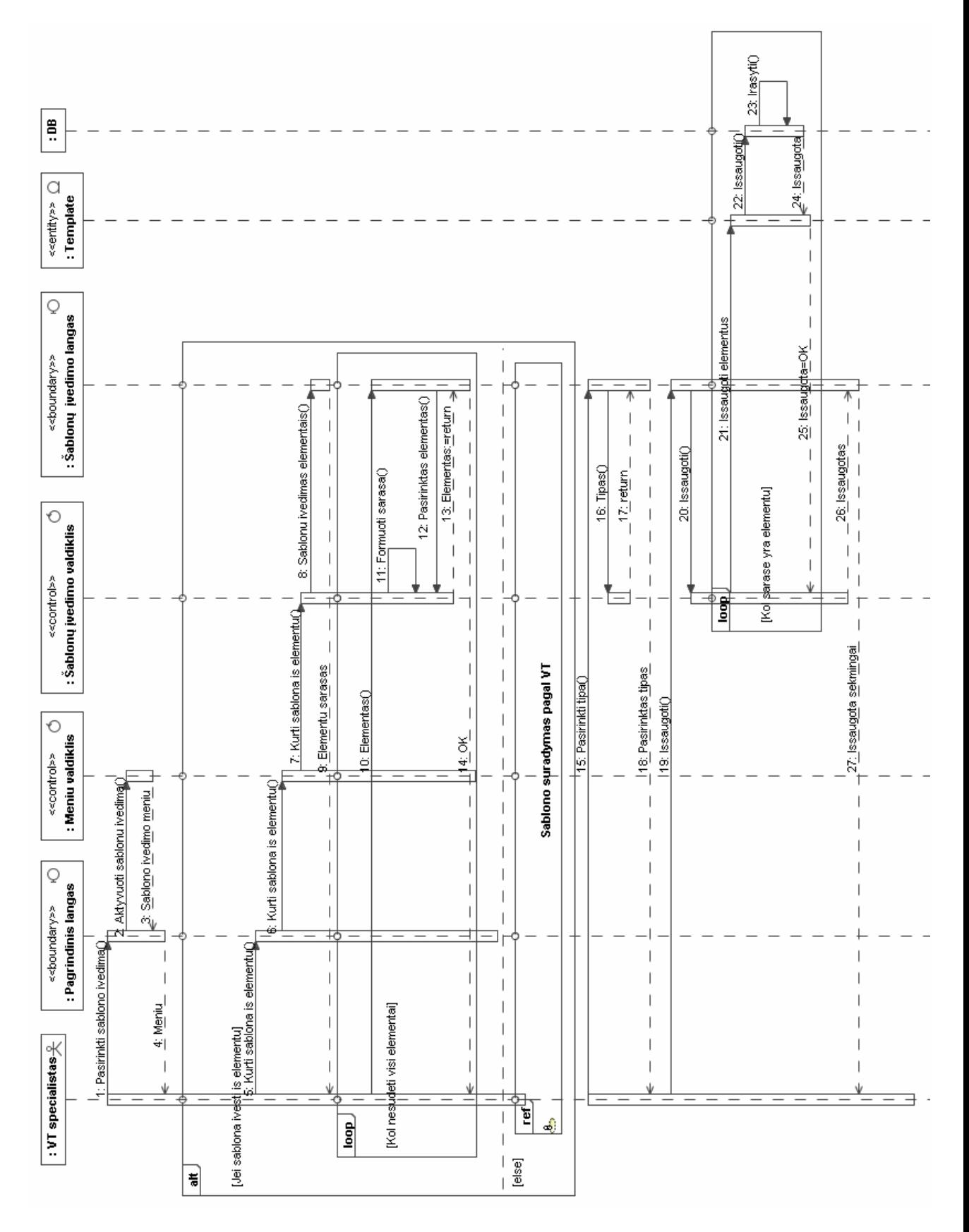

pav. 4.9 Šablono sukūrimo sekų diagrama

| <b>WtsWs</b>                                                                                                    |                              |                   | $\blacksquare$ $\blacksquare$ $\times$ |  |  |  |
|----------------------------------------------------------------------------------------------------|------------------------------|-------------------|----------------------------------------|--|--|--|
| Sablony valdymas<br>VT valdymas<br>Veiklos modelio elementai<br>Terminy žodynas                                                                                                    | Pradinių reikšmių nustatymas | <b>Nustatymai</b> | Pagalba                                |  |  |  |
| Meniu<br>Šablono elementai<br><b>Sablono tipas</b><br>Šablonai ><br><b>{ } VI</b> Veiksmas Faktas Terminas Reiksme Rezervuotas Zodis<br>$-Tipas-$<br>Išsaugoti<br>Sablono elementu                                                                                                    |                              |                   |                                        |  |  |  |
| Sablonu<br>Namas yra<br>sarasas<br>tipai                                                                                                    | Valdymo<br>mygtukai          |                   | lšvalyti                               |  |  |  |
| Sablono elementu<br><b>Naktas Rezervuotas Zodis</b><br>kontekstinis meniu<br>Strukturizuota VT                                                                                                    |                              |                   |                                        |  |  |  |
| Sablonu<br>Namas yra pastatas<br>Susietu<br>valdymo<br>Sablonu<br>Ctrl+A<br>terminu<br>mygtukai<br>$CtrI + B$<br>perziuros<br>Sablono<br>$Ctrl + C$<br>VT<br>sarasas<br>kriterijus<br>$Ctrl+D$<br>Veiksmas<br>kurimui<br>kos kriterijai<br>Terminai:<br>Priskint rezervuotus žod<br>Faktas<br>Ctrl+E<br>skirta VT |                              |                   |                                        |  |  |  |
| --Tipas--<br>▼<br>$Ctrl + F$<br>Terminas<br>$Ctrl + G$<br>Reiksme<br>Sablonai atitinka                                                                                                    | Naikinti<br>Redaguoti        | Value<br>IR.      | Meaning<br>Jungtukas.                  |  |  |  |
| Rezervuotas Zodis Ctrl+H<br>Formali išraiška                                                                                                    | Šablono Tipas                | ARBA              | <b>Jungtukas</b>                       |  |  |  |
| Terminas Rezervuotas Zodis Reiksme                                                                                                    | Struktūrinė                  | Priklauso         | Priklausomybe                          |  |  |  |
| Rezervuotas Zodis Faktas Rezervuotas Zodis Veiksmas                                                                                                    | Apribojimo                   | yra               | <b>Sarysis</b>                         |  |  |  |
| Rezervuotas_Zodis (Terminas Rezervuotas_Zodis Terminas Rezervuotas_Zodis<br>Terminas } Rezervuotas Zodis Veiksmas                                                                                                    | Skaičiavimo                  |                   |                                        |  |  |  |
| Terminas Reservuotas Zodis Terminas                                                                                                    | Struktūrinė                  |                   |                                        |  |  |  |
| VTS saugomu sablonu sarasas                                                                                                    |                              |                   |                                        |  |  |  |
| Prie DB: prisijungta                                                                                                    |                              |                   |                                        |  |  |  |

pav. 4.10 *Šablono k*ū*rimo pagal nestrukt*ū*rizuot*ą *VT langas* 

**Šablono k**ū**rimo iš VTS saugomos nestrukt**ū**rizuotos VT lange (pav. 4.10) vartotojui pateikiama:** 

**Meniu juosta:** meniu šablonų kūrimo lange atlieka tokias pat funkcijas kaip paminėta skyriuje 4.7.1Veiklos taisyklės įvedimas.

**Šablono element**ų **s**ą**rašas:** šablono elementų sąrašas pateikia sistemoje esančius šablono elementus. Spragtelėjus ant norimo elemento jis atsiranda šablono struktūros kūrimo lange.

**Šablono element**ų **kontekstinis meniu:** įvedinėjant šabloną pagal nestruktūrizuotą VT pažymėjus VT elementą ir spragtelėjus dešinį pelės klavišą pateikiamas kontekstinis šablono elementų sąrašas. Kontekstiniame meniu pateikiamus elementus galima aktyvuoti ir trumposiomis klavišų kombinacijomis.

**Strukt**ū**rizuota VT:** įvedinėjant šabloną pagal struktūrizuotą VT kiekvieno elemento įterpimo metu formuojama ir iš naudojamos VT gauta struktūrizuota taisyklė. Baigus kurti šabloną ir jį išsaugojus struktūrizuotą VT galima įterpti į VTS prieš tai papildžius trūkstamą informaciją.

**Šablono k**ū**rimo VT:** Šablonui kurti gali būti naudojama VTS saugoma nestruktūrizuota VT. Nestruktūrizuotą VT galima įvesti šablono proceso pradžioje , o baigus formuoti šabloną išsaugoti VTS.

**Šablon**ų **tip**ų **s**ą**rašas:** Sukūrus šablono struktūrą būtina pasirinkti kokio tipo šablonas sukurtas. Nepasirinkus šablono tipo nebus galima išsaugoti sukurto šablono, apie tai informuoja pranešimas.

**K**ū**rimo valdymo mygtukai:** Nustačius šablono struktūra ir jo tipą šablono kūrimo proceso pabaiga patvirtinama mygtuku "išsaugoti". Norint išvalyti šablono kūrimo langus spaudžiama mygtukas "išvalyti". Šablonų peržiūros langui paslėpti/parodyti naudojamas mygtukas "Šablonai>".

**Šablon**ų **perži**ū**ros kriterijus:** šablonų peržiūros lange pateikiami VTS saugomi šablonai. Pasirinkus peržiūros kriterijų pateikiamas sumažintas šablonų sąrašas.

**Šablon**ų **valdymo mygtukai:** Norint šablonų tipui priskirti rezervuotų žodžių aibę pažymimas atitinkamas šablonas ir spragtelimas mygtukas "Priskirti rezervuotus žod", kuris atveria rezervuotų žodžių sąrašą. Siekiant pašalinti šabloną jis pažymimas ir spaudžiamas mygtukas "Naikinti". Jei šablonas naudojamas bent vienos struktūrizuotos VT jo naikinimas neleidžiamas.

**Susiet**ų **termin**ų **s**ą**rašas:** Pasirinkus atitinkamo tipo šabloną pateikiamas su šiuo tipu susietų rezervuotų žodžių sąrašas. Norint sąrašą papildyti spaudžiamas rezervuotų žodžių priskyrimo mygtukas "Priskirti rezervuotus žod"

### **4.7.3 Sistemos objekt**ų **b**ū**sen**ų **kaitos diagramos**

 Sistemoje naudojamų objektų būsenos nuolat kinta. Visi elementai įgauna pirminę būseną sukurtas. Toliau objekto būsena kinta priklausomai nuo objekto paskirties ir elgsenos. Dalis objektų po būsenų pasikeitimo pasiekia galutinę sunaikinimo būseną, o dalis gali likti nesunaikinti visą sistemos gyvavimo laiką.

**Veiklos taisykl**ė**s elementas** turi tris būsenas. Įvedus nestruktūrizuotą VT į VTS visi jos elementai įgauna būseną "*sukurtas*". Atlikus nestruktūrizuotos VT specifikavimą naudojant šabloną elementai įgauna būseną "*specifikuotas*". Naikinant nestruktūrizuotą VT šablono elementas iš būsenos "*sukurtas*" pereina į vieną iš dviejų galutinių būsenų "sunaikintas". Naikinant nestruktūrizuotą VT šablono elementas iš būsenos "specifikuotas" pereina į būseną "*sunaikintas*". Veiklos taisyklės elemento būsenų kaita pavaizduota pav. 4.11

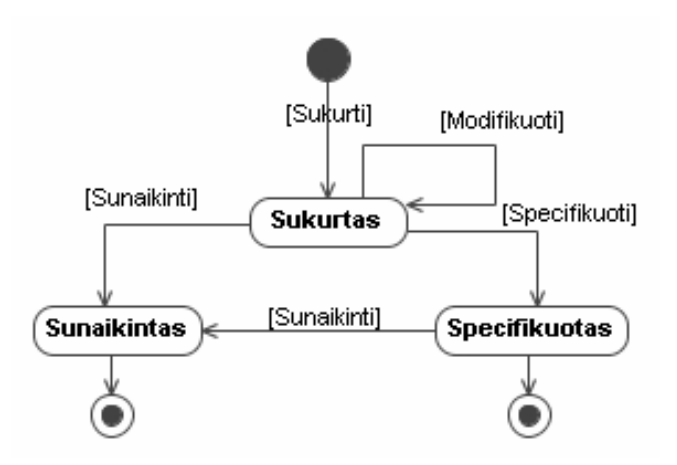

pav. 4.11 *VT elemento b*ū*sen*ų *modelis*

**Veiklos taisykl**ė gali įgauti vieną iš penkių būsenų. Pirmąją būsena VT įgauna į VTS įterpus nestruktūrizuotą VT natūralia kalba. Susiejant kelias nestruktūrizuotas VT būsena pasikeičia į "*susieta*". Iš šios būsenos nestruktūrizuotos VT naikinimo metu pereinama į vieną iš galutinių būsenų "*sunaikinta"*. Taip pat iš būsenos "*susieta"* atlikus VT struktūrizavimą pagal šabloną būsena pasikeičia į "*strukt*ū*rizuota*". Nenaikinant struktūrizuotos VT ir nenustatant jai galiojimo termino būsena "*strukt*ū*rizuota*" gali tapti galutine. Naikinant struktūrizuotą VT ji pereina į būseną "*sunaikinta"*, o nustatant jai galiojimo terminą į būseną "*terminuota*". Keičiant terminuotos VT galiojimo datą jos būsena nesikeičia, naikinant terminuotą VT ji pereina į būseną "*sunaikinta*". Pasibaigus terminuotos VT galiojimo laikui VT būsena pasikeičia į "*pasenusi*", tokioje būsenoje esančią VT galima palikti VTS arba sunaikinant pervesti į būseną "*sunaikinta*". Veiklos taisyklės galimos būsenos, bei jų kaita pavaizduota pav. 4.12.

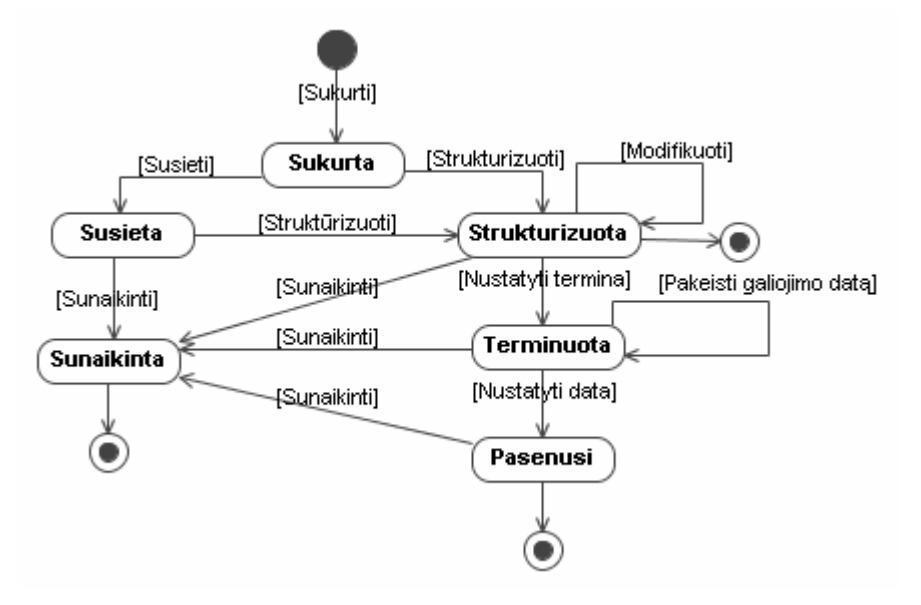

pav. 4.12 *Veiklos taisykl*ė*s b*ū*sen*ų *modelis*

**Šablono elementas** gali įgauti vieną iš trijų būsenų. Pirmąją būseną "*sukurtas*" jis įgauna jau VTS užpildymo pagrindiniais duomenimis metu. Kadangi šablono elementai viso VTS gyvavimo metu nenaikinami, tai jie gali įgauti būsenas "į*trauktas* į *šablon*ą" ir "*nenaudojamas*". Šablono elementas pereina į būseną "į*trauktas* į *šablon*ą" tuomet, kai sukuriamas nors vienas šablonas. Ištrynus visus šablonus iš sistemos elementai pereina į būsena "*nenaudojamas"*. Šablono elemento galimos būsenos bei jų kaita pavaizduota pav. 4.13

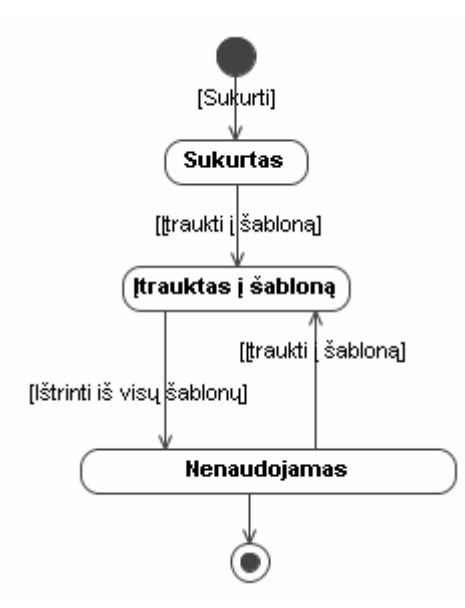

pav. 4.13 *Šablono elemento b*ū*sen*ų *modelis*

**Šablonas** gali įgauti vieną iš keturių būsenų. Vienu iš trijų būdų sukūrus šabloną jis įgauna būseną "*sukurtas*". Atliekant nenaudojamo šablono modifikaciją jis nekeičia būsenos. Panaudojus šabloną VT struktūrizavimui jis pereina į būseną "*naudojamas*". Atliekant naudojamo šablono modifikaciją sukuriamas naujas šablonas, tad jis pereina į būseną "sukurtas". Ištrynus visas pagal šabloną struktūrizuotas VT šablono būsena pasikeičia į "*nebenaudojamas*". Pakartotinai panaudojus nenaudojamą šabloną jis grįžta į būseną "*naudojamas*". Šablonas gali pereiti į būseną "*sunaikintas*" tik tuo atveju jei VTS nėra pagal jį struktūrizuotų VT, taigi tik iš būsenų "*sukurtas*" ir "*nebenaudojamas*". Būsenos "*sunaikintas*" ir "*nebenaudojamas*" yra galutinės šablono būsenos. Šablono būsenos bei jų kaita pavaizduota pav. 4.14.

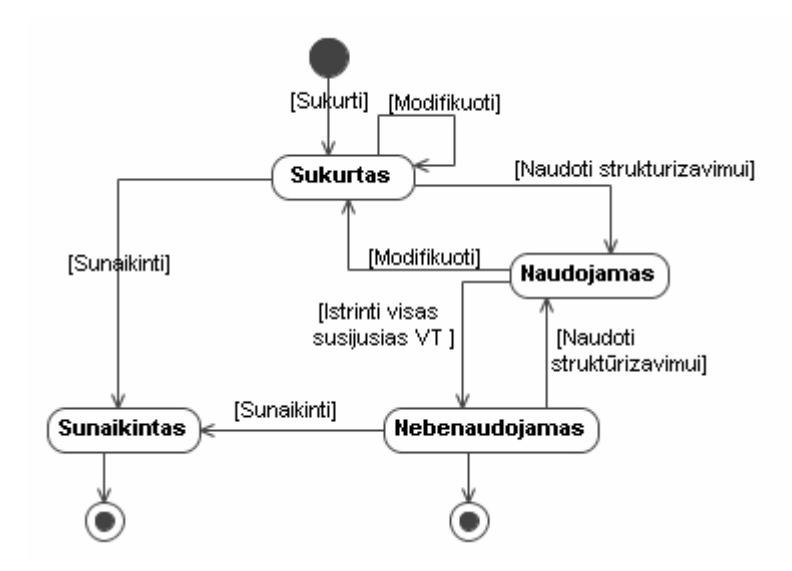

pav. 4.14 *Šablono b*ū*sen*ų *modelis* 

#### **4.7.4 Projektavimo etapo apibendrinimas**

 Projektavimo etapo metu nuspręsta, kad sistema bus realizuojama vartotojo kompiuteryje diegiama programine įranga, o VTS patalpinama nutolusiame serveryje turinčiame duomenų bazės valdymo sistemą. Numatytas loginis sistemos suskirstymas posistemiais atskiriant pagrindines struktūrizuotų VT ir šablonų valdymo funkcijas.

 Sudarytas vartotojui pateikiamų formų modelis su nurodytais kiekvienai formai priklausančiais valdikliais. Veiklos modelyje pavaizduoti valdiklių tarpusavio ryšiai, bei sudarytas duomenų paslaugų modelis atskleidžiantis būsimos duomenų bazės vaizdą. Sistemos elgsenos modelyje atskleistos sudėtingiausios funkcijos naudojant veiklos bei sekų diagramas, pateikti funkcijas atitinkantys vartotojo grafinės sąsajos langai. Taip pat pateiktos sistemos objektų būsenų kaitos atskleidžiančios visas galimas objektų būsenas ir jų įgijimo kelius.

## **5 FIZIN**Ė **DUOMEN**Ų **BAZ**Ė

 Kadangi realizacija buvo pradėta kartu su modeliavimu norint aiškiau nustatyti kintančius vartotojų reikalavimus, tai duomenų bazė jau buvo realizuota Microsoft SQL Server 2005 programine įranga. Tad norint gauti jau esamą saugyklos schemą buvo atliekama atvirkštinė inžineriją naudojant MagicDraw 11.5 v įrankį.

 Sistema buvo kuriama iteraciniu kūrimo būdu, tad nuolatinis duomenų bazės pokytis neišvengiamas. Norint turėti SQL serveryje saugomos duomenų bazės modelį nuolat buvo atliekama atvirkštinė inžinerija. Naudojant MagicDraw 11.5 versiją susidurta su DB išgavimo iš serverio problemomis. Kadangi įrankis pritaikytas darbui su Microsoft SQL Server 2000, o sistemos kūrimui buvo naudojama naujesnė (Microsoft SQL Server 2005) serverio versija MagicDraw įrankis neturėjo galimybės prisijungti prie saerveryje saugomos DB.

Įdiegus naujesnę JDBC (Java Database Connectivity) prieigą prie serverio pavyko išgauti duomenų bazės schemą ( pav. 5.1 ). Duomenų bazėje saugomos iš elementų sudarytos VT ir jų struktūrizavimui naudojami šablonai. Šablonų saugojimui naudojamos keturios lentelės, kurių pagalba atskirai saugomi šablonų elementai, jų tipai, bei patys šablonai ir šablonų tipai. Nestruktūrizuotos VT saugomos kaip natūralia kalba užrašyti sakiniai ir yra siejamos su jas įvedusiais aktoriais, bei struktūrizuotom VT. Struktūrizuotas VT sauganti VTS lentelė siejama su aktorių, šablonų, struktūrizuotos VT elementų, prieš bei po sąlygų lentelėmis.

 Realizuojant veiklos taisyklių saugyklos valdymo sistemą duomenų bazė saugoma serveryje buvo koreguojama. Siekiant įgyvendinti galimybę šablonų tipui priskirti rezervuotų žodžių aibę DB papildyta lentele (Type\_ResWord). Ši lentelė sieja lentelę saugančią šablonų tipus (Type) ir lentelę saugančią rezervuotų žodžių reikšmes(ResWord\_Value). Lentelė įterpta tam, kad realizuotų ryšį "daug-su-daug". Taip papildžius DB atsiranda galimybė norimą rezervuotų žodžių poaibį priskirti vienam iš šablonų tipų. Šablonų tipam priskirtų rezervuotų žodžių poaibiai gali turėti vienodų elementų.

 Tam, kad terminas galėtų suteikti reikšmę keletui VT elementų pakeistas ryšys tarp VT elementus ( BRElement\_ID ) ir terminus ( Term ) saugančių lentelių. Taip pat terminų lentelėje panaikintas veiklos taisyklės elemento identifikavimo atributas( BRElement\_ID ), o VT elementų lentelėje įterptas terminą identifikuojantis ( Term\_ID ) išorinis raktas.

 Vykdant sistemos realizaciją nustatyta, kad lentelės saugančios VT grupių informaciją pavadinimas (Set) negali būti naudojamas SQL užklausose. Lentelės pavadinimas yra VTS saugoti pasirinktos Microsoft SQL server saugomos DB valdymo sistemos raktinis žodis. VT grupių informaciją saugančios lentelės pavadinimas pakeistas į "Sets".

 VT paleidžiantį įvykį prijungus prie sąlygų kurios turi būti tenkinamos paleidžiant VT panaikintas ryšys tarp VT (BusinessRule) ir įvykius (Event) saugančių lentelių. Sukurtas ryšys tarp įvykių (Event) ir VT prieš sąlygų (BR\_preCondition) lentelių. Šių pakeitimų metu įvykių lentelėje panaikintas BRule\_ID atributas identifikuojantis struktūrizuotą VT, o priš sąlygų lentelėje įterptas įvykį identifikuojantis išorinis raktas "Event\_ID".

 Siekiant padidinti duomenų bazėje saugomų elementų reikšmės aiškumą dauguma lentelių papildytos "Description" lauku apibūdinančiu konkretų įrašą, laukas yra neprivalomas, tad jis gali būti pildomas tuomet kai elemento reikšmė reikalauja papildomo paaiškinimo.

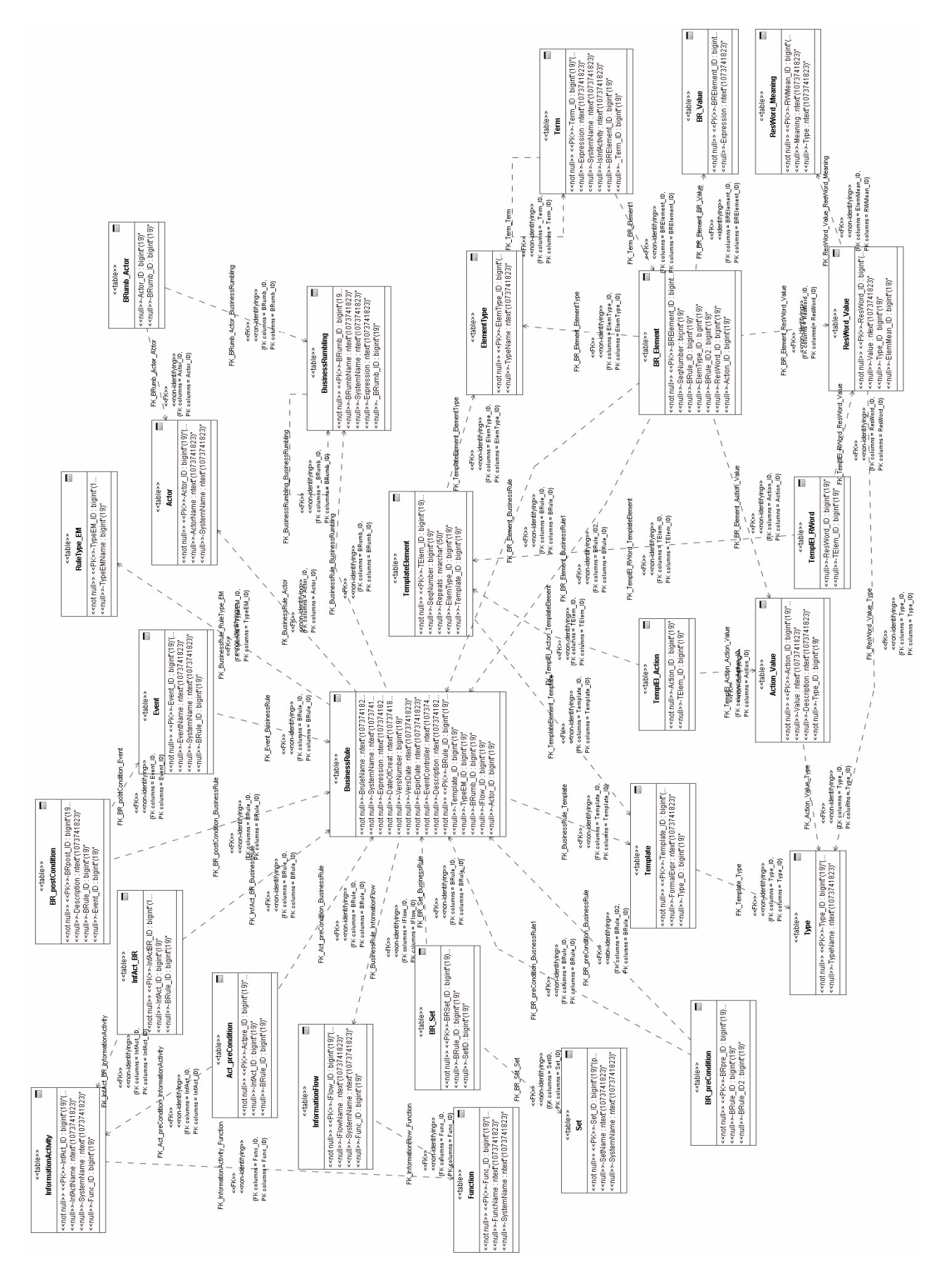

pav. 5.1 Fizinės duomenų bazės schema

### **5.1 Realizacijos modelis**

 Realizacijos modelį sudaro sistemos komponentų ir sistemos įdiegimo modeliai. Sistemos programinių komponentų diagramoje (pav. 5.2) pateikiami sistemą sudarantys komponentai. Pagrindinis komponentas (Pagrindine.vb) apjungia struktūrizuotų VT bei šablonų valdymo funkcijas. Visi kiti komponentai aktyvuojami naudojant Pagrindine.vb. Komponentai "NewRumbling.vb" ir "Newterminas.vb" aktyvuojami naudojant atitinkamai "Rumbling.vb" ir "Terminai.vb. "Prisijungimas prie DB vyksta naudojant DB prieigos komponentą.

Įdiegimo modelyje (pav. 5.3) matomas programos išsidėstymas fiziniuose įrenginiuose. Programa instaliuojama vartotojo personaliniame kompiuteryje, o valdoma VTS patalpinama nutolusiame serveryje. VTS valdymui sistema naudoja serveryje esančia DBVS. Taip pat yra galimybė serverio programinę įrangą įdiegti vartotojo personaliniame kompiuteryje ir visą VT valdymo procesą vykdyti nenaudojant TCP/IP protokolo.

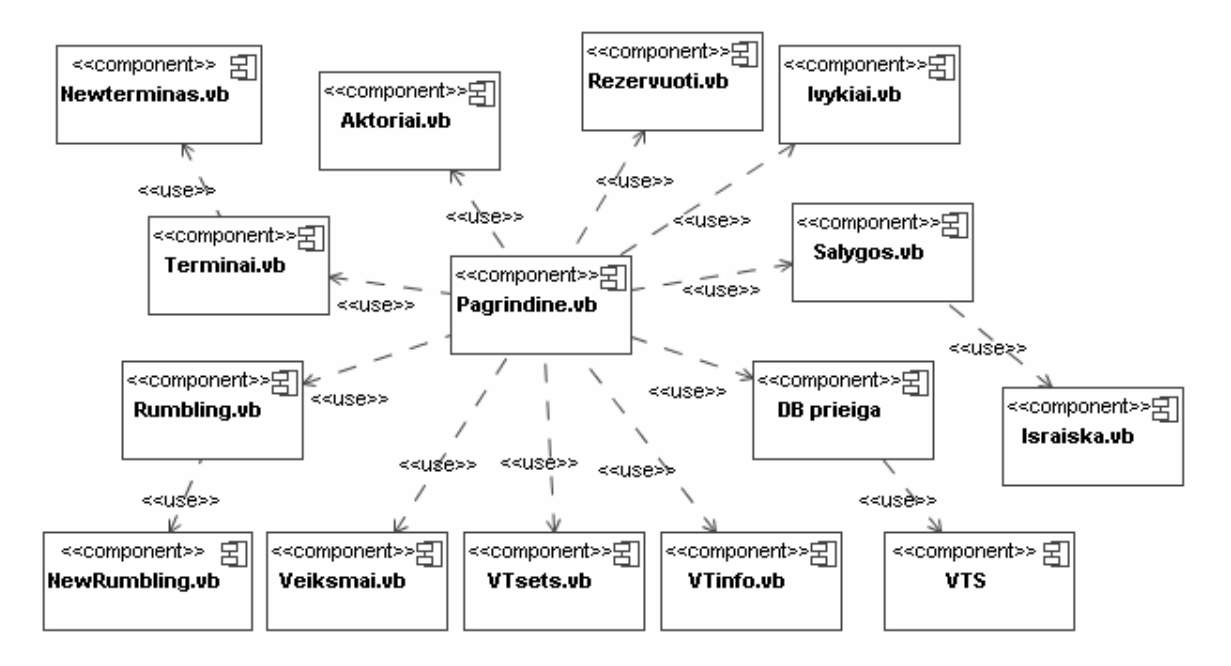

pav. 5.2 *Sistemos programini*ų *komponent*ų *architekt*ū*ros diagrama*

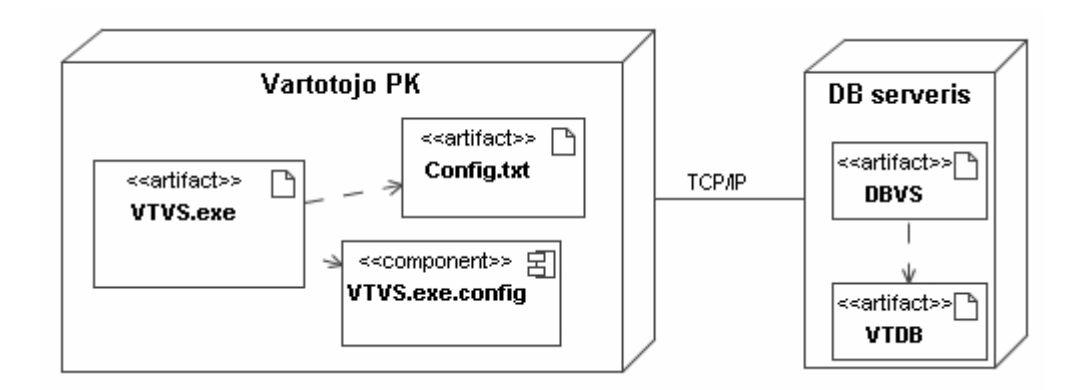

pav. 5.3 *Sistemos* į*diegimo modelis*

# **6 SISTEMOS TESTAVIMAS**

### **6.1 Testavimo modelis**

 Testavimas būtinas kiekvienos sistemos patvirtinimo procesas. Norint pilnai ištestuoti sistemą būtina tikrinti kiekvieną ją sudarantį elementą. Kadangi sistema kuriama nuolat tobulinant sukurtą prototipą, tai nuolatinis testavimas yra neatsiejama sistemos kūrimo dalis.

 Sistemai sudaryti testavimo duomenys turintys atskleisti silpnąsias sistemos vietas. Tik klaidų aptikęs testas skaitomas pavykusiu, tad stengiamasi išnagrinėti visus galimus sistemos naudojimo atvejus.

 Atlikus testavimą ir aptikus problemą atliekamas sistemos patobulinimas. Sistema testuojama ir taisoma tol, kol neaptinkama klaidų. Sistemos prototipe nebeaptikus klaidų atliekamas tolimesnis suprojektuotų funkcijų realizavimas.

## **6.2 Sistemos testavimo scenarijai**

#### **6.2.1. Meniu**

 Meniu suteikia galimybę vartotojui atverti sistemos langus skirtus įvairioms funkcijoms vykdyti. Testavimo metu būtina įsitikinti, kad visi meniu punktai veikia korektiškai ir pasirinkus atitinkamą meniu punktą atveriamas korektiškas funkcijos valdymo langas.

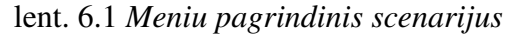

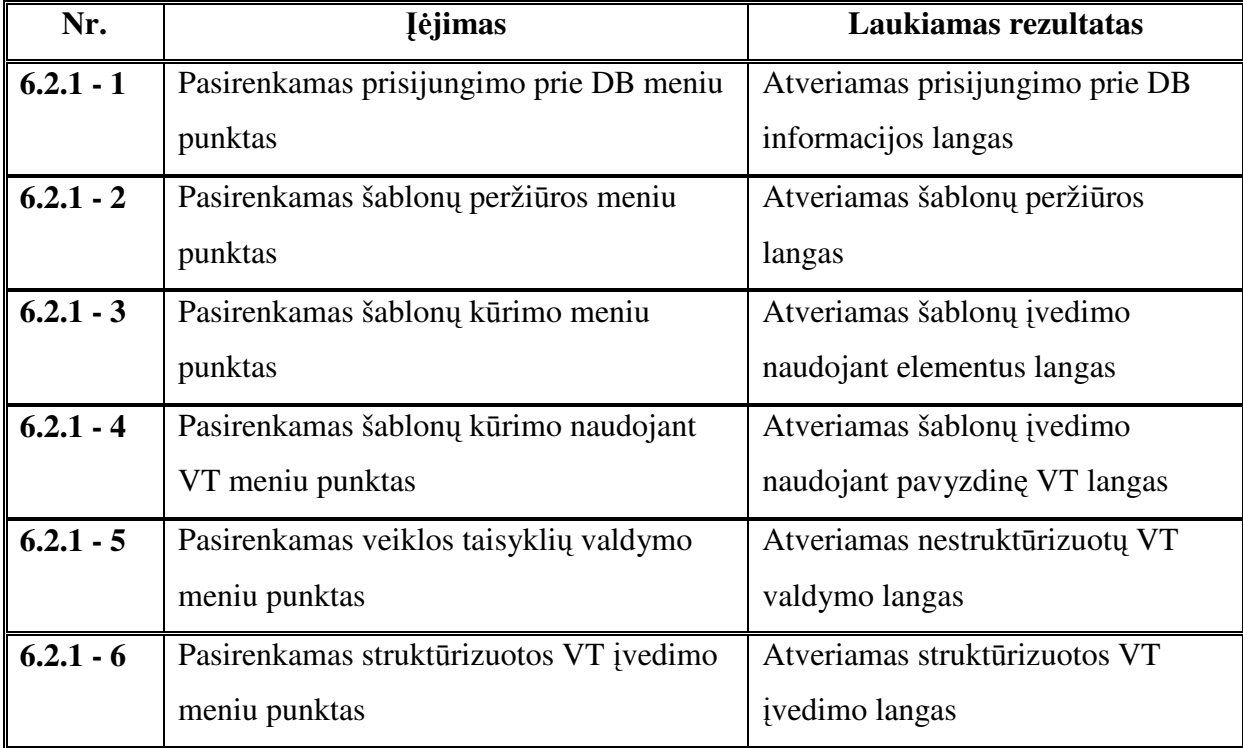

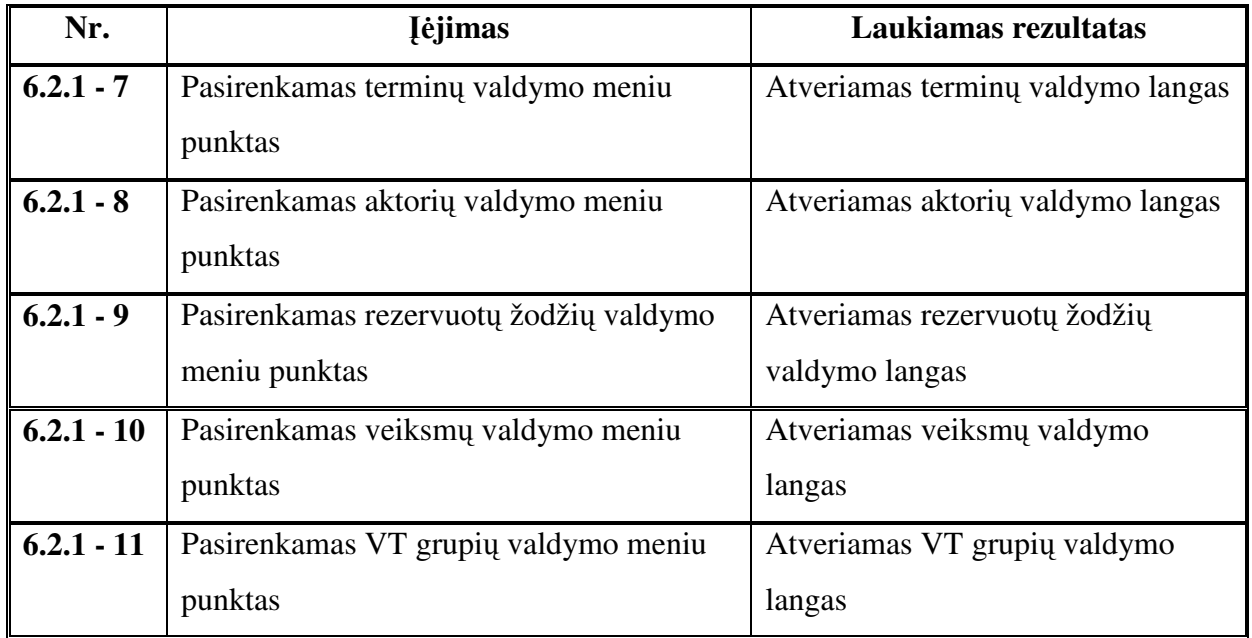

## **6.2.2. Šablono** į**vedimo iš element**ų

 Šablonų įvedimas iš elementų suteikia galimybę greitai įvesti naujo šablono struktūrą. Tačiau tokiu būdu įvedinėjant šabloną kyla reali grėsmė suklysti, tad būtina, kad veiktų elementų šalinimas. Taip pat svarbu užtikrinti šablono tipo įvedimą.

lent. 6.2 *Šablono* į*vedimo iš element*ų *pagrindinis scenarijus*

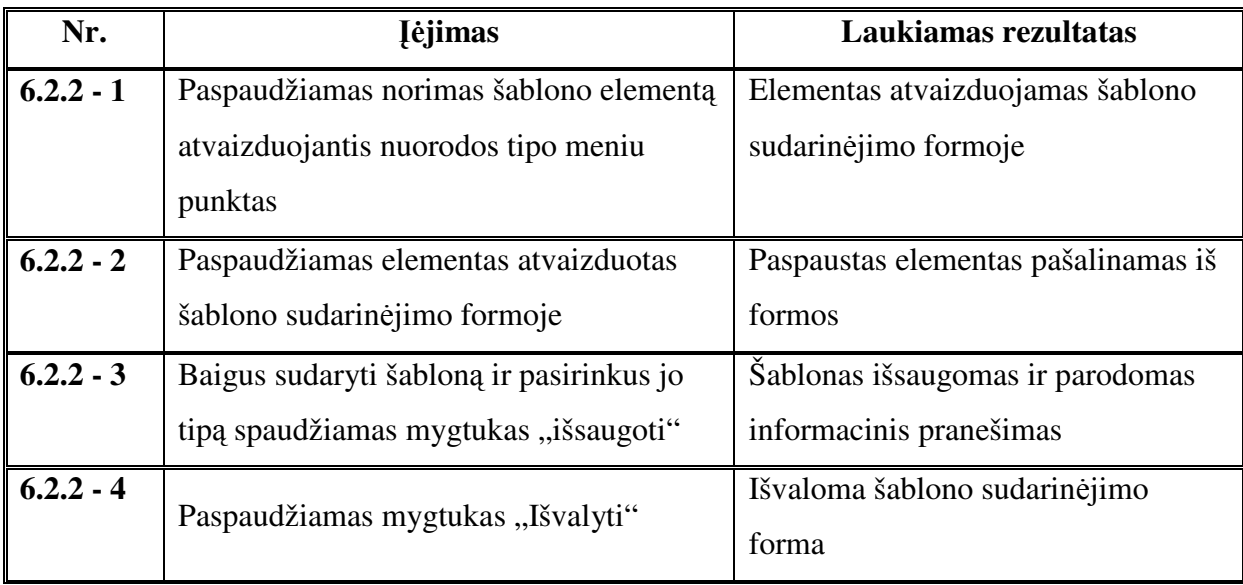

lent. 6.3 *Šablono* į*vedimo iš element*ų *kiti scenarijai*

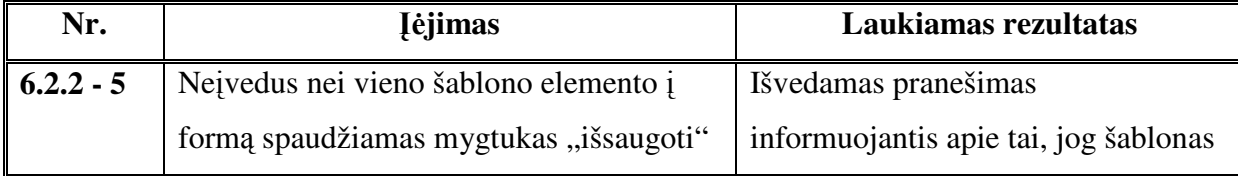

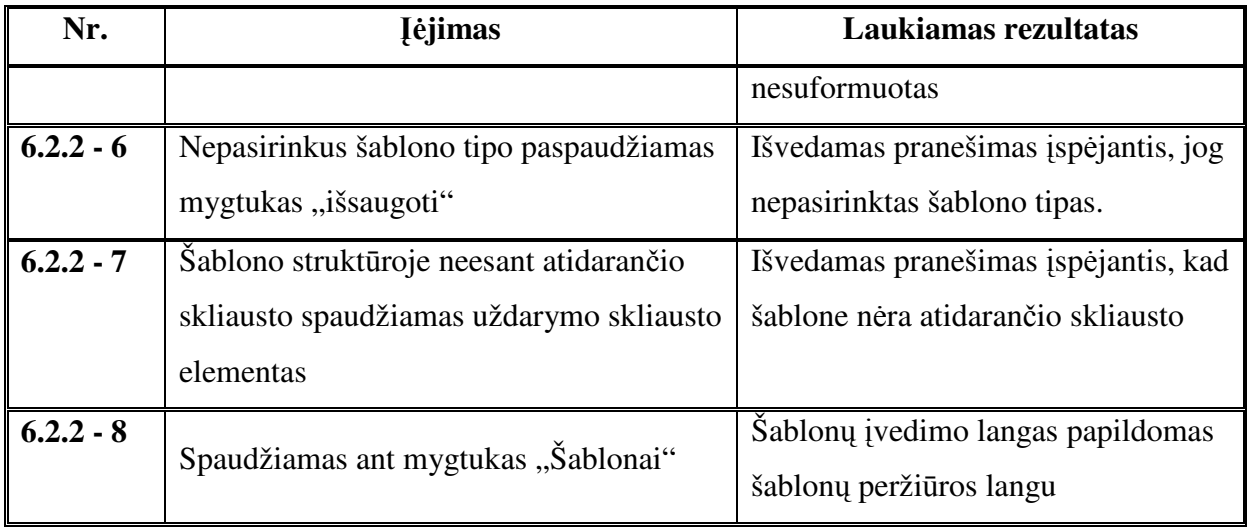

# **6.2.3. Šablono** į**vedimo naudojant VT**

Šablono įvedimas naudojant VT suteikia galimybę vartotojui sukurti šabloną pagal sistemoje saugomą ar naujai įvestą VT. Sudarius šabloną pagal nestruktūrizuotą VT suteikiama galimybė išsaugoti struktūrizavimo metu gautą VT.

lent. 6.4 *Šablono* į*vedimo naudojant VT pagrindinis scenarijus*

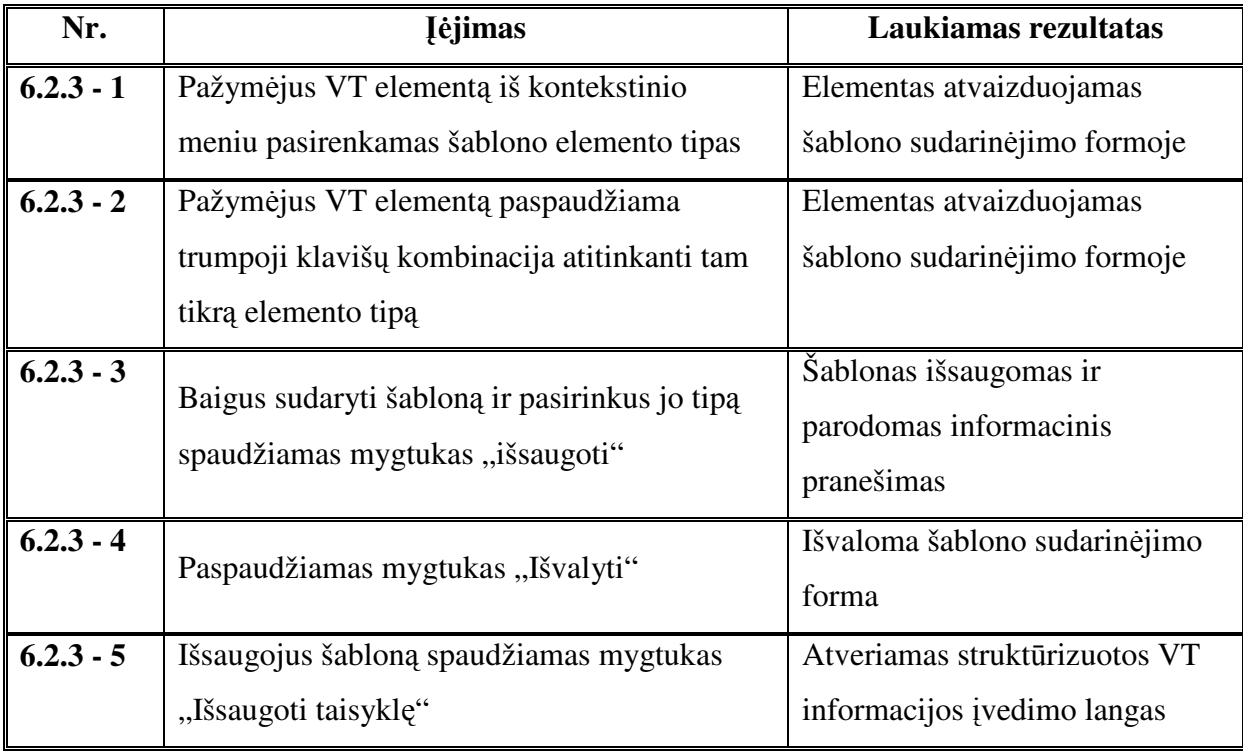

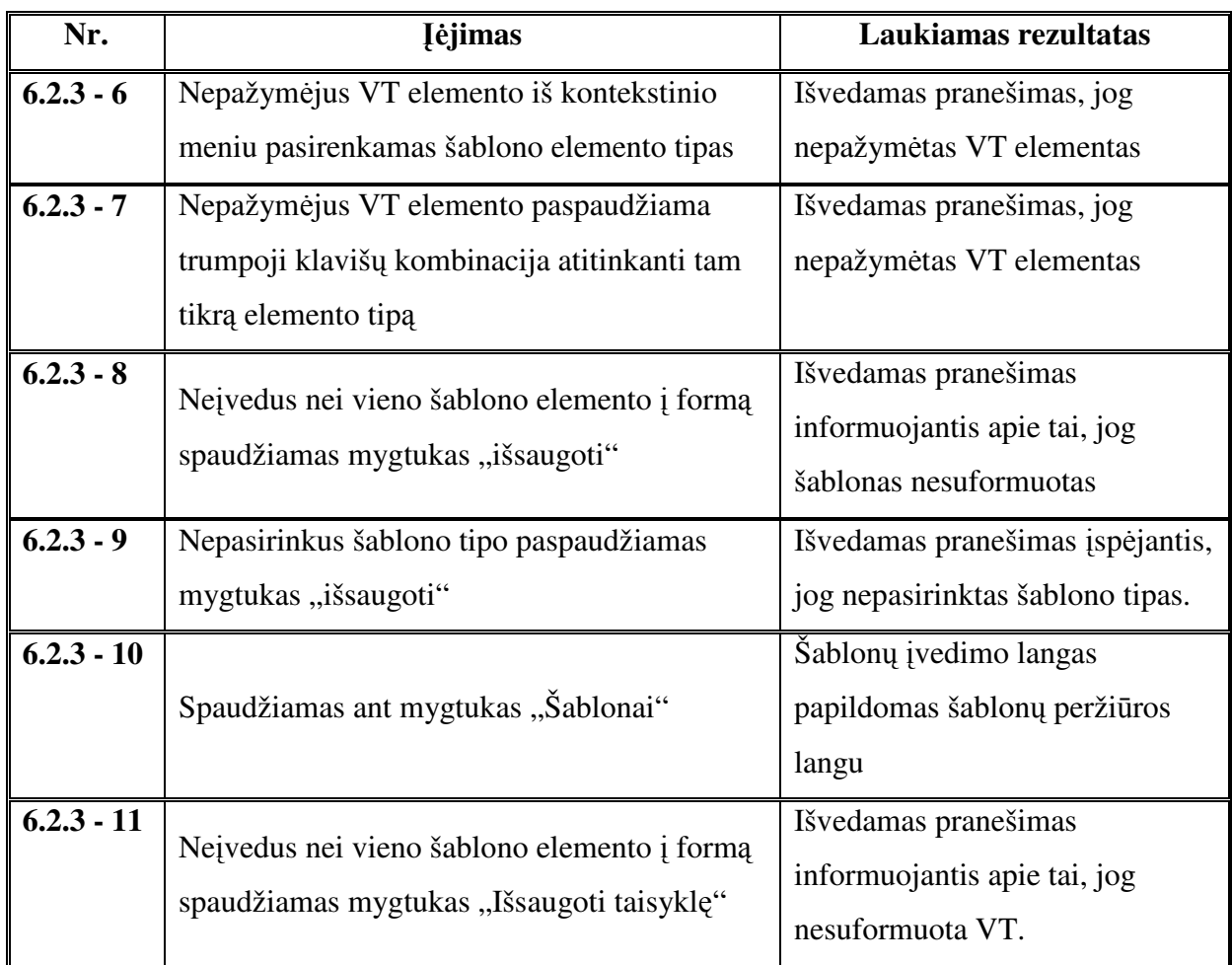

### **6.2.4. Nestrukt**ū**rizuot**ų **VT valdymo**

Nestruktūrizuotos VT yra pirminė informacija kuri vėliau struktūrizuojama pagal šablonus. Nestruktūrizuotų VT valdymą sudaro jų įvedimas, trynimas, peržiūrėjimas, redagavimas, susiejimas su kitomis nestruktūrizuotomis VT. Būtina užtikrinti, kad su struktūrizuotomis VT susijusios nestruktūrizuotos VT nebūtų redaguojamos ar pašalinamos iš VTS.

lent. 6.6 *Nestrukt*ū*rizuotos VT* į*vedimo pagrindinis scenarijus*

| Nr.                     | <b>I</b> ėjimas                        | Laukiamas rezultatas                            |
|-------------------------|----------------------------------------|-------------------------------------------------|
| $\vert 6.2.4 - 1 \vert$ | Atidaromas nestruktūrizuotų VT valdymo | Pateikiamas visų VTS esančių                    |
|                         | langas.                                | nestruktūrizuotų VT sarašas.                    |
| $\vert 6.2.4 - 2 \vert$ | Paspaudžiamas mygtukas "Sukurti".      | Atveriama naujos<br>nestruktūrizutos VT įvedimo |
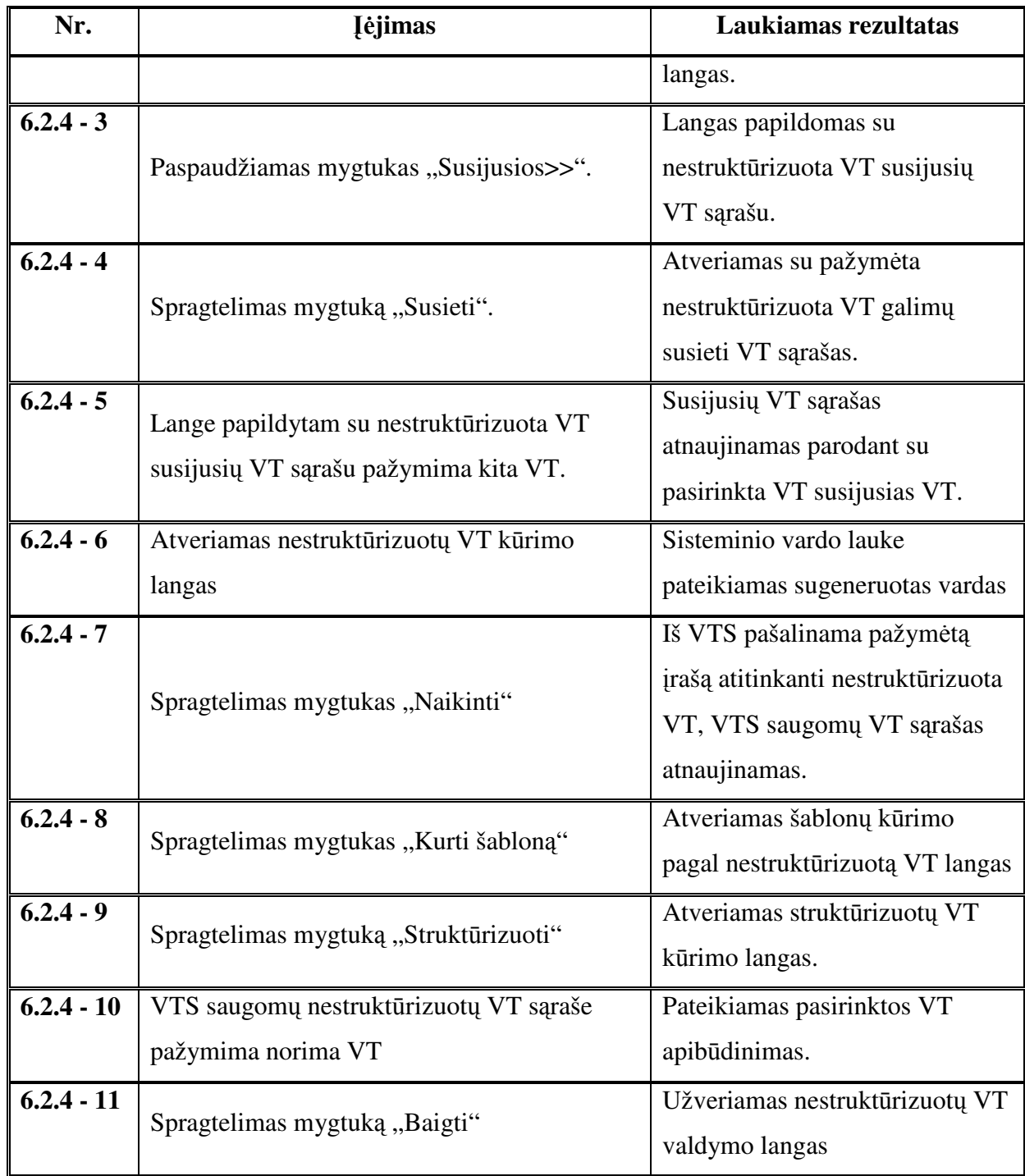

lent. 6.7 *Nestrukt*ū*rizuot*ų *VT valdymo kiti scenarijai*

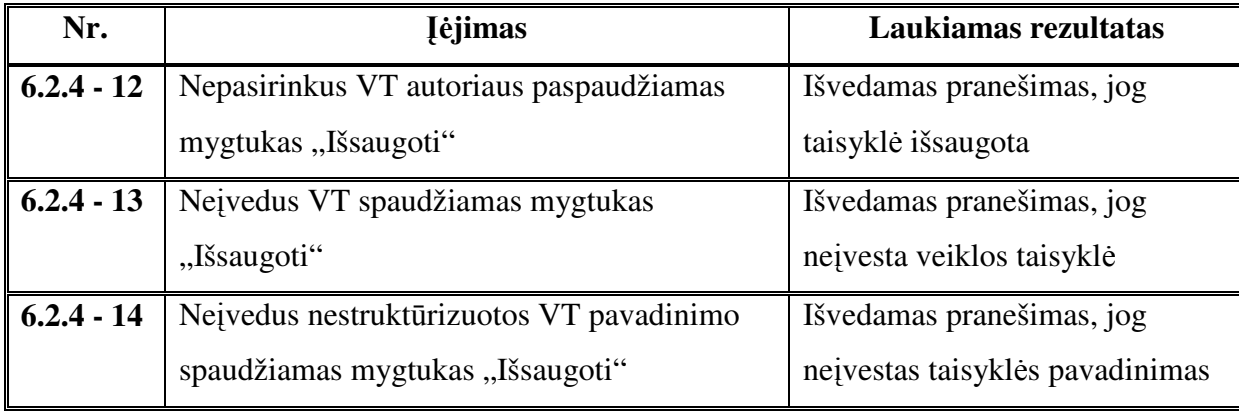

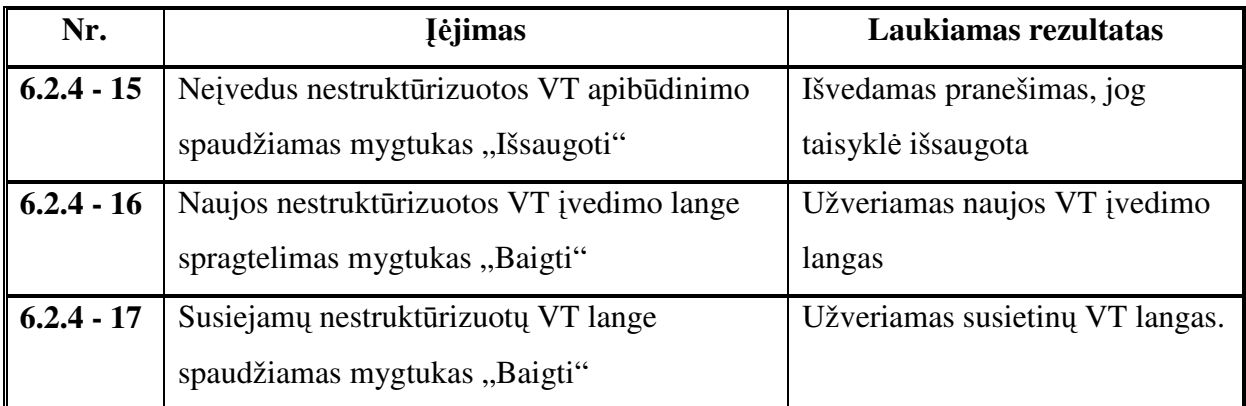

### **6.2.5. Strukt**ū**rizuotos VT** į**vedimo**

Struktūrizuotos VT įvedimas viena pagrindinių sistemos funkcijų. Jos metu nestruktūrizuota VT pagal nustatytą šablono struktūrą įvedama į sistemą. Svarbu užtikrinti, kad struktūrizuojant VT šablono struktūra būtų pilnai išpildyta. Taip pat būtina patikrinti ar įvesta visa reikiama papildoma informacija. Struktūrizuotai VT taip pat galima nustatyti sąlygas kurios turi būti patenkintos norint ją inicijuoti.

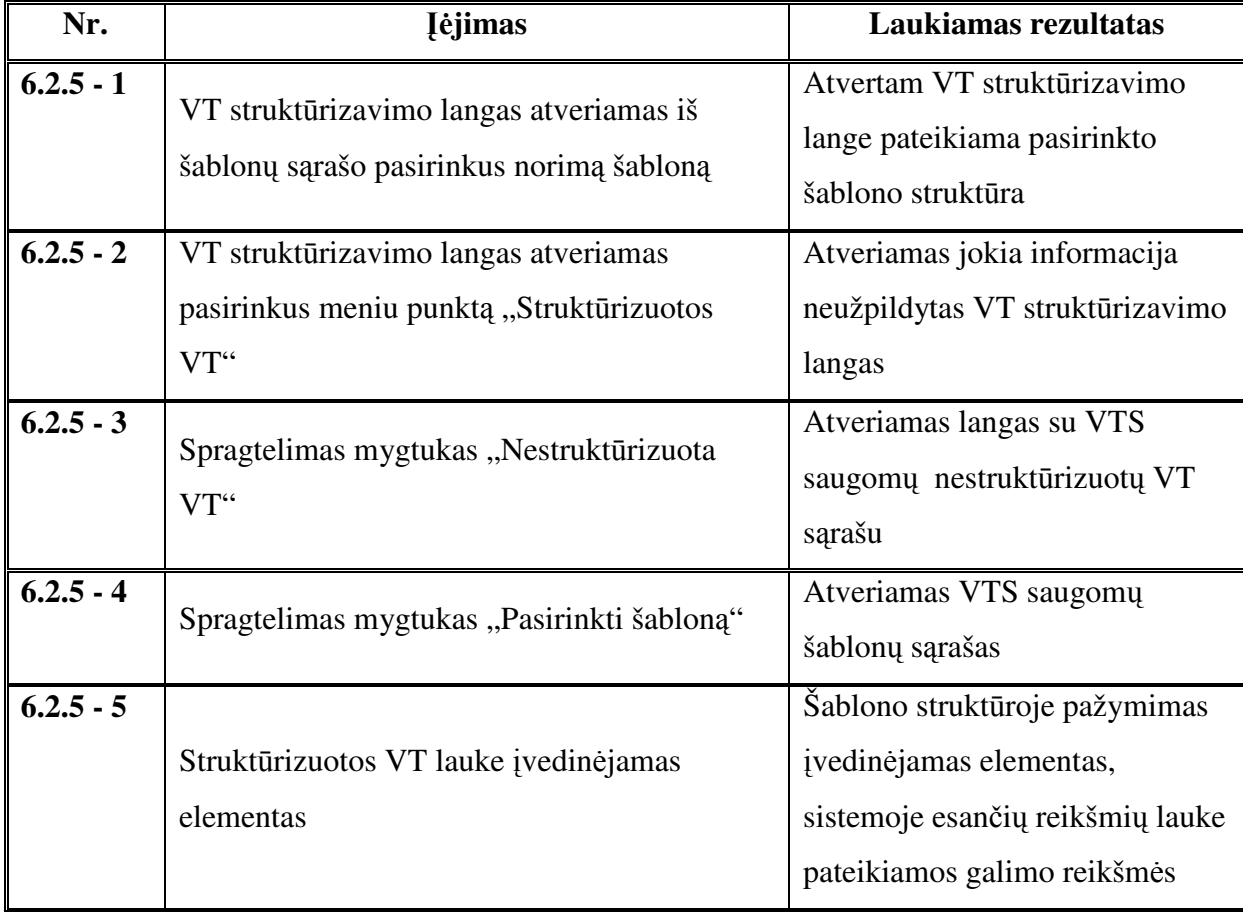

lent. 6.8 *Strukt*ū*rizuotos VT* į*vedimo pagrindinis scenarijus*

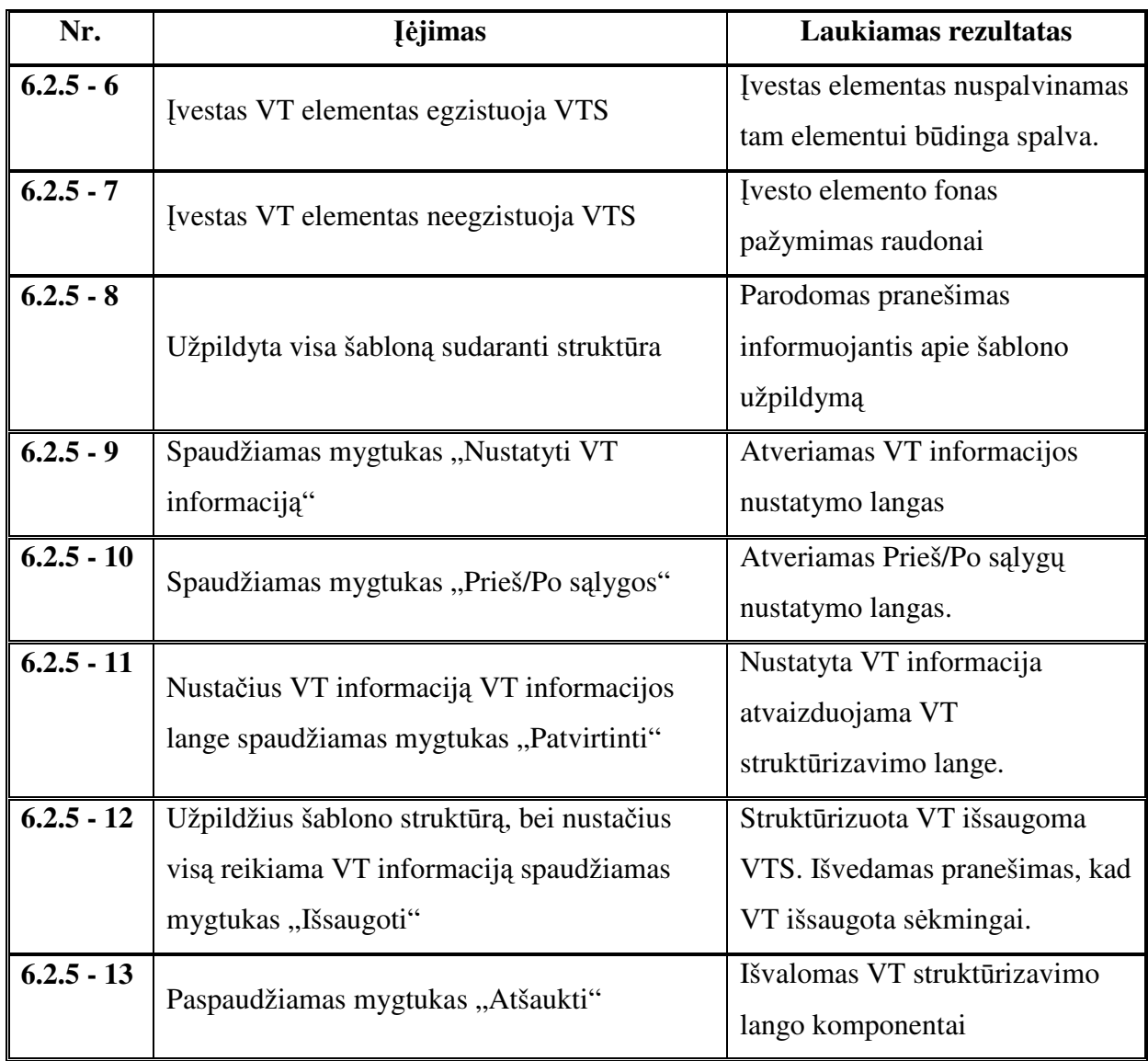

lent. 6.9 *Strukt*ū*rizuotos VT* į*vedimo kiti scenarijai*

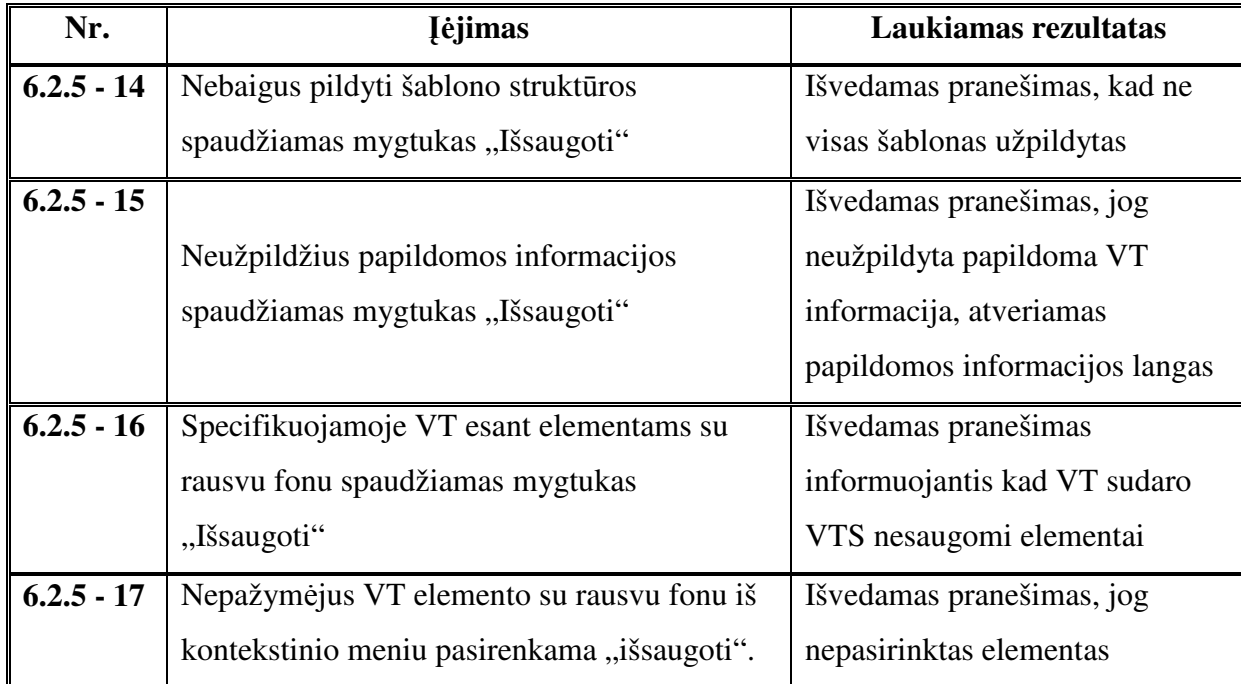

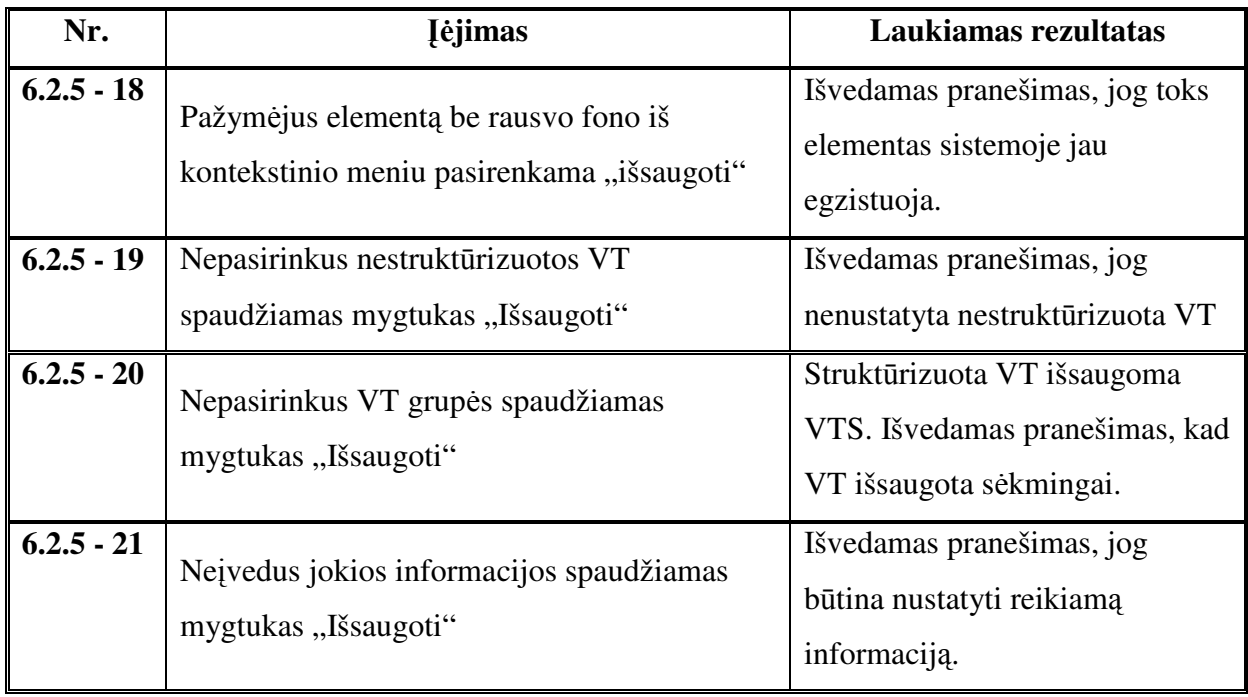

### **6.2.6. Termin**ų **valdymo**

Terminai vienas iš VT elementų. Jie yra dažniausiai naudojami, bei gali turėti sinonimų. Būtina užtikrinti, kad susiejant du terminus jų sinonimai taptų bendrais. Terminų valdymo forma apima jų peržiūrėjimą, įterpimą, redagavimą, naikinimą, bei susiejimą su sinonimais.

lent. 6.10 *Termin*ų *valdymo pagrindinis scenarijus*

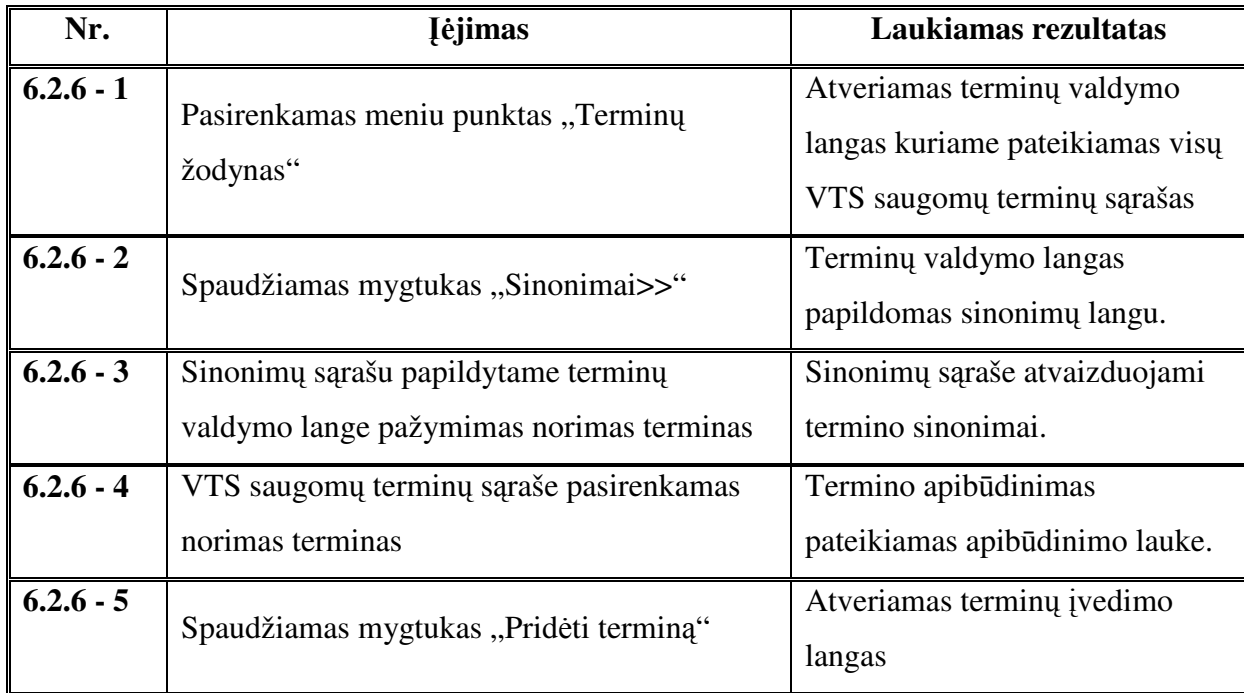

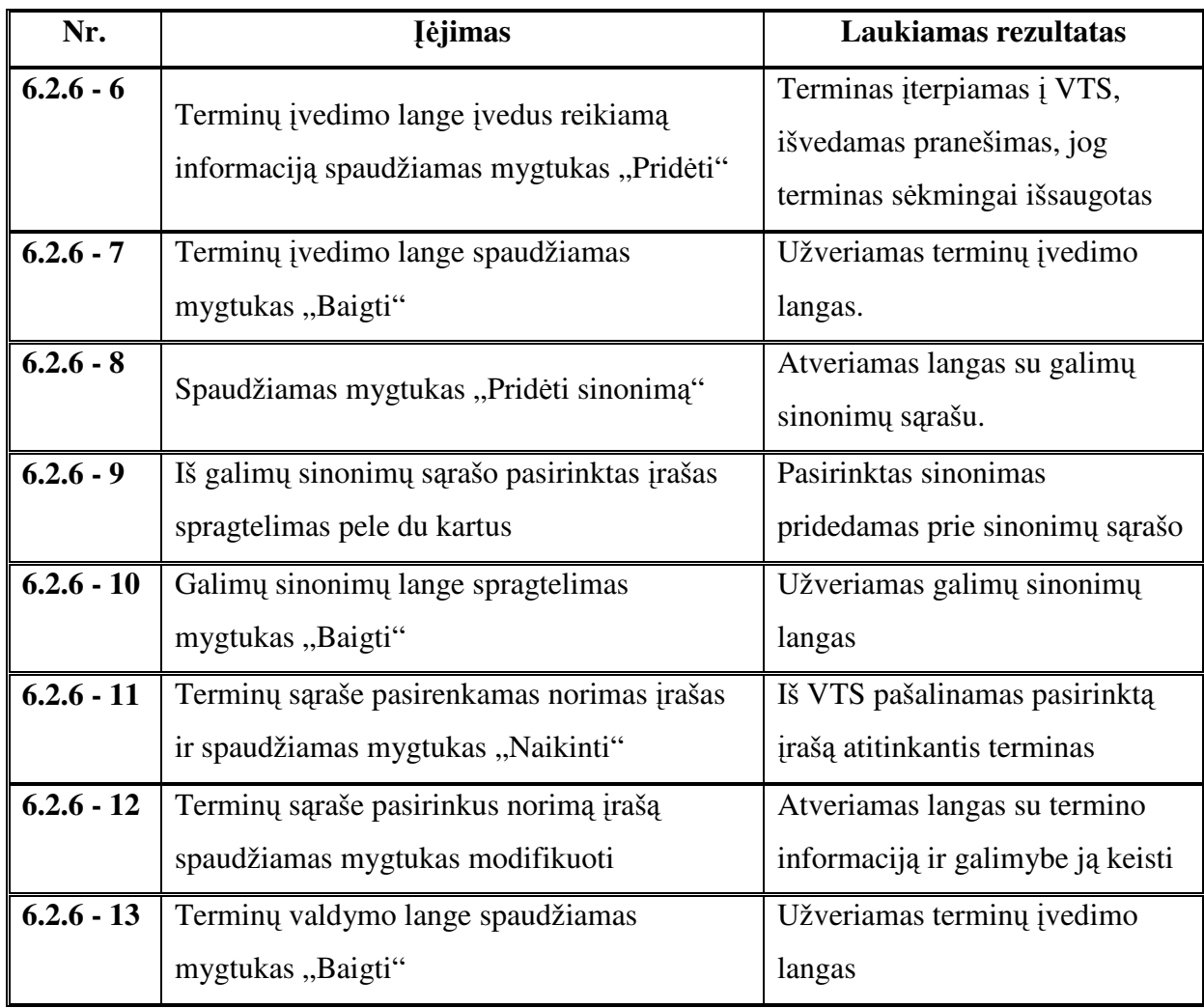

lent. 6.11 *Termin*ų *valdymo kiti scenarijai*

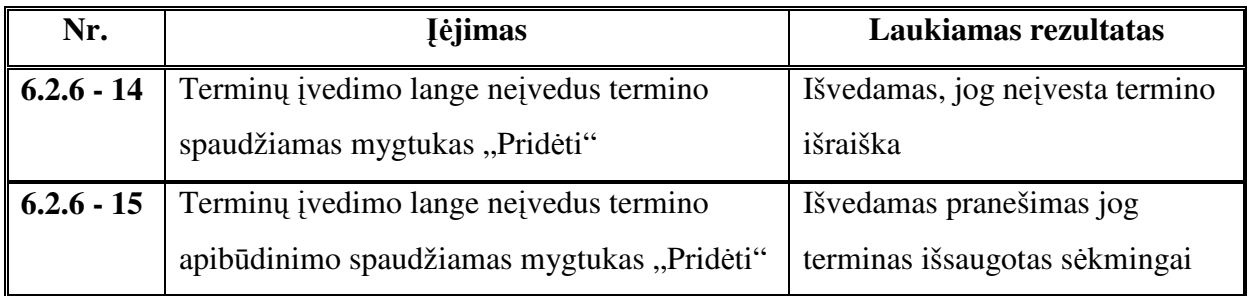

### **6.2.7. Rezervuot**ų **žodži**ų **valdymo**

Rezervuotų žodžių valdymo forma apima jų įterpimą, redagavimą, naikinimą bei peržiūrėjimą. Rezervuoti žodžiai skirstomi į tipus. Žodžiai kuriems priskirtas tipas "Priklausomybė" dar turi ir ryšio tipą. Visos rezervuotų žodžių valdymo funkcijos atliekamos tame pačiame lange.

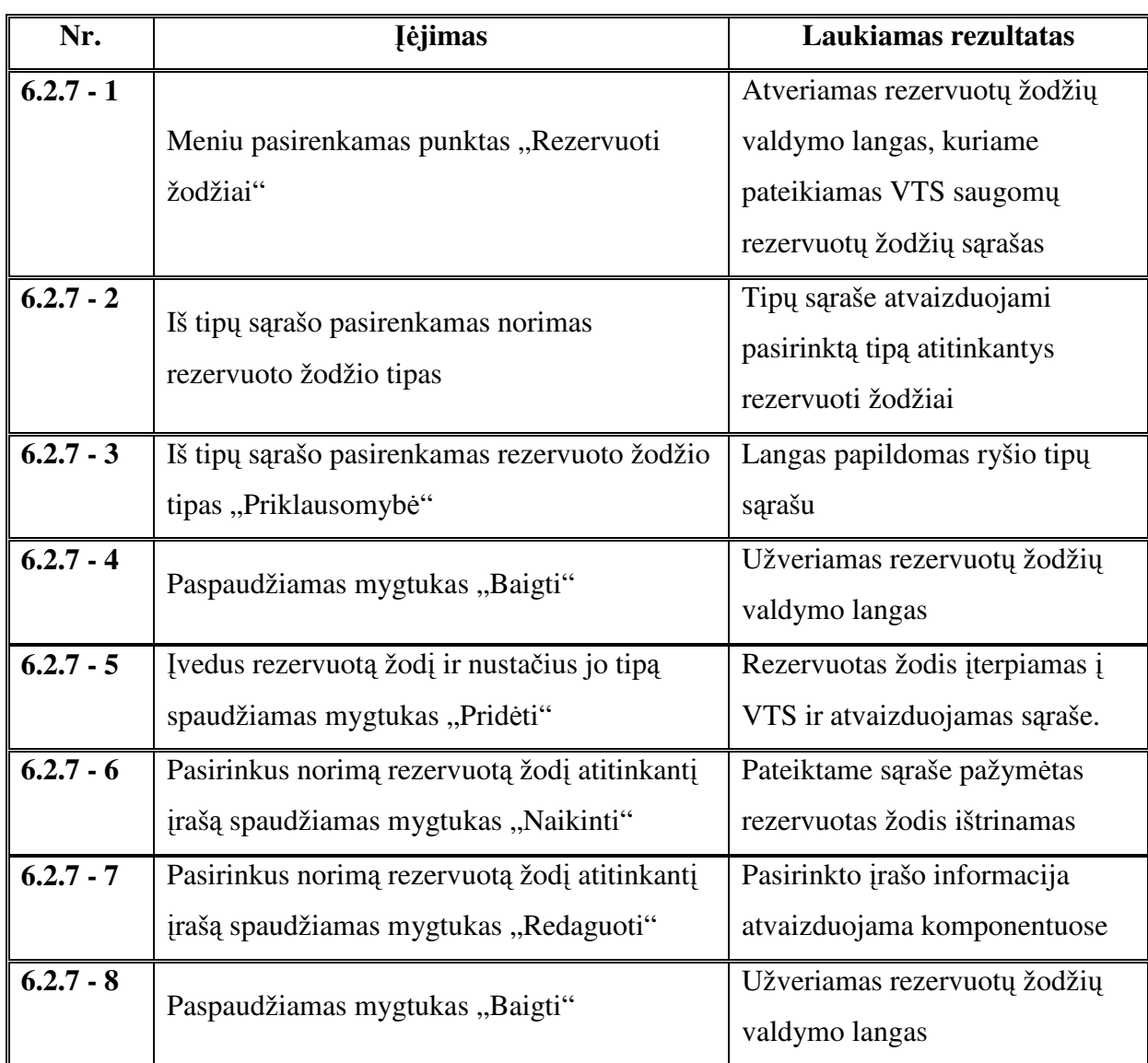

lent. 6.12 *Rezervuot*ų *žodži*ų *valdymo pagrindinis scenarijus*

lent. 6.13 *Rezervuot*ų *žodži*ų *valdymo kiti scenarijai*

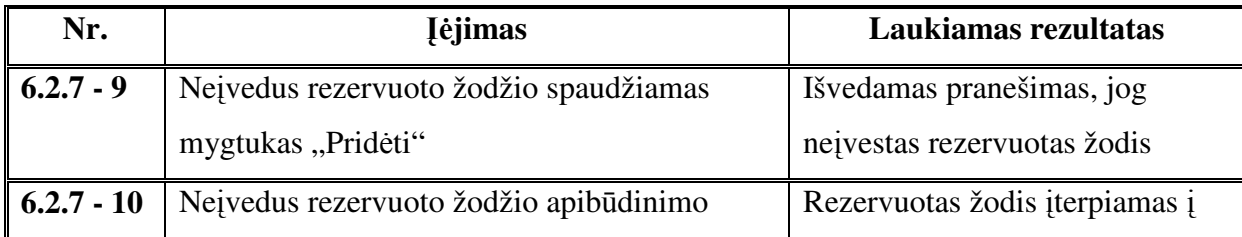

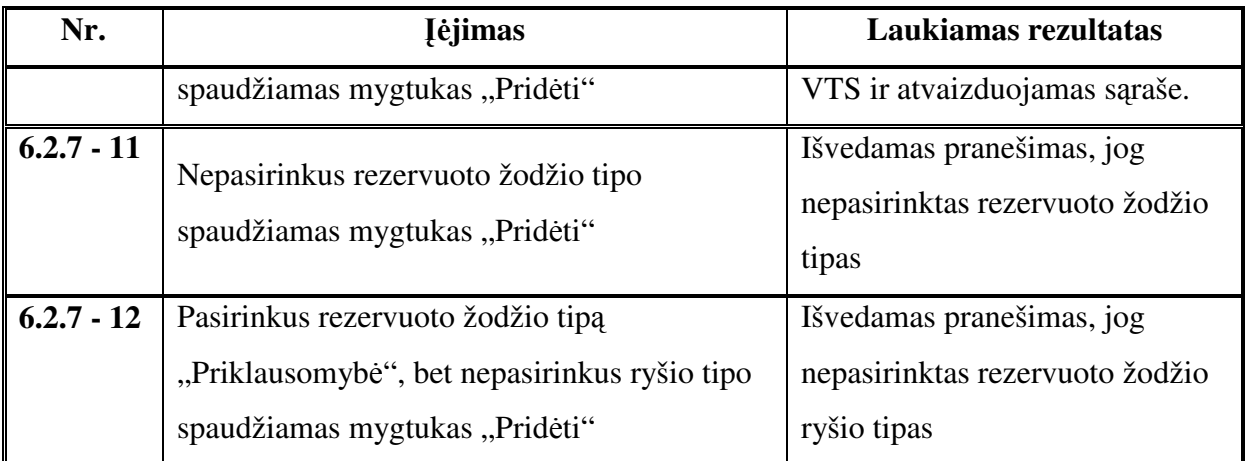

### **6.2.8. Strukt**ū**rizuot**ų **VT perži**ū**ros**

Struktūrizuotų VT peržiūra suteikia galimybę peržvelgti VTS saugomų VT informaciją. Šiame lange taip pat galima pasirinkti VT sąrašo filtravimo kriterijų. Pasirinkus norimą struktūrizuotą VT galima patekti į jos redagavimo langą, taip pat galima ištrinti bei perrikiuoti atvaizduojamas VT.

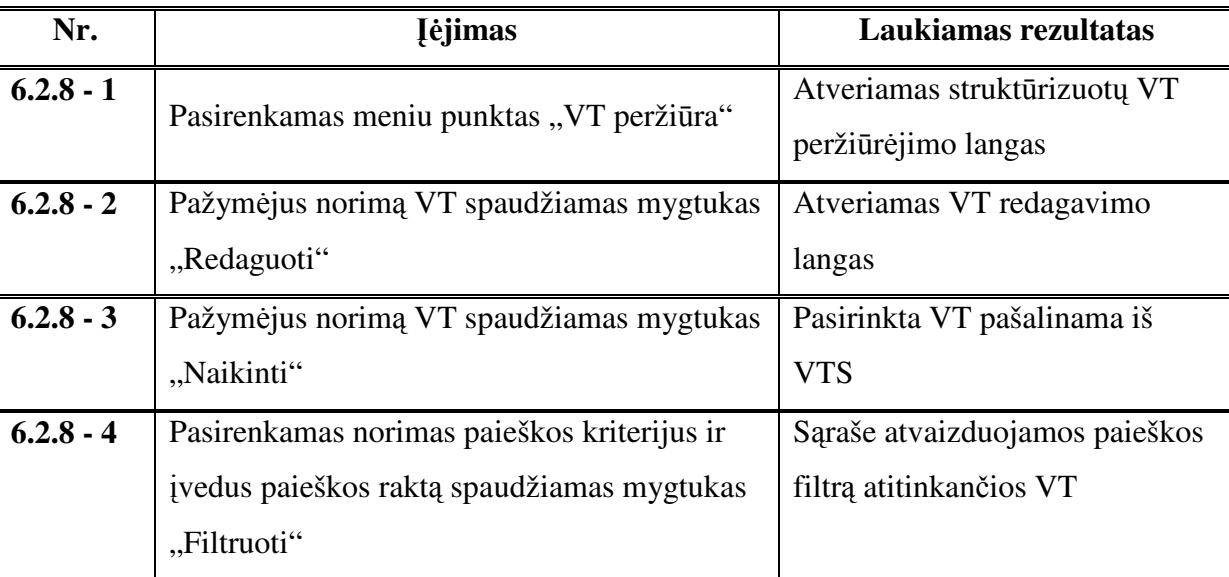

lent. 6.14 *Strukt*ū*rizuot*ų *VT perži*ū*ros pagrindinis scenarijus*

lent. 6.15 *Strukt*ū*rizuot*ų *VT perži*ū*ros kiti scenarijai*

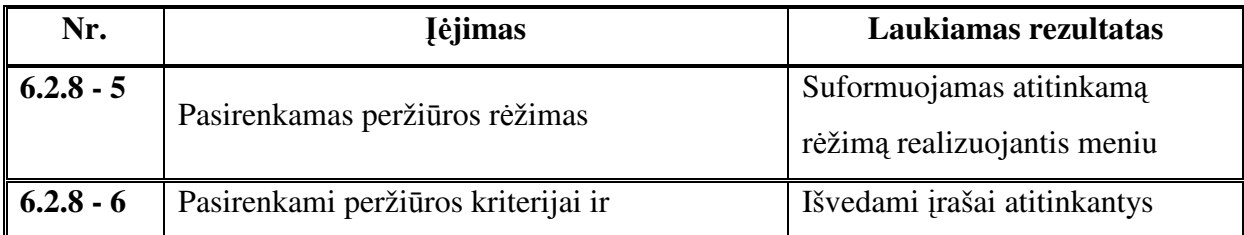

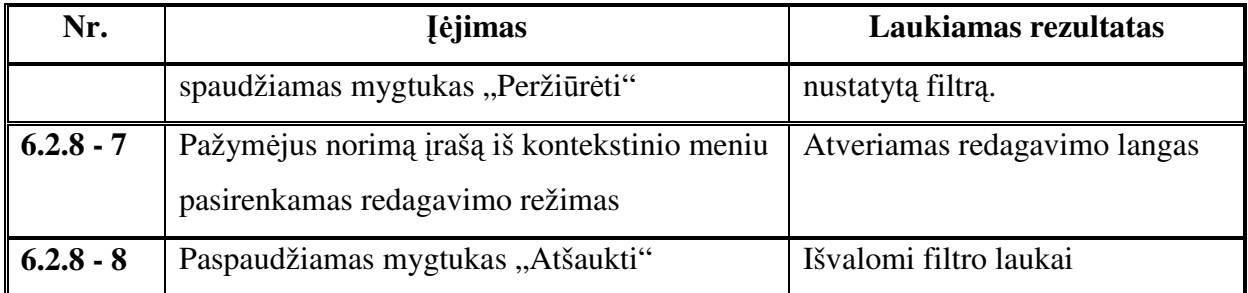

#### **6.2.9. DB prisijungimo nustatymo**

Duomenų bazės prisijungimo informacijos nustatymas labai svarbi funkcija. Prisijungimo duomenys nustatomi pirmo sistemos paleidimo metu. Jie taip pat gali būti koreguojami keičiantis VTS saugančio serverio informacijai.

lent. 6.16 *DB prisijungimo nustatymo pagrindinis scenarijus* 

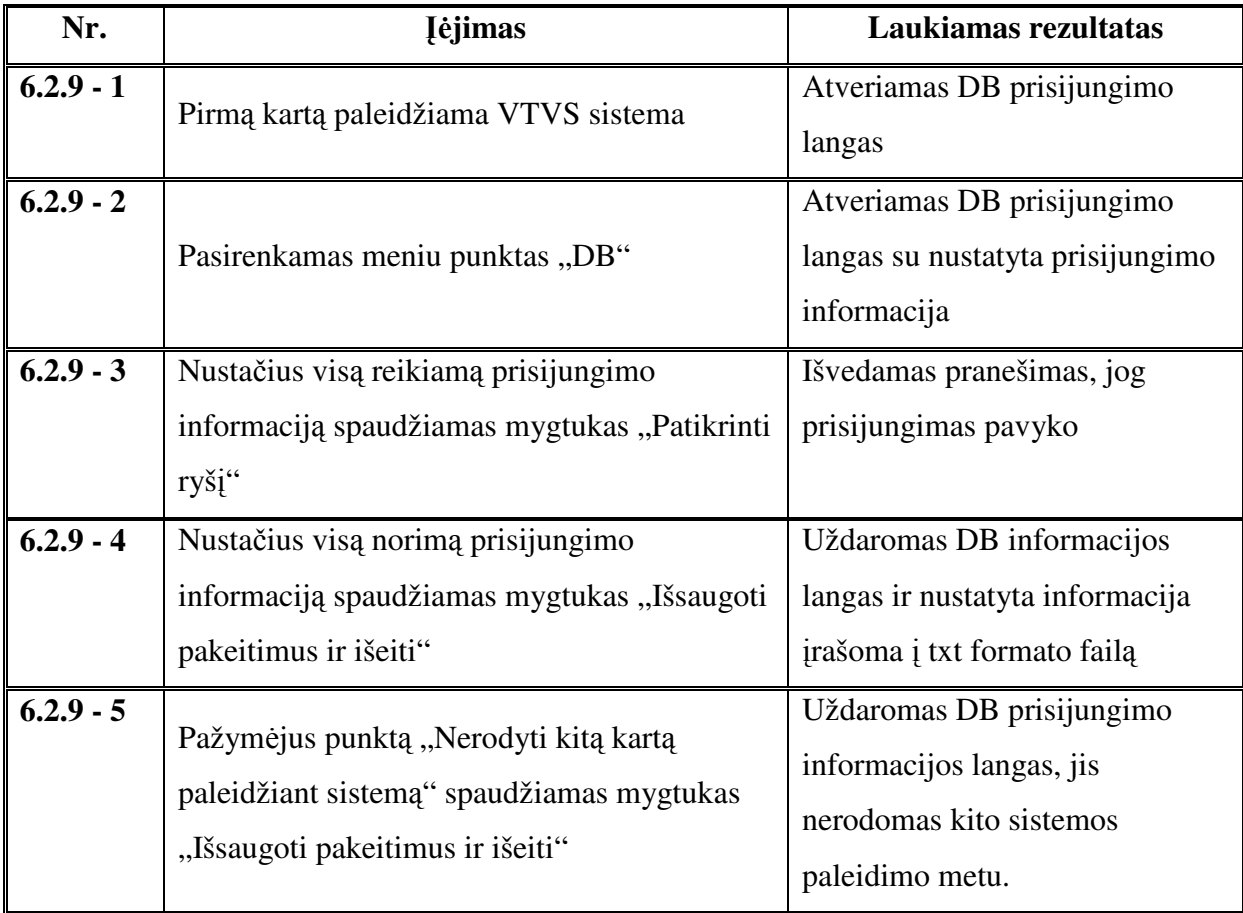

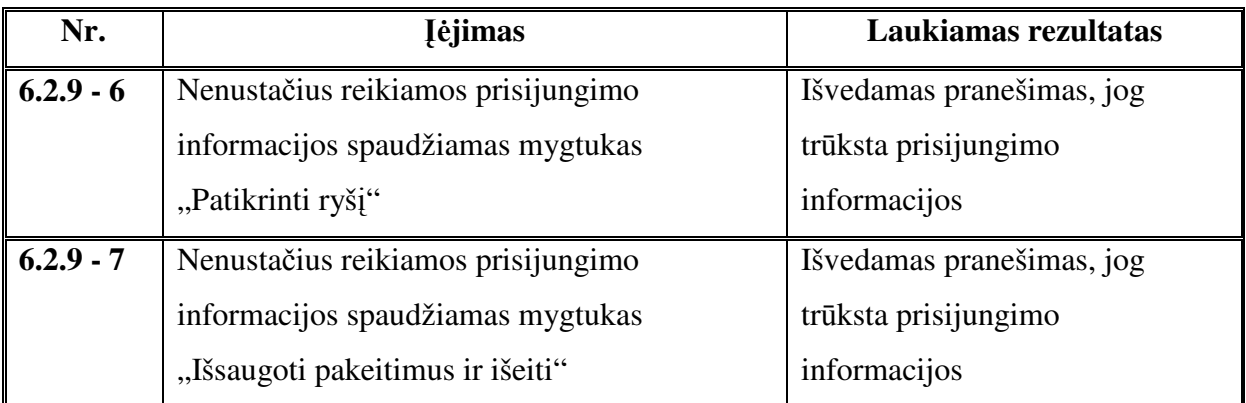

### **6.2.10. Aktori**ų **valdymo**

Aktorių valdymas apima aktorių: įterpimą, redagavimą, peržiūrą bei naikinimą. Visi aktorių valdymo veiksmai atliekami viename lange. Analogiškai vykdomos VT tipų, VT grupių, Įvykių bei Veiksmų valdymo funkcijos.

lent. 6.18 *Aktori*ų *valdymo pagrindinis scenarijus*

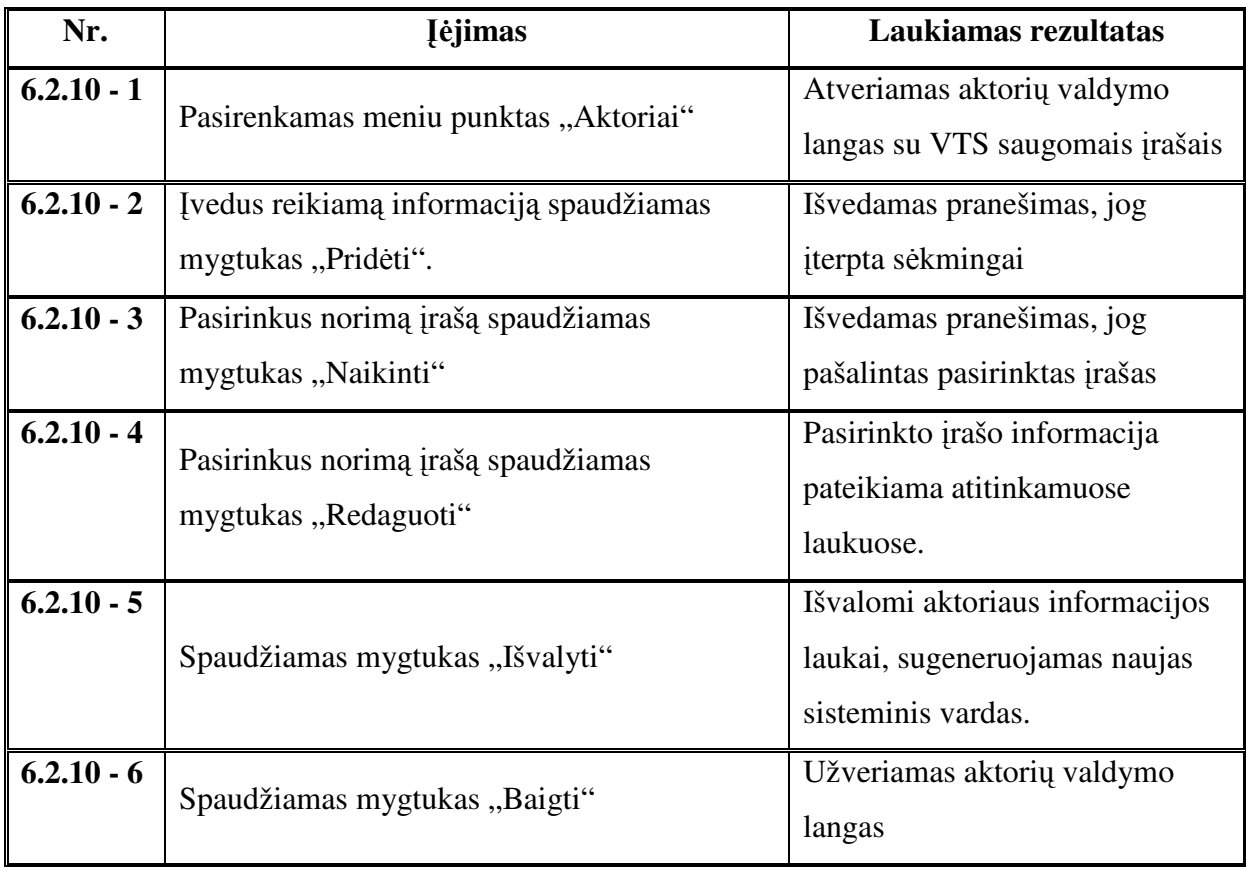

lent. 6.19 *Aktori*ų *valdymo kiti scenarijai*

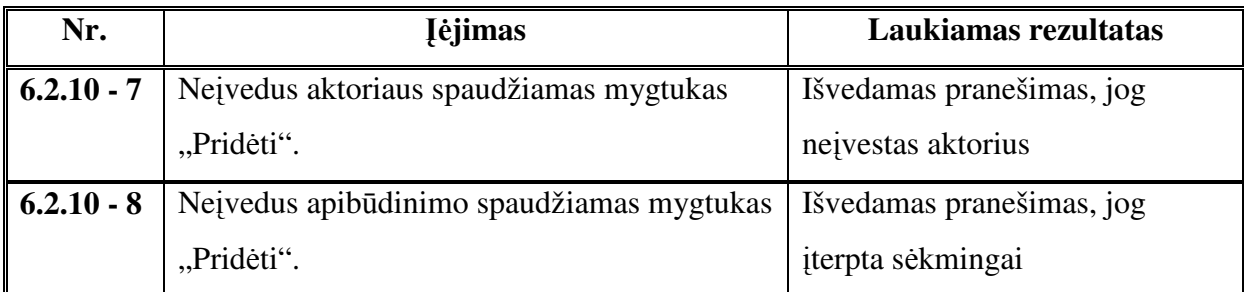

### **6.3 Sistemos testavimo protokolas**

 Kadangi sistema buvo kuriama iteraciniu būdu, tai iteracijos metu realizuotų funkcijų testavimas buvo atliekamas iteracijos pabaigoje. Galutinės sistemos realizacijos testavimas buvo atliekamas naudojant sudarytus testavimo scenarijus. Pirmiausia buvo testuojama naudojant pagrindinį scenarijų, o vėliau išnagrinėjami likę scenarijai.

lent. 6.20 *Sistemos testavimo rezultatai*

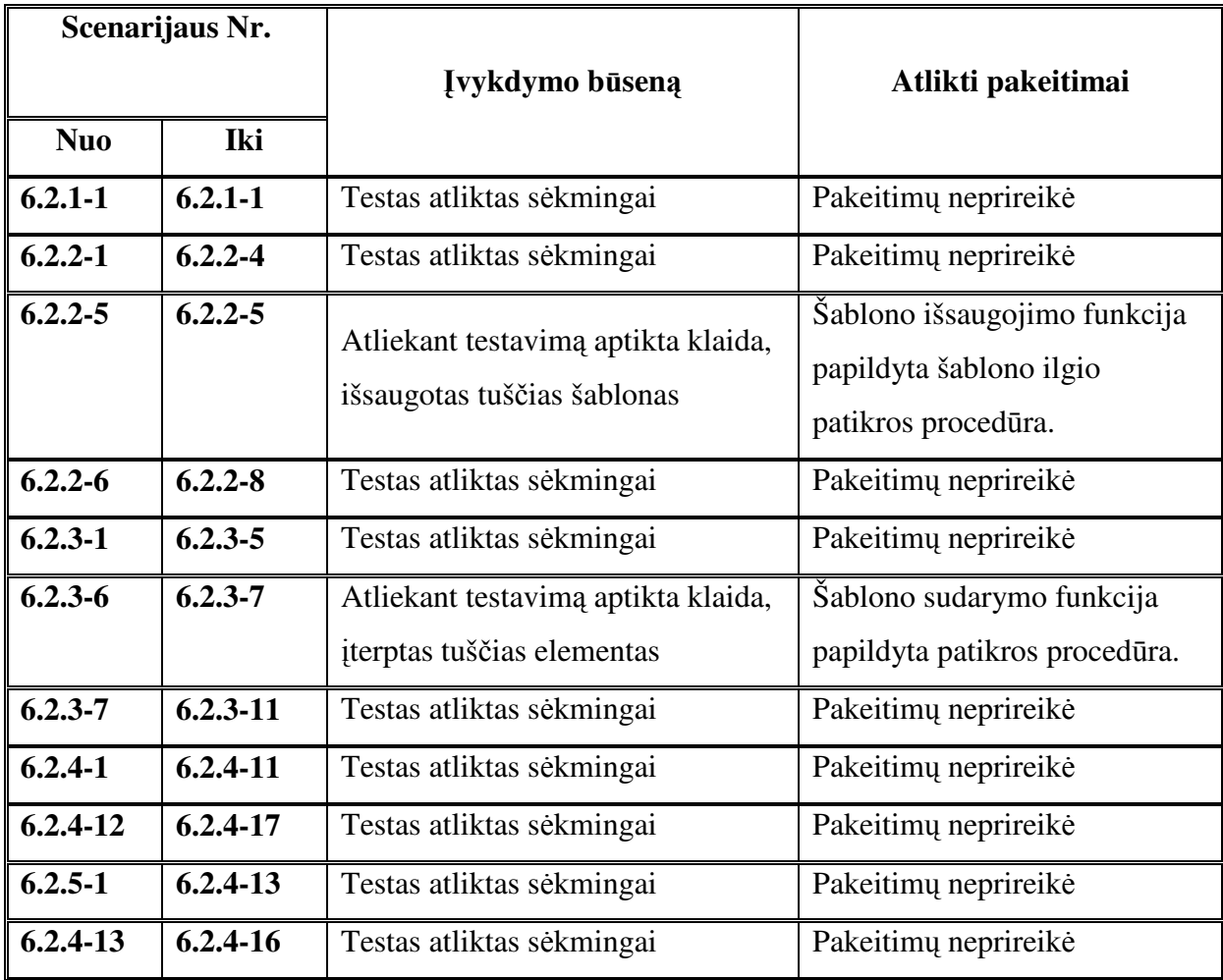

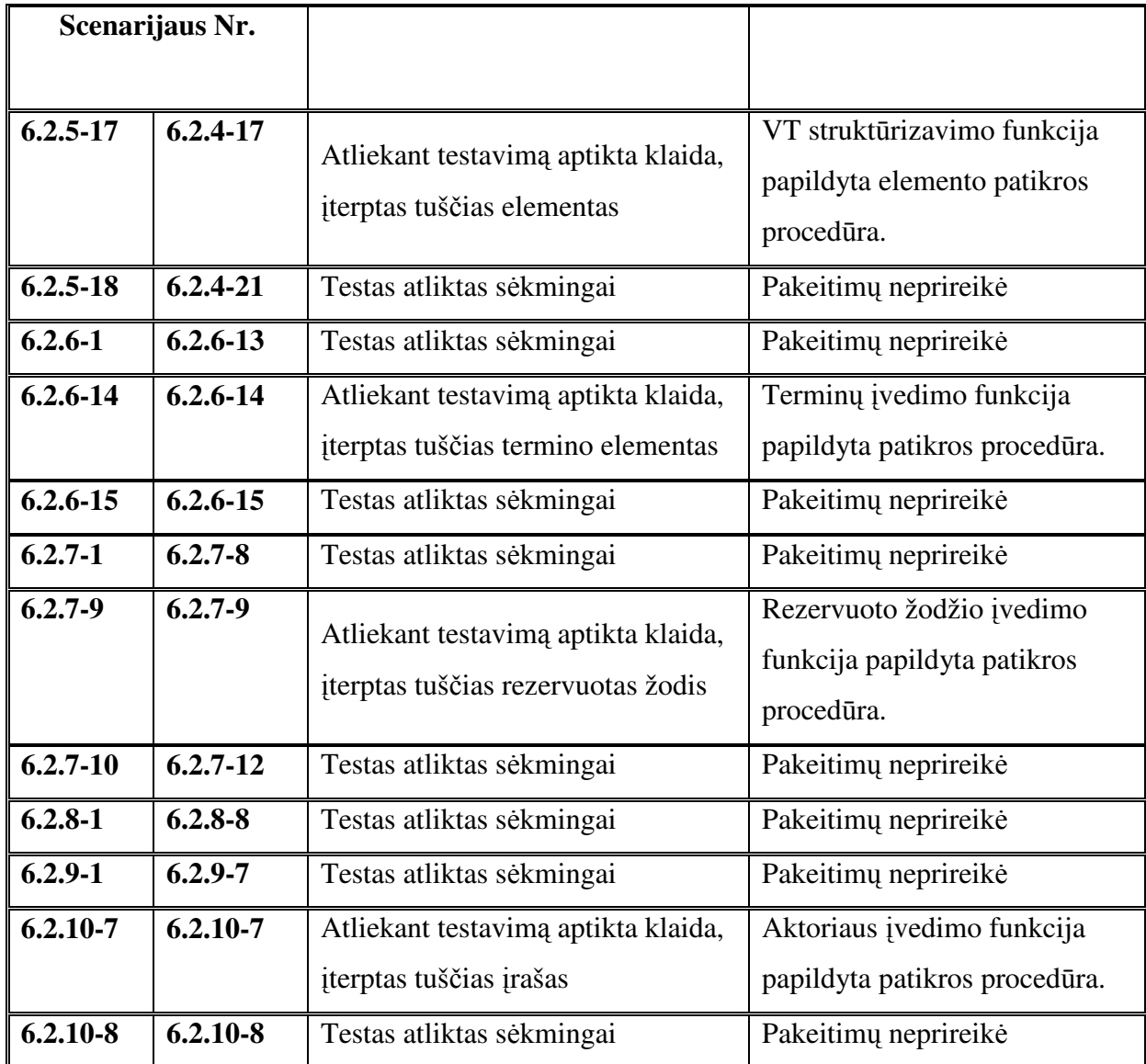

## **6.4 Testavimo apibendrinimas**

Testavimo metu sudaryti šablonai:

- 1. <Terminas><Rezervuotas zodis><Terminas> fakto šablonas
- 2. <Faktas><Rezervuotas zodis>{[ Rezervuotas zodis]}(< Faktas>|<Reikšmė>) apribojimo šablonas
- 3. <Rezervuotas zodis><Faktas ><Rezervuotas zodis >(<Faktas>|<Reikšmė>)[{< Rezervuotas zodis > <Faktas><Rezervuotas zodis>(<Faktas>|<Reikšmė>)}]<Rezervuotas zodis><Faktas><Rezervuotas zodis>(<Faktas>| <Reikšmė>) – išvesties taisyklės šablonas
- 4. <Faktas><Rezervuotas zodis>(<Faktas>|<Reikšmė>){[<Rezervuotas zodis>(<Faktas>| <Reikšmė>)]} – skaičiavimo taisyklės šablonas

Testavimo metu įvestos VT:

- 1. Darbuotojas privalo turėti Identifikatorių faktas
- 2. Darbuotojo Identifikatorius yra unikalus apribojimas
- 3. Darbuotojo Atlyginimas yra didesnis už Darbuotojo Nustatytą minimalų atlyginimą apribojimas
- 4. JEI Vartotojo Kredito limitas yra didesnis už Vartotojo Užsakymo sumą, TAI Vartotojo Užsakymo būsena = priimtas – išvesties taisyklė
- 5. Prekės Mažmeninė kaina = Prekės Didmeninė kaina + Prekės Antkainis skaičiavimo taisyklė

Kiekvienos iteracijos testavimas sistemos kūrimo metu buvo atliekamas sistemos kūrėjo. Galutinis sistemos testavimas naudojant sudarytus scenarijus atliktas sistemos kūrėjo ir vadovo. Sistemoje aptikta keletas nedidelių klaidų. Didžioji dalis klaidų suteikė galimybę vartotojui į VTS įvesti tuščią ar nepilnai suformuotą įrašą. Aptiktos klaidos pašalintos klaidingai veikusias sistemos funkcijas papildžius tikrinimo procedūromis informuojančiomis vartotoją apie informacijos trūkumą ir užkertančiomis kelią blogai suformuoto įrašo įterpimui.

# **7 IŠVADOS**

- 1. Atlikta veiklos taisyklių specifikavimo būdų, naudojant DSL, grafines notacijas bei šablonus, analizė parodė, kad taisyklių specifikavimas, naudojant natūralios kalbos pagrindu sudarytus šablonus, teikia bene daugiausiai privalumų: suprantamumas, glaudesnio ryšio su natūralia verslo aplinka (per toje aplinkoje naudojamus terminų žodynus) užtikrinimas, greitas vartotojų apmokymo procesas ir paprastumas naudoti, galimybė keisti šablonų konstrukcijas ir kt.
- 2. Atlikus veiklos taisyklių valdymo sistemų analizę nustatyta, kad dauguma jų taisyklių specifikavimui naudoja specifines DSL kalbas, kurios yra išvestos iš objektinių aukšto lygio programavimo kalbų (pvz., Java). Natūralios kalbos pagrindu sukurtų šablonų taikymas veiklos taisyklių specifikavimui komerciniuose įrankiuose vis dar išlieka komplikuotas. Be to, yra naudojama išimtinai anglų kalba, kas nėra visiškai tinkama Lietuvoje (ar be kurioje kitoje šalyje, kur anglų kalba nėra nacionalinė).
- 3. Darbe pristatytas sukurtos veiklos taisyklių saugyklos valdymo sistemos projektas, kuriame specifikuotos visos pagrindinės sistemos funkcijos, užtikrinančios veiklos taisyklių saugyklos palaikymą. Sistemos funkcionalumas buvo nustatytas, įvertinus išanalizuotas veiklos taisyklių valdymo sistemas, šablonais grindžiamo taisyklių užrašymo specifiką bei konkrečius KTU Informacinių sistemų katedros mokslo grupės, vykdančios tyrimus veiklos taisyklių srityje, reikalavimus.
- 4. Veiklos taisyklių saugyklos valdymo sistema buvo kuriama iteraciškai, atliekant sukurtų posistemių testavimą, tikslinant sistemos projektinę specifikaciją bei papildant sistemą nauju funkcionalumu. Sistemos kūrimo metu taip pat buvo pateikta keletas rekomendacijų, kaip patobulinti KTU ISK mokslo grupėje jau sukurtus projektinius sprendimus (pvz., VT saugyklos loginę DB schemą).
- 5. Realizuotoji sistema buvo patikrinta darbo metu sukurtų testavimo scenarijų pagrindu. Testavimo metu kritinių klaidų neaptikta.
- 6. Sukurtoji veiklos taisyklių saugyklos valdymo sistema prisideda plėtojant KTU Informacijos sistemos katedroje vykdomus mokslinius tyrimus veiklos taisyklių srityje.

## **8 LITERAT**Ū**RA**

- 1. Hutt, A.T.F. Object Analysis and Design, Reference model. OMG Object Analysis and Design Special Interest Group, Draft 7.0, 1992.
- 2. Hay, D.; Healy, K.A. Defining Business Rules What Are They Really?. The Business Rules Group, Final Report, 2000.
- 3. Ross, R.G.; Lam, G.S.W. Capturing Business Rules. Workbook for public seminar, Boston, MA, 2000.
- 4. H-E. Eriksson, M. Penker. Business Modelling with UML: Business Patterns at Work. J. Wiley & Sons, 2000
- 5. Business Rules Group. Business Rules Manifesto, the principles of rule independence 2003.
- 6. Daniela Rosca, John D'Attilio. Business Rules Specification, Enforcement and Distribution for Heterogeneous Environments, 2001
- 7. N. Haggerty, Modeling business rules using the UML and CASE. Business Rules Journal, 2000.
- 8. H. Herbst, G. Knolmayer, T. Myrach and M. Schlesinger. The Specification of Business Rules: A Comparison of Selected Methodologies. 1994.
- 9. Ross, R. G. and Gladys S. W. Lam. BRS RuleSpeak: The Do's and Don'ts of Expressing Business Rules. Business Rule Solutions, 2001. http://www.BRCommunity.com
- 10. J. Reeder, Templates for Capturing Business Rules, 2003 http://www.brcommunity.com/cgi-bin/x.pl/print/p-b056.html
- 11. Ronald G. Ross and Gladys S. W. Lam. Rule Speak Sentence Templates: Developing Rule Statements Using Sentence Patterns. 2001
- 12. Wan M.N. Wan-Kadir, Pericles Loucopoulos. Relating Evolving Business Rules to Software Design. Software Engineering Research and Practice. 2003.
- 13. Ian Graham. Service Oriented Business Rules Management Systems, 2005 http://www.trireme.com/whitepapers/Business%20rules/Trireme\_Report\_Service\_Ori ented\_Business\_Rules\_Management\_Systems\_Ver2b.pdf
- 14. JBoss Rules VT valdymo įrankio vartotojo dokumentacija, 2007 http://labs.jboss.com/drools/documentation.html
- 15. N. Alex Rupp. Introduction to the Drools rules engine, 2004 http://www.theserverside.com/articles/article.tss?l=Drools
- 16. Mandarax ir ORYX įrankių sudarančių taisyklių valdymo platformą apibūdinimas, 2007 http://www-ist.massey.ac.nz/JBDietrich/presentations/mandarax-ebcr2004.pdf
- 17. Oracle business rules VT valdymo įrankio techninė dokumentacija, 2007 http://www.oracle.com/technology/products/ias/business\_rules/pdf/oraclebusinessrule stechnicalwhitepaper.pdf
- 18. Visual Rules. Veiklos taisyklių grafinio modeliavimo įrankio dokumentacija, 2007 http://www.visual-rules.de/en/pdf\_en/en\_visual\_rules.pdf
- 19. YASU Technologies. YASU .NET ir YASU J2EE produktų specifikacijos, 2007 http://www.yasutech.com/products/quickrulesse/fact\_sheet.htm
- 20. ILOG. ILOG Rules, ILOG JRules, ILOG for .NET produktu specifikacija, 2007 http://www.ilog.com/products/businessrules/overview.cfm
- 21. Versata inc. Versata 6 BRMS produkto specifikacija, 2007 http://www.versata.com/solutions/v6\_brms.htm
- 22. Fair Isaac Corporation. Blaze Advisor produkto specifikacija, 2007 http://www.fairisaac.com/Fairisaac/Solutions/Product+Index/Blaze+Advisor/
- 23. Uwe Lämmel, Anatoli Beifert, Marcel Brätz,Stefan Brandenburg, Matthias Buse, Christian Höhn,Gert Mannheimer, Michael Rehfeld, Alexander Richter, Stefan Wissuwa. Business Rules Die Wissensverarbeitung erreicht die Betriebswirtschaft Einsatzmöglichkeiten und Marktübersicht 2007.
- 24. Alan Perkins, Business Rules Are Meta Data, Business Rules Journal, 2002 http://www.BRCommunity.com/a2002/b097.html
- 25. Lina Nemūraitė. Laboratorinių darbų su MagicDraw mokomoji medžiaga, 2007 ftp://isd.ktu.lt/Isd/Nemuraite/Moduliai/T120M035- 2007/LaboratoriniaiDarbaiSuMagicDraw/ISPLab2.doc
- 26. Skersys, T.: Computer-aided information systems development method based on the business rules-extended enterprise model. Thesis. Kaunas University of Technology, Kaunas (2006)
- 27. Object Management Group. Semantics of Business Vocabulary and Business Rules (SBVR) 2006.

### **9 PRIEDAI**

### **Priedas Nr. 1**

### **Paaiškinamasis žodyn**ė**lis**

- 1. **DB** (Data base) duomenų bazė yra organizuotas duomenų rinkinys, kuriuo galima individualiai naudotis elektroniniu ar kitu būdu.
- 2. **VT** veiklos taisyklė.
- 3. **VTS** veiklos taisyklių saugykla.
- 4. **DSL** (Domain specific language) specifinė srities kalba skirta konkretiems uždaviniams spręsti.
- 5. **UML** (Unified modeling language) Vieninga modeliavimo kalba. Modeliavimo ir specifikacijų kūrimo kalba, skirta specifikuoti, atvaizduoti ir konstruoti objektiškai orientuotų programų dokumentus.
- 6. **RUP** (Rational unified process) Racionalus vieningas procesas. Kartotinio programinės įrangos kūrimo metodika.
- 7. **VTVS** veiklos taisyklių valdymo sistema.
- 8. **SBVR** (Semantics of Business Vocabulary and Business Rules) veiklos žodyno semantika ir veiklos taisyklės.
- 9. **XML** (eXtensible Markup Language) W3C rekomenduojama bendros paskirties duomenų struktūrų bei jų turinio aprašomoji kalba.

## **Priedas Nr. 2**

## **Paveiksl**ė**li**ų **s**ą**rašas**

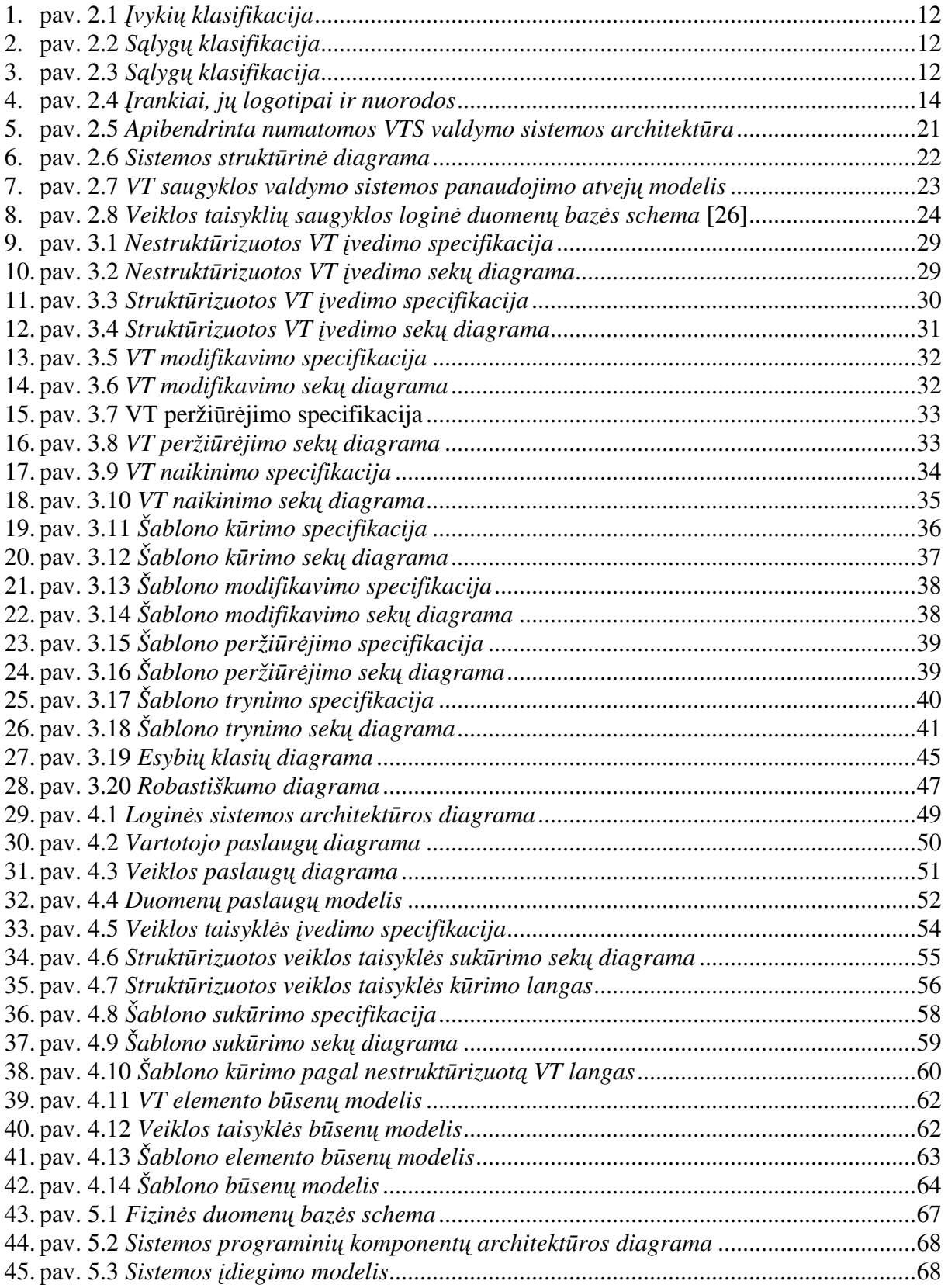

## **Priedas Nr. 3**

# **Lenteli**ų **s**ą**rašas**

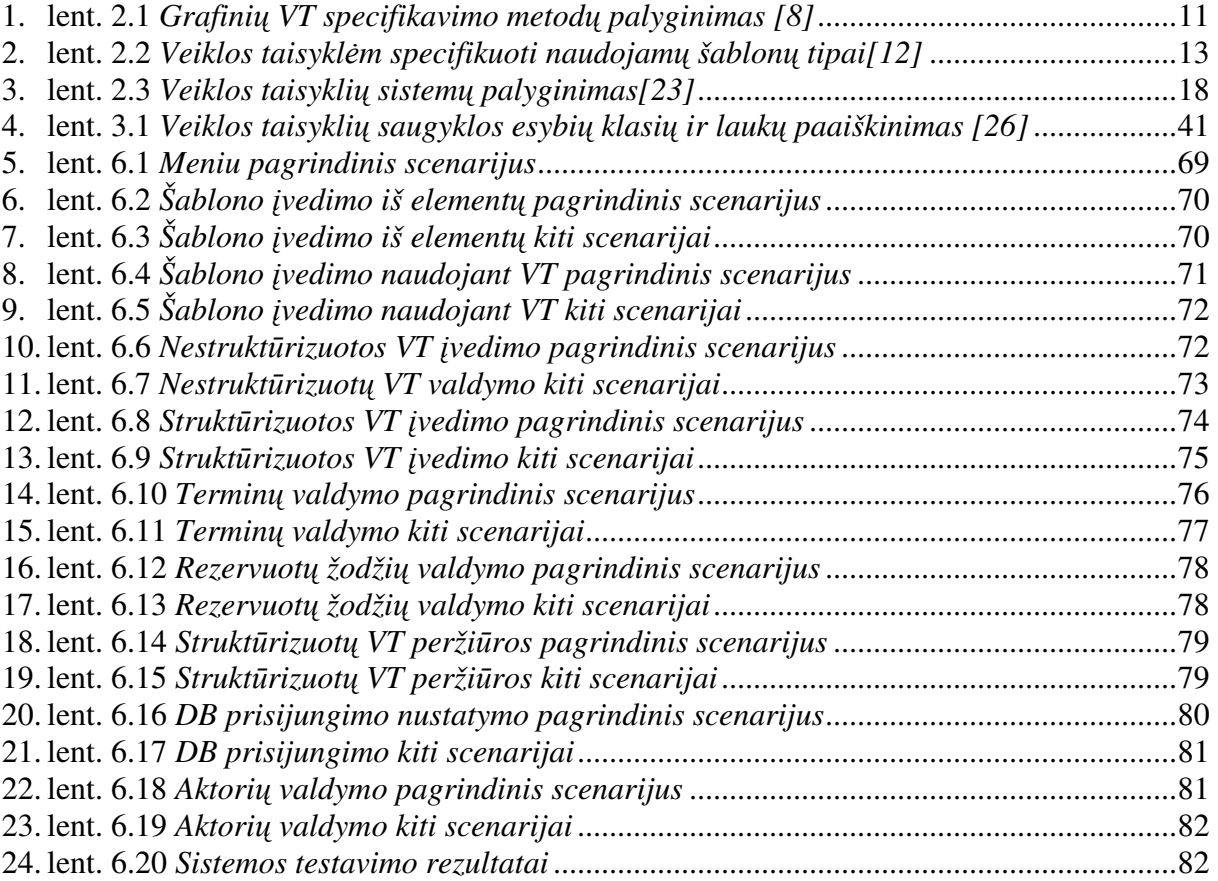